# ŠKODA AUTO VYSOKÁ ŠKOLA o.p.s.

Studijní program: N0413A050001 Ekonomika a management

Studijní obor/specializace: Specializace Řízení mezinárodních dodavatelských řetězců

# Princip 3D simulace v Plant Simulation Diplomová práce

**Bc. Jana NOVOTNÁ** 

Vedoucí práce: doc. Ing. Jan Fábry, Ph.D.

ŠKODA AUTO VYSOKÁ ŠKOLA o.p.s. Katedra řízení výroby, logistiky a kvality

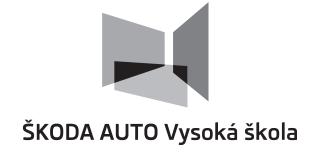

# **ZADÁNÍ DIPLOMOVÉ PRÁCE**

Zpracovatelka: **Bc. Jana Novotná** Studijní program: Ekonomika a management Specializace: Řízení mezinárodních dodavatelských řetězců Název tématu: **Princip 3D simulace v prostředí Plant Simulation** Cíl: Cílem práce je zmapování možností využití 3D počítačové simulace logistických procesů. Práce bude založena na důkladné literární rešerši týkající se počítačové simulace a jejího využití v praxi. Důraz bude kladen právě na 3D simulaci a její výhody oproti klasické 2D simulaci. Počítačové modely budou vytvořeny v prostředí simulačního programu Plant Simulation a jeho nejnovější verze. Rámcový obsah: 1. Teorie počítačové simulace a její využití při modelování logistických procesů. 2. Princip 3D simulace, zmapování softwarových produktů, které využívají 3D simulaci (Plant Simulation, Simio aj.). 3. Simulační program Plant Simulation, popis jednotlivých prvků, rozdíly mezi 2D a 3D simulací v prostředí nejnovější verze programu. 4. Aplikace 3D simulace v Plant Simulation na typové systémy výrobní a skladové logistiky.

Rozsah práce: 55 – 65 stran

Seznam odborné literatury:

- 1. BANGSOW, S. *Tecnomatix Plant Simulation: Modeling and Programming by Means of Examples.* Zwickau: Springer International Publishing, 2020. 816 s. ISBN 978-3-030- 41544-0.
- 2. FÁBRY, J. *Modelování produkčních a logistických systémů pro prezenční a kombinovanou formu studia.* 1. vyd. ŠAVŠ o.p.s., 2019. 126 s. ISBN 978-80-87042-85-4.
- 3. JUROVÁ, M. *Výrobní a logistické procesy v podnikání.* 1. vyd. Grada Publishing, 2016. 254 s. Expert. ISBN 978-80-247-5717-9.
- 4. STRAKA, M. KHOURI, S. LENORT, R. BESTA, P. Improvement of logistics in manufacturing system by the use of simulation modelling: A real industrial case study. *Advances in Production Engineering & Management.* 2020. sv. 15, č. 1, s. 18–30. ISSN 1854-6250. URL: http://apem-journal.org/Archives/2020/APEM15-1\_018-030.pdf
- 5. HÖPPE, N. SEEANNER, F. SPIECKERMANN, S. Simulation-based dispatching in a production system. Journal of Simulation, 2016, s. 89–94. ISSN 1747-7786

Datum zadání diplomové práce: únor 2021

Termín odevzdání diplomové práce: leden 2022

L. S.

Elektronicky schváleno dne 26. 5. 2021

**Bc. Jana Novotná** Autorka práce

Elektronicky schváleno dne 26. 5. 2021 **doc. Ing. Jan Fábry, Ph.D.** Vedoucí práce

Elektronicky schváleno dne 26. 5. 2021

**doc. Ing. Jan Fábry, Ph.D.** Garant studijní specializace

Elektronicky schváleno dne 27. 5. 2021

**doc. Ing. Pavel Mertlík, CSc.** Rektor ŠAVŠ

Prohlašuji, že jsem závěrečnou práci vypracoval(a) samostatně a použité zdroje uvádím v seznamu literatury. Prohlašuji, že jsem se při vypracování řídil(a) vnitřním předpisem ŠKODA AUTO VYSOKÉ ŠKOLY o.p.s. (dále jen ŠAVŠ) směrnicí Vypracování závěrečné práce.

Jsem si vědom(a), že se na tuto závěrečnou práci vztahuje zákon č. 121/2000 Sb., autorský zákon, že se jedná ve smyslu § 60 o školní dílo a že podle § 35 odst. 3 je ŠAVŠ oprávněna mou práci využít k výuce nebo k vlastní vnitřní potřebě. Souhlasím, aby moje práce byla zveřejněna podle § 47b zákona č. 111/1998 Sb., o vysokých školách.

Beru na vědomí, že ŠAVŠ má právo na uzavření licenční smlouvy k této práci za obvyklých podmínek. Užiji-li tuto práci, nebo poskytnu-li licenci k jejímu využití, mám povinnost o této skutečnosti informovat ŠAVŠ. V takovém případě má ŠAVŠ právo ode mne požadovat příspěvek na úhradu nákladů, které na vytvoření díla vynaložila, a to až do jejich skutečné výše.

V Mladé Boleslavi dne 1 ledna 2022

Za odborné vedení mé diplomové práce, velkou míru trpělivosti a ochoty, rychlost, lidský přístup a také za cenné a velmi podnětné rady při zpracovávání práce děkuji vedoucímu práce doc. Ing. Janu Fábrymu, Ph.D.

# Obsah

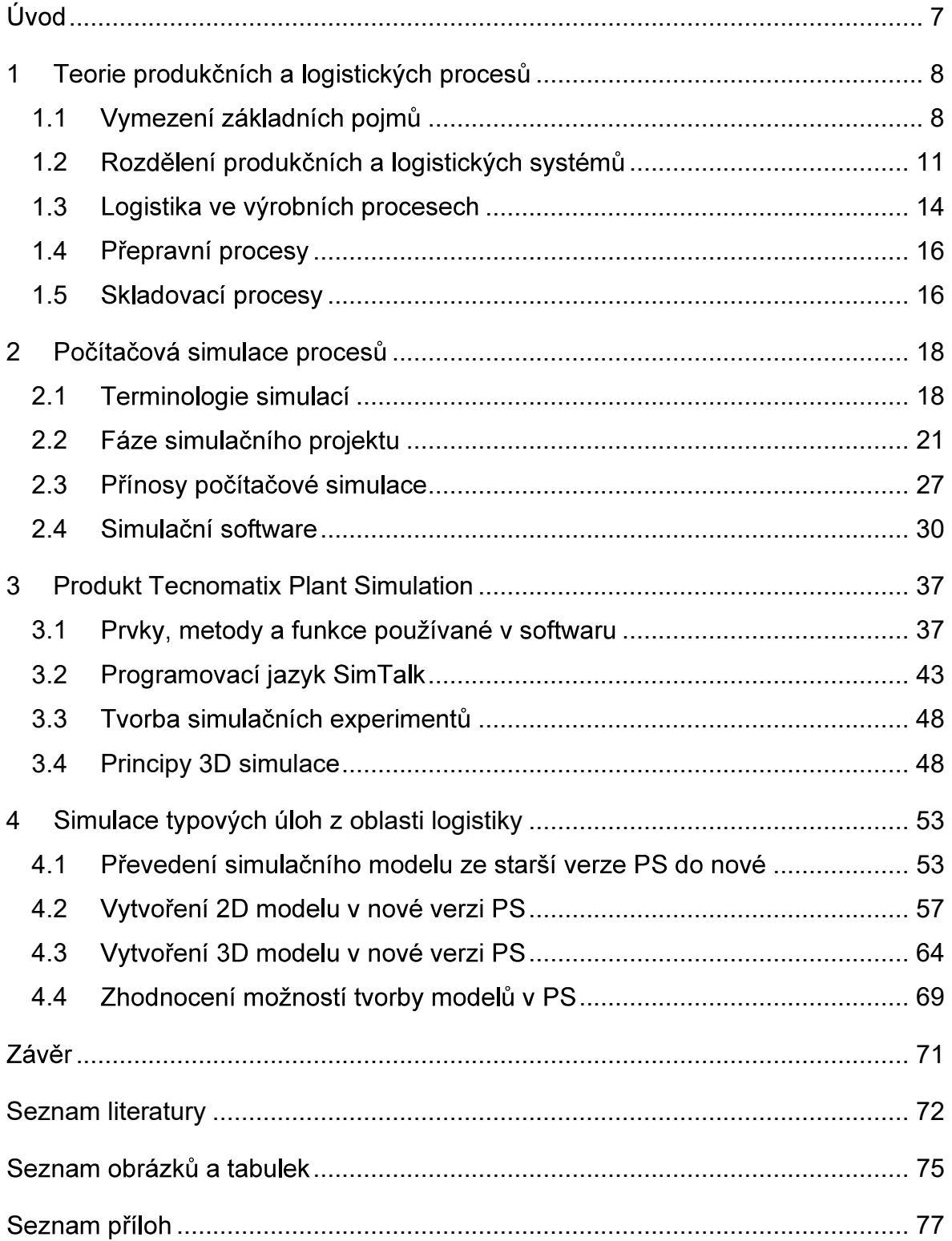

# Seznam použitých zkratek a symbolů

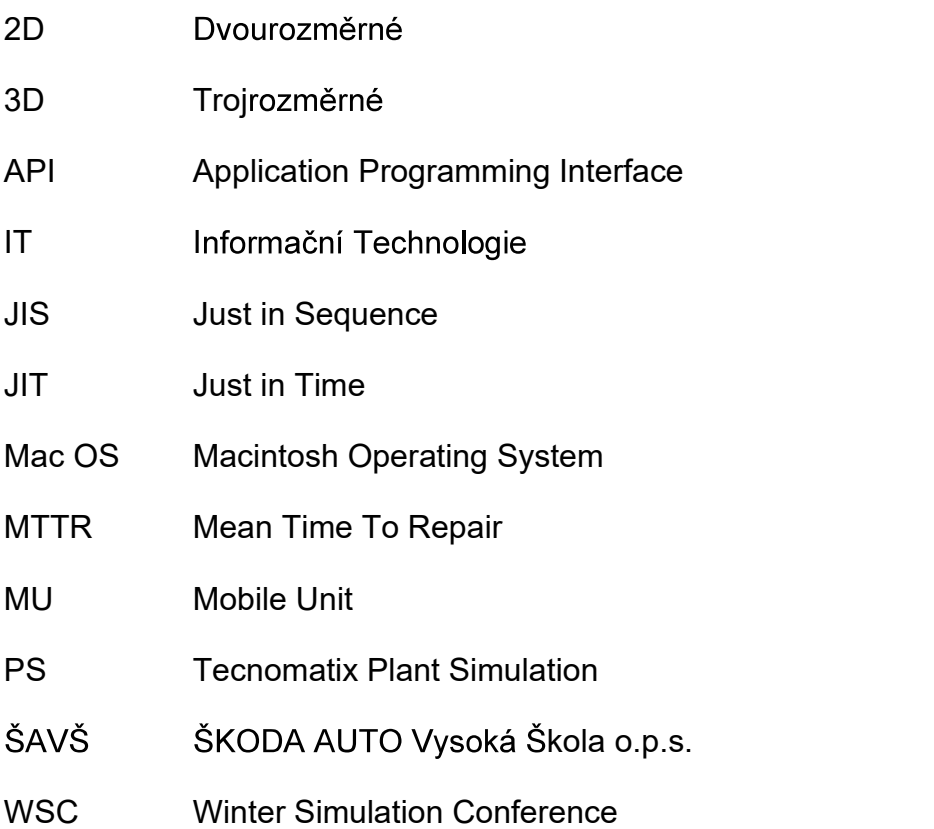

# Úvod

Tato práce se zabývá tématem 3D simulací procesů v prostředí simulačního programu Plant Simulation od společnosti Siemens. Jedná se o moderní metodu pro navrhování nebo experimentování s modely reálných systémů. Přínosy počítačové simulace jsou spjaty nejen s úsporami z pohledu zavádění nových procesů, ale také s názornějším pochopením, a hlavně porozuměním modelovaným systémům.

Cílem práce je zmapování možností využití 3D počítačové simulace logistických procesů. Důraz je kladen právě na 3D simulaci a její výhody oproti klasické 2D simulaci. Dále jsou zpracovány typové úlohy zabývající se systémy výrobní a skladové logistiky. Počítačové modely jsou vytvořeny v prostředí simulačního programu Plant Simulation.

Díky vysoké vyspělosti moderních technologií jsou snižovány nároky na práci s odbornými programy. Motivace výběru tématu této práce je tedy především v možnostech přiblížení simulování širšímu okruhu uživatelů a v rozšíření povědomí o této metodě. Práce je založena na důkladné literární rešerši týkající se počítačové simulace a jejího využití v praxi.

V práci je nejprve popsán teoretický základ zabývající se produkčními a logistickými procesy. Další kapitola se zabývá všeobecnou teorií počítačové simulace procesů. V této kapitole budou definovány základní termíny z oblasti simulací. Dále budou definovány fáze simulačního projektu, přínosy počítačové simulace a budou představeny vybrané simulační programy.

Následující kapitoly této práce jsou již konkrétně zaměřeny na program Plant Simulation a na práci s ním. Nejprve jsou vysvětleny vybrané funkcionality, prvky a metody používané v programu. Dále je popsán programovací jazyk programu, simulační experiment a jsou vysvětleny principy 3D simulace. V poslední kapitole budou řešeny vybrané typové úlohy z oblasti logistiky. Nejprve bude popsán postup pro převedení dříve vytvořeného modelu do nejnovější verze programu. Poté budou vytvořeny dva modely, první 2D modelováním a druhý 3D modelováním. Nakonec bude zhodnocena práce s programem Plant Simulation.

# 1 Teorie produkčních a logistických procesů

Každý výrobní podnik lze charakterizovat pomocí produkčních nebo logistických procesů, které lze identifikovat. Tyto procesy přispívají velkou měrou k tomu, aby podnik dosahoval zisku, tudíž jsou pro podnik nepostradatelné. Nicméně, aby podnik mohl dosahovat co nejlepších výsledků, je žádoucí, aby tyto procesy byly řízeny efektivně.

# 1.1 Vymezení základních pojmů

Norma ISO 9000:2015 (ÚNMZ, 2016, str. 24) definuje obecný proces jako: "Soubor vzájemně provázaných nebo vzájemně působících činností, které využívají vstupy pro dosažení zamýšleného výsledku. Vstupy nějakého procesu jsou obecně i výstupy jiných procesů a výstupy nějakého procesu jsou obecně i vstupy jiných procesů."

Charakteristickou vlastností procesu je obecně transformace vstupu na výstup, což je znázorněno na obrázku 1. V prostředí výrobního podniku je možné identifikovat procesy produkční, mezi které mimo jiné spadají i procesy logistické, které v podstatě doplňují procesy výrobní. V rámci výrobních procesů jsou přetvářeny např. polotovary na hotové výrobky a je tak zvyšována hodnota konečného výrobku. Logistickými procesy není zvyšována hodnota konečného produktu, nicméně by bez těchto procesů nebylo dosaženo konečného produktu.<br>Proto jdou tyto procesy v podniku společně ruku v ruce.

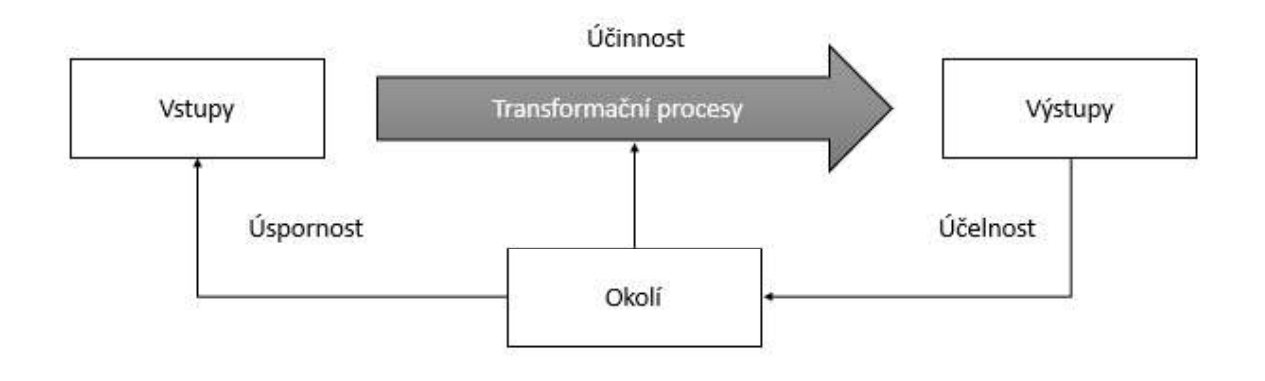

Zdroj: (Fábry, 2019)

Obr. 1 Model produkčního procesu

Mezi vstupy produkčních systémů se zařazují např. suroviny, lidské zdroje, materiál, energie, stroje a jiné zařízení, ale také třeba poptávka po produktu. Výstupy lze souhrnně nazývat produkty, konkrétně se ale jedná o výrobky, služby a informace. Mezi vstupy a výstupy se nachází transformační procesy. Tyto procesy je možné finančně ohodnocovat a zjistit tak jejich účinnost ve vazbě k finálnímu výstupu (Fábry, 2019).

V podnicích a jejich produkčních systémech platí jednoduchý princip hospodaření,<br>kdy se podniky snaží o optimální stav zhodnocování vložených vstupů. Výrobní management by se tak měl soustředit na následující oblasti (Jurová a kol., 2016):

- · kvalita výrobního řízení,
- stupeň rozvinutosti technologií,
- finanční možnosti společnosti,
- · omezování pořizování, resp. využívání výrobních faktorů,
- produktivita pracovníků a výrobních zařízení,
- vlivy z okolí

V rámci produkčního systému je nutné uvažovat i okolí samotného systému, jelikož ten nemůže existovat izolovaně. Nicméně, někdy existuje pouze tenká hranice mezi tím, co ještě do systému spadá, a tím co již nikoli. K analýze okolního prostředí je možné využít několik metod, např. SWOT analýzu nebo STEEP analýzu. Tyto analýzy napomáhají správnému pochopení fungování podniku a jednotlivých vazeb a propojení. Nejdůležitější částí okolí systému však tvoří zákazníci, dodavatelé a konkurence (Fiala, 2013).

Výkonnost celého produkčního systému lze hodnotit na základě třech základních skupin ukazatelů, tzv. 3E koncepce. Tato koncepce představuje hodnocení úspornosti (Economy), účinnosti (Efficiency) a účelnosti (Effectiveness). Účinnost se zaměřuje na propojení mezi vstupy a výstupy, přičemž čím méně vstupů je potřeba k dosažení stejného výstupu, tím je systém účinnější. Úspornost představuje vztahy vstupu a odpovídajících nákladů. Účelnost řeší uspokojování zákazníků dosaženými výstupy (Fábry, 2019).

Účinnost transformačních procesů, tedy těch, co přeměňují vstupy na výstupy, je možné vyjádřit finančně. Nejjednodušeji to lze vyjádřit pomocí ziskové funkce z,<br>do které vstupují celkové výnosy TR a celkové náklady TC:

$$
z = TR - TC \tag{1}
$$

Celkové výnosy jsou veličinou variabilní, jelikož závisí na počtu vyrobených, resp. prodaných výrobcích q a na jednotkové ceně p. Celkové náklady se rozdělují na fixní část FC a variabilní část VC, přičemž ta variabilní závisí na počtu vyrobených, resp. prodaných výrobcích q a tentokrát na jednotkových nákladech v. Zisková funkce pak vypadá následovně (Fábry, 2019):

$$
z = pq - (FC + vq) = (p - v)q - FC \tag{2}
$$

V novodobé teorii a praxi je možné za předmět logistiky považovat fyzické, informační a peněžní toky. Tyto toky jsou uskutečňovány s cílem uspokojit požadavky po produktech. Pojem logistika byl odvozen od řeckého slova logistikon, které znamená důmysl či rozum nebo od slova logos, které lze přeložit jako obecnou řeč či slovo. Prvotní použití slova logistika je přisuzováno vojenské oblasti. Zde je logistika chápána jako disciplína zabývající se pohybem, zásobováním a ubytováním vojsk. Z vojenské oblasti byla později logistika převzata do běžného života (Macurová, Klabusayová a Tvrdoň, 2018).

Gros a kol. (2016) definují logistický řetězec jako postupné plnění činností, které jsou nezbytné pro naplnění požadavků finálního zákazníka, a to ve správném čase, kvalitě, množství a na správném místě. Obecně se uvádí ještě dodání správných výrobků a za správnou cenu. Logistický řetězec je pak množinou organizací a jejich vazeb podílejících se na plánování a výkonu jednotlivých

činností, které jsou v logistickém řetězci definované.<br>Řízení dodavatelských řetězců je poněkud rozsáhlejší pojem než logistika, která je<br>však jeho součástí. Dodavatelské řetězce se zabývají vztahy mezi jednotlivými<br>články dodavatelských řetězců 100% integraci všech těchto partnerů do jednoho společného řetězce logistických procesů. Logistika je jednou z částí dodavatelského řetězce, která dále zajišťuje vztahy se zákazníky, řízení poptávek, vyřizování objednávek, řízení výroby, udržuje vztahy s dodavateli, zajišťuje vývoj

produktu, prodej a reklamace. Na dodavatelský řetězec musí být nahlíženo komplexně. Sledují se nejen veškeré hmotné toky, ale také podpůrné informační toky.

Macurová, Klabusayová a Tvrdoň (2018, str. 4) popisují měření produktivity logistiky "jako objem provedených výstupů neboli propustnost logistického systému za jednotku času a na jednotku použitých zdrojů". K měření produktivity se využívají ukazatele, kterými jsou objem produkce nebo objem uskladněného a vyskladněného zboží na jednoho pracovníka za jednotku času. Dále je možné produktivitu zjistit z rychlosti pohybu zásob nebo z průběžné doby apod.

Při řízení dodavatelských řetězců jsou skrze logistiku propojeny jednotlivé části podniku. V podniku je možné rozlišovat následující oblasti: výroba, prodej, finance, vývoj a výzkum, informační systémy a marketing.

# 1.2 Rozdělení produkčních a logistických systémů

Existuje celá řada různých produkčních systémů. Ty však lze rozlišovat např. dle typu prováděných operací v rámci daného systému, podle poskytovaného výrobku nebo podle použitých produkčních strategií. Níže jsou představeny čtyři základní<br>parametry, podle kterých je možné produkční systémy odlišovat.

Podle typu operace se rozlišují (Fábry, 2019):

- Výrobní operace: transformují hmotné vstupy na výstupy, vytváří zásoby a je u nich možné snadněji měřit produktivitu a kvalitu.
- Nevýrobní operace: jinak charakterizované jako poskytování služeb, jsou

typické výraznějším kontaktem se zákazníky.<br>Další druhy produkčního systému je možné rozlišovat podle typu poskytovaného<br>produktu podnikem, resp. organizací na (Fábry, 2019):

- výrobní podnik,
- organizace poskytující služby,
- organizace poskytující výrobky a služby.

O produkčních systémech se hovoří i v případě následujících typech výroby a to při (Staš, 2017):

- Výrobě na sklad: odhaduje se poptávka zákazníků, podle které je následně vyráběno na sklad.
- Výrobě na zakázku: produkt je značně individualizován dle potřeb zákazníka a pro podnik často představuje vysoké skladovací náklady.
- Montáž na zakázku: kombinuje oba předešlé druhy výroby ke kompletaci finálního produktu ze skladových zásob a dle specifických požadavků zákazníka.
- Konstrukce na zakázku: vývoj produktu je závislý na požadavcích zákazníka, specifické pro strojírenský průmysl.
- · Dávková a procesní výroba: výroba velkých sérií ve velkých dávkách, zpravidla výrobky denní spotřeby.

Posledním zkoumaným typem produkčního systému je dělení podle typu zpracovávání produkce. Zde se rozlišují jednotlivé druhy podle objemu produkce, variability výrobků či rozsahu sortimentu. Jurová a kol. (2016) rozlišují:

- · Kusovou výrobu: nízká až nulová opakovatelnost procesů, typická pro výrobky na zakázku – individualizované výrobky.
- Sériovou výrobu: výrobky se stejnou konfigurací se vyrábí za sebou (v sérii) a mezi jednotlivými sériemi jsou zařízení přestavována.
- · Hromadnou výrobu: malý počet výrobků s vysokým objemem výroby vysoká opakovatelnost procesů  $\mathsf{a}$ nízká variabilita. Zpravidla nepřetržitá/kontinuální výroba.

Logistické řízení v rámci podniku může být charakterizováno dle hodnototvorného pojetí a procesního přístupu následovně (Jurová a kol., 2016):

· Zásobovací logistika: zahrnuje veškeré procesy, kde je vyžadována reakce na došlou poptávku. Aby mohly být potřeby zákazníka uspokojeny, je nutné, aby včas reagovala jednotlivá oddělení podniku, např marketing, logistika, nákup atd.

- Výrobní a vnitropodniková logistika: zde je hlavní důraz kladen na řešení materiálových toků a jejich optimalizaci. Jsou řešeny manipulační systémy, optimální využívání prostoru a úpravy pracovních podmínek a dalších činností souvisejících s výrobkem a s operativním řízením výroby.
- · Distribuce: je charakteristická veškerými procesy od příjmu produktu na sklad, přes balení a expedici, až po dopravu ke koncovému zákazníkovi. Díky mezičlánkům v podobě maloobchodu a velkoobchodu se prodlužuje rychlost předání produktu od výrobce k zákazníkovi, a proto je nutné, aby distribuce byla řízena efektivně, sledovatelně a samozřejmě rychle.
- · Zpětná logistika: představuje poprodejní službu zákaznického servisu zaměřující se na zpětné toky použitých či reklamovaných produktů, a stejně tak i toky obalů či odvoz odpadu na konci životního cyklu produktu.

Podle Macurové, Klabusayové a Tvrdoně (2018) je možné rozlišit tři funkční oblasti logistického řízení, a to logistiku nákupu, výroby a distribuce. Nicméně, jak již bylo zmíněno, logistika by měla být založena na systémovém přístupu. Proto je nutné doplnit, že výše zmiňované oblasti společně vytvářejí jeden cíl a musí spolupracovat. Čímž je systémový přístup zajištěn.

Definice dodavatelských či logistických systémů by měly obsahovat vymezení souboru aktivit, činností a funkcí, které napomáhají k naplnění požadavků zákazníků. Za základní funkce lze dle Grose a kol. (2016) považovat:

- plánování (strategické i operativní),
- získávání zdrojů pro transformační procesy (dodávání a zpětné toky).

Se základními funkcemi je nutné dát do kontextu i náklady, které jsou na ně vynaložené. Těmi logistickými operacemi se rozumí doprava, manipulační operace, balení, identifikace zboží a pomocné operace. Tyto operace jsou seřazeny dle výše jejich nákladové náročnosti.

Součástí logistických systémů jsou i manipulační obaly či manipulační jednotky. Ty se používají proto, aby byl pohyb zboží co nejefektivnější. Plní také funkci ochranou, snižují náročnost pohybu produktů, zvyšují efektivnost přepravních prostředků aj. Vývoj manipulačních jednotek se postupem času natolik unifikoval,

že je možné je používat celosvětově. Gros a kol. (2016) rozlišují manipulační jednotky na:

- Jednotky I. řádu: ruční manipulace např. přepravka, bedna, kartonová krabice, sud, pytel apod.
- Jednotky II. řádu: manipulace pomocí mechanických (automatizovaných) prostředků např. palety, manipulační plošiny, malé kontejnery atp.
- Jednotky III. řádu: nutná velká mechanizovaná manipulace, např. velké nebo letecké kontejnery.
- · Jednotky IV. řádu: příslušná mechanizovaná manipulace, využití např. bárkových systémů nebo člunových kontejnerů.

Využití manipulačních jednotek nalezne využití nejen v přepravě a manipulaci, ale také ve skladování. Díky tomu bude možné efektivněji využít skladovací prostory, jelikož je možné některé manipulační obaly stohovat. Je však potřeba zohlednit dostupné skladovací prostory či technologie.

# 1.3 Logistika ve výrobních procesech

Dodavatelské systémy jsou silně ovlivněny globalizací trhů, neustálým tlakem na snižování nákladů a zvyšováním přidané hodnoty pro konečného zákazníka. S ohledem na náročnost současných dodavatelských systémů a ve snaze o co největší diferenciaci produktů je vhodné zvolit správné metody pro řízení výrobních procesů. K tomu je možné využít systém Just in Time (dále také JIT) vyvinutý v japonské automobilce Toyota v minulém století. Podle těchto principů je možné vytvořit tzv. štíhlý podnik<sup>1</sup>. Jako zástupce tohoto systému je vhodné uvést přístup Just in Sequence a Kanban, které jsou níže blíže představeny. Nicméně přínos Toyoty byl mnohem větší.

## Kanban

Kanban je systém řízení výroby, rozšířený z Japonska, využívající tahový princip. Je jedním z nástrojů LEAN neboli nástrojů štíhlé výroby. Principem kanbanu je obíhání kanbanových karet, které nesou informace, resp. posílají signál mezi

<sup>&</sup>lt;sup>1</sup> Štíhlým podnikem se rozumí takový podnik, který se snaží eliminovat plýtvání v rámci svých procesů. Podnik sleduje hodnotové procesy a odstraňuje procesy, které hodnotu nepřidávají. Snaží se zkracovat toky všech zdrojů na minimum a eliminovat ztráty.

jednotlivých navazujícími pracovišti. Odebírající pracoviště signalizuje své potřeby dodávajícímu pracovišti, které tím zahájí své činnosti. Kanban je využíván s cílem minimalizovat zásoby rozpracovanosti (Macurová, Klabusayová a Tyrdoň, 2018).

Kanban byl vyvinut v druhé polovině minulého stolení společností Toyota. Je tak jedním z konceptů Toyota Production System a přímo souvisí se systémem JIT. Kanban znamená, v překladu z japonštiny, oznamovací kartu či štítek. Podle Lukoszové a kol. (2012) jsou kanbanové karty využívány k vizualizaci stavu procesu. V současné době je hojně využíván elektronický kanban, který pracuje v součinnosti s informačním systémem.

#### JIS

Logistická technologie Just in Sequence je dalším nástrojem pro řízení výroby podle principů štíhlosti. Stejně jako kanban vznikla v rámci konceptu Toyota Production Systém v Japonsku. Jedná se o metodu, jejíž základy stojí na principech Just in Time, což v překladu znamená právě v čas neboli se jedná o dodávání k přímé spotřebě. V rámci JIT je dodáváno přímo do výroby, resp. k výrobní lince. Metodou JIS je dodáváno taktéž k výrobní lince, ale v paletě jsou výrobky uspořádány přesně dle výrobního programu. V tomto případě jsou sekvenční dodávky realizovány spíše dodavatelem, ke kterému jsou přesunuty i zásoby. Na dodavatele jsou kladeny vysoké nároky na přesnost dodávek pod pohrůžkou vysokých pokut. JIS by bez IT podpory bylo možné jen stěží realizovat (Lukoszová a kol., 2012).

Nástroje JIT ani JIS není možné kvůli finanční nákladnosti využít u všech dílů. Při strategickém výběru dílů, jejichž dodávka bude realizována pomocí JIS, se hodnotí následující kritéria (Gros a kol., 2016):

- hodnota dí**l**ů,  $\bullet$
- velikost dílů, resp. jejich náročnost na velikost skladovacích ploch,
- počet variant,
- · vzdálenost dodavatele,
- harmonogram dodávek,
- komplexní hodnocení efektivnosti.

# 1.4 Přepravní procesy

Dopravní či přepravní procesy se zařazují mezi nejnákladnější logistické aktivity. Doprava je velmi významným světovým odvětvím a v poslední době je také velmi diskutovaným tématem s ohledem na ekologii. Již v plánovací fázi je dobré vybrat nejvhodnější druh dopravy a také přepravní trasy. To však závisí i na struktuře dodavatelského řetězce. Gros a kol. (2016), stejně jako Lambert, Stock a Ellram (2005) rozlišují následující druhy dopravních systémů: silniční, železniční, letecké, lodní, potrubní, lanové a kombinované.

Distribuční síť má své základní segmenty, kterými jsou: doprava, sklady a logistická centra, v neposlední řadě také komunikační a výpočetní systémy. Logistická centra komplexně zabezpečují funkce překládky, nakládky, skladování, odbavení zboží mezi navazujícími druhy dopravy, sdružování, rozdružování kompletace dodávek atd. Macurová, Klabusayová a Tvrdoň (2018) dále rozdělují distribuční cesty na dva typy:

- · Přímé dodávky: zahrnují rozvoz k zákazníkovi či do prodejen, cross docking a transshipment.
- · Skladové dodávky: uskutečňují se skrze velkoobchodní sklady, přes distribuční sklad výrobce, zásilkový obchod nebo cash and carry.

## 1.5 Skladovací procesy

Skladování je velmi důležitou částí dodavatelských řetězců. Skladování je zahrnuto do mnoha fází od zajištění zdrojů, ski<br>procesy zahrnutí jak fyzické, tak i nefyzické čin<br>Tvrdoň (2018) uvádějí výčet činností, které jso<br>ukládání a vychystávání ze skladu, organizač<br>rozborové činnosti.<br>Gros a kol.

s pořizováním, udržováním zásob a zejména s dodávkami skladovaných položek podle požadavků přímým zákazníkům na nějakém místě logistického nebo dodavatelského systému včetně uskutečnění a tím spojených nezbytných rozhodovacích procesů". Podle statické a dynamické části skladů je možné rozlišit následující skladovací technologie:

- · skladování na volné ploše,
- · skladovací nádrže a sila,
- · podzemní zásobníky,
- regálové systémy.

Regálové systémy tvoří velmi často používaný systém, jelikož jsou využívány převážně při skladování v budovách. Podle konstrukce jdou dále dělit na: policové, paletové, krabicové, spádové, vjezdové, zásuvné, mobilní, karuselové, konzolové, závěsné a s pevnými pojezdovými drahami. U takových skladovacích systémů je pozornost zaměřena především na oblasti jejich využití, využití skladovací plochy a prostoru, náročnosti manipulace s položkami či možnosti mechanizace nebo automatizace (Gros a kol., 2016).

# 2 Počítačová simulace procesů

Počítačová simulace byla používána jako vědecký nástroj v meteorologii a jaderné fyzice již v období bezprostředně po druhé světové válce a od té doby se stala nepostradatelnou v rostoucím počtu oborů. Seznam věd, které ve velké míře využívají počítačovou simulaci do současnosti se rozrostl např. o astrofyziku, fyziku částic, vědu o materiálech, strojírenství, mechaniku tekutin, vědu o klimatu, evoluční biologii, ekologii, ekonomii, teorii rozhodování, medicínu, sociologii, epidemiologii a mnoho dalších (Winsberg, 2019).

# 2.1 Terminologie simulací

Využití počítačové simulace jako vědecké metody je velmi rozšířené v oblasti vědy, výzkumu a praxe. Počítačová simulace přináší uživatelům možnost vytvářet simulační modely složitých výrobních systémů, detailní orientaci v zařízeních i orientaci v operacích a procesech. Využití počítačové simulace přináší mnohé výhody zejména zefektivnění provozu a dále řadu úspor v oblasti finanční, časové, materiálové a energetické (Straka a kol., 2020).

Nejprve je nutné definovat některé pojmy, se kterými bude v práci dále pracováno. Simulace je založena na modelu reálného systému. Modelem se rozumí napodobenina procesu nebo systému z reálného světa. Nicméně není možné napodobit realitu jedna ku jedné, proto je často abstrahováno od přílišného detailu a není na systém nahlíženo zcela komplexně. V podstatě není ani v lidských silách postihnout veškeré možné variace a náhodné jevy. Podle míry detailu modelu je možné grafické výstupy rozdělovat na: vizualizaci, animaci a simulaci.

Na obrázku 2 jsou vyobrazeny základní pojmy spojené se simulací. Obrázek představuje jakýsi koloběh mezi identifikací problému v rámci reálného systému a jeho vyřešením pomocí počítačové simulace. Každá fáze včetně jednotlivých přechodů má svůj název. Tyto názvy jsou v rámci této podkapitoly vysvětleny.

Bangsow (2010) popisuje model jako zjednodušenou repliku plánovaného nebo reálného systému s procesy v jiném systému. Od originálu se liší důležitými vlastnostmi pouze v rámci zadaných úrovní tolerance. Systémem se rozumí vzájemně interagující nebo související prvky. Cílem simulace je dosáhnout přenositelných zjištění pro realitu. V širším smyslu znamená simulace přípravu,

implementaci a vyhodnocení konkrétních experimentů pomocí simulačního modelu. Simulační běh je odrazem chování systému v simulačním modelu během stanoveného období. Experiment je cílené empirické studium chování modelu prostřednictvím opakovaných simulačních běhů se systematickou variací

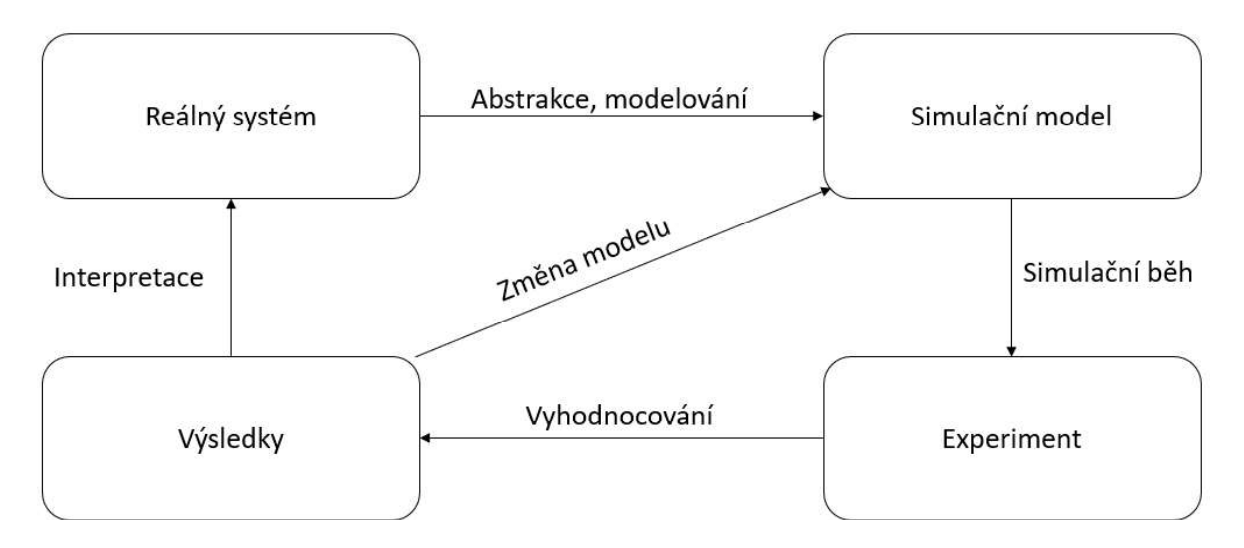

Zdroj: (Dorda, 2021)

#### Obr. 2 Základní pojmy - koloběh

U každého simulačního projektu je stanovena tzv. míra detailnosti. Mírou detailnosti je určováno, do jaké míry je abstrahováno od reálného systému neboli jak podrobně jsou jednotlivé procesy modelovány. Nutno brát v úvahu fakt, že konceptuální model je dynamického charakteru, tudíž je v průběhu času více zpřesňován (Fábry, 2019).

Dorda (2021) hovoří o podmínce separability modelovaného systému. Takový systém nesmí přes své okolí svými výstupy ovlivňovat vstupy. Reálný systém lze dále charakterizovat pomocí vstupních a výstupních proměnných, které komunikují s okolím systému skrze své systémové vazby.

Podle Logistics Simulation in 3D (2021) je možné rozlišovat zobrazení procesů ve třech stupních detailu kterými jsou: vizualizace, animace a simulace. Vizualizace představuje statické rozložení 3D skladiště a slouží k reprodukci skutečného nebo cílového stavu, přičemž neobsahuje žádné pohyblivé prvky. Aplikovat ji lze v každé fázi projektu a může být realizována v krátké době. Ve fázi navrhování modelů jsou například představeny různé plánovací alternativy, které slouží jako

základ pro rozhodování. Animace skladu realisticky zobrazuje vnitřní logistický proces v pohyblivých obrazech a vytváří tak snadno srozumitelný základ pro hodnocení nových technologií. Skutečné databáze, jako je např. propustnost, nejsou brány v úvahu. Ve skladové simulaci jsou skladové procesy a postupy simulovány dynamicky a realisticky. Míru propustnosti a doby propustnosti lze individuálně parametrizovat pro každého zákazníka. Plánované logistické řešení Ize předem zkontrolovat na výkonnostní limity, scénáře selhání a úzká místa.

h systémů v podobě simulačního modelu. S daným modelem se pomocí simulačních programů dále experimentuje a je možné sledovat, jak se daný systém bude chovat. Dlouhý a kol. (2007) dále uvádějí, že využití simulací je velmi různorodé a široké, neboť komplikované systémy se v podnicích objevují pravidelně. Jejich analýza je pomocí alternativních nástrojů téměř neproveditelná, a proto v tomto ohledu simulace vyniká.

Simulací je jakýkoli výzkumný nebo vývojový projekt, ve kterém vědci nebo vývojáři vytvářejí model nějakého autentického jevu, systému nebo například procesu. Charakteristika reálného světa se transformuje do matematických modelů a díky simulačním IT systémům je možné napodobit výsledky, ke kterým by v normálním světě docházelo. Simulační program lze chápat jako prostředek k zobrazení, resp. namodelování reálného systému. Tyto programy také často slouží k provádění experimentů v daném modelu, při kterých se zkouší změny charakteristiky modelu a jejich dopady pro

Jak uvádí Dlouhý a kol. (2007) počítačová simulace slouží jako moderní nástroj analýzy komplikovaných podnikových procesů, resp. systémů. Před samotnou simulací je nutné namodelovat podnikový proces. Za předpokladu měnících se vnitřních či vnějších podmínek, je díky simulaci možné:

- · předvídat chování procesu, resp. systému,
- optimalizovat podnikové procesy sohledem na zadaná kritéria,
- např. spolehlivost, náklady nebo zisk,<br>• porovnávat mezi sebou navržené varianty organizace sledovaného<br>procesu.

Podle typu proměnných lze rozdělovat modely na diskrétní a spojité. V diskrétním modelu se proměnné mění skokově, vždy k určitému časovému okamžiku. Spojité modely jsou sledovány průběžně za určitý čas. Dále je možné rozlišovat systémy na základě náhodných proměnných. Pokud se v systému objevují náhodné proměnné, jedná se o stochastický systém. V opačném případě je systém deterministický a hodnoty proměnných je možné v každém okamžiku přesně definovat. Výsledky simulace jsou tedy při stejných podmínkách shodné (Dorda, 2021).

Dlouhý a kol. (2007) upřesňují, že rozdělení na deterministické a stochastické modely je důležité při interpretaci výsledků. U deterministických systémů je výsledek přesný, ale na druhou stranu, stochastickým (pravděpodobnostním) modelem lze získat pouze statisticky odhadnuté hodnoty výstupních ukazatelů.

# 2.2 Fáze simulačního projektu

Simulačním projektem se tedy rozumí činnosti mezi identifikací problému v rámci reálného systému až po vyřešení problému pomocí experimentů v simulačním modelu, resp. až po implementaci nápravných opatření. Cílem simulačního projektu je obecně zlepšení podnikového procesu nebo systému. Níže uvedené fáze nejsou striktně předepsány, ani nejsou univerzálního charakteru. Nicméně je doporučováno se jimi řídit, aby nedocházelo ke zbytečnému zpoždění a prodražení projektů.

Na základě VDI 3336 (2000) jsou definovány následující fáze procesu simulace:

- 1. formulace problému,
- 2. ověření vhodnosti simulace.
- 3. formulace cílů.
- 4. sběr a analýza dat,
- 5. modelování.
- 6. provádění simulačních běhů,
- 7. analýza výsledků a interpretace výsledků,
- 8. dokumentace.

Prvním a zásadním krokem je rozpoznání problému a jeho formulace. Tato fáze je založena na zkušenostech manažerů identifikovat a správně formulovat problém (Fábry, 2019). Jakmile zákazník definuje problém, je nutné dále určit další požadavky pro simulaci. Tyto požadavky pomáhá specifikovat expert přes simulace. Výstupem této fáze projektu je stanovení technické specifikace neboli konkrétní definice problému, který bude dále analyzován pomocí simulace (Bangsow, 2010).

Druhá fáze se věnuje ověření vhodnosti simulace. Posoudit vhodnost simulace lze např. zkoumáním analytických matematických modelů (například mnoho proměnných). Dále se posuzuje složitost procesu, resp. množství faktorů, které je třeba vzít v úvahu. Posuzují se nepřesnosti dat, systémové limity anebo opakované použití simulačního modelu (Bangsow, 2010).

Podle Bangsowa (2010) každá společnost usiluje o systém cílů skládající se obvykle z hlavního cíle (například ziskovosti), který se rozděluje na různé dílčí cíle, které na sebe vzájemně působí. Definice cílového systému je důležitým přípravným krokem. Časté cíle pro simulace jsou například: minimalizace doby zpracování, maximalizace využití, minimalizace zásob, zvyšování včasného doručení. Všechny definované cíle musí být shromážděny a statisticky analyzovány na konci simulačních běhů, což pro simulační model znamená určitou požadovanou úroveň podrobnosti. Podrobnost výsledků simulačních běhů tak určují rozsah simulační studie.

Dalším krokem je sběr a analýza dat. Simulace je metodou, která je výrazně ovlivněna kvalitou dat. Dlouhý a kol. (2007) uvádějí, že je možné vytvářet simulační modely i bez dat, za předpokladu, že máme k dispozici reálnou charakteristiku modelovaných procesů, jako např. názory expertů či podobnost s obdobnými procesy. Nebezpečí však hrozí v případě, že data předloží sám zákazník. Hrozba se může skrývat v tom, že není ověřeno, jak byla data získána a zda jsou vypovídající. V následující tabulce 1 jsou uvedeny příklady informací, které je nutné získat a poté dále analyzovat.

#### Tab. 1 Sběr dat

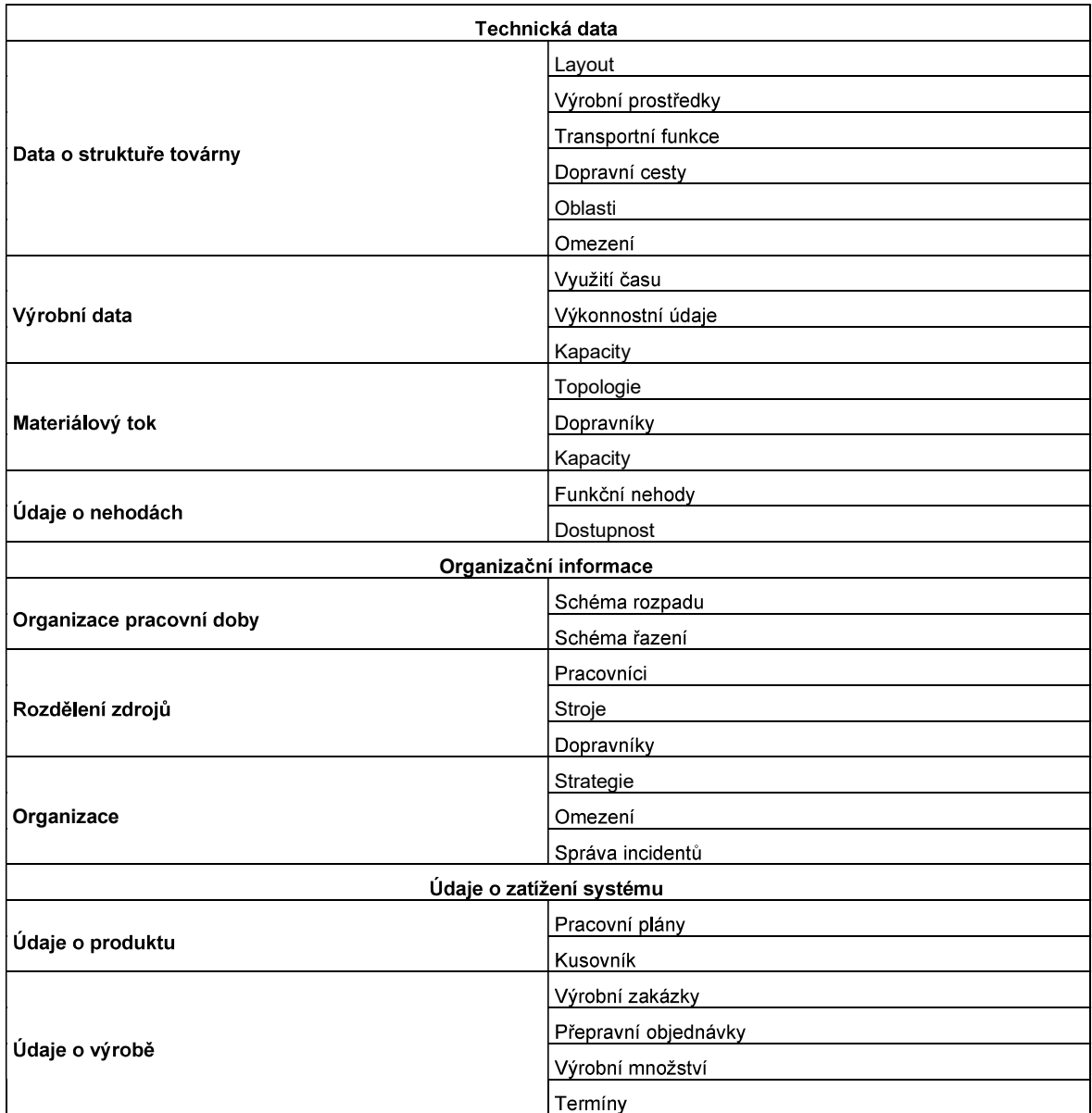

Zdroj: Upraveno dle (Bangsow, 2010)

Další a nejdůležitější částí simulačního projektu je fáze modelování. Během této fáze je vytvářen a následně i testován simulační model, který bude dále využit při simulačních bězích a experimentech. Je nutné dbát na co nejvěrnější model s ohledem na reálný systém. Pokud by byla data či model zkreslený, zkreslovalo by to i výsledky simulačního projektu (Fábry, 2019). Bangsow (2010) tuto fázi dělí do dvou částí, a to do vytvoření modelu z koncepčního návrhu modelu a do přenesení modelu do simulačního softwaru. Na základě přesnosti simulace jsou přijímána nezbytná rozhodnutí o tom, které aspekty je třeba zjednodušit. V první

části jsou prováděny dvě aktivity, a to analýza a abstrakce. Pomocí systémové analýzy bude složitost systému v souladu s původními cíli. Díky abstrakci se sníží množství atributů konkrétního systému, pokud je praktické vytvořit omezený obraz původního systému. Typickými metodami abstrakce jsou redukce (eliminace irelevantních detailů) a generalizace (zjednodušení podstatných detailů). V druhé části fáze modelování je sestavován a testován simulační model. Veškeré informace o modelování musí být zaznamenány do modelové dokumentace, aby bylo možné provádět další změny v simulačním modelu. Pokud by byla dokumentace ohledně funkčnosti nedostatečná, model nelze v praxi použít. Je tedy nutné, aby bylo vše během programování řádně okomentováno. Komentuje se, jak samotný model, tak i zdrojový kód, čímž je zajištěno vysvětlení funkcí i po dokončení programování.

Další částí simulačního projektu je fáze provádění simulačních běhů. V rámci této fáze jsou prováděny experimenty dle plánu a poté probíhá statistická analýza jednotlivých výsledků (Dlouhý a kol., 2007). Plán určuje charakteristiku jednotlivých běhů jako třeba experimenty s výstupními daty, argumenty modelu, cíle projektu anebo očekávané výsledky. Je také důležité definovat časové rozpětí pro simulační experimenty, které se bude odvíjet od charakteristiky simulačního běhu. Vstupní a výstupní data i základní parametry simulačního modelu musí být zdokumentovány pro každý experiment (Bangsow, 2010).

Tato fáze je věnována statistickému analyzování výstupů po provedení všech experimentů dle plánu. Po provedení analýzy výsledků experimentů by mělo dojít k navržení změn díky kterým se zlepší fungování reálného systému. Vše by mělo být v souladu s optimalizačními cíli simulačního projektu (Fábry, 2019).

Poslední fází simulačního projektu je fáze dokumentace. Tato část je velmi důležitá především z toho důvodu, aby bylo možné se k něčemu zpětně vracet. Kromě toho může v budoucnu zákazník požadovat další optimalizace na stejném reálném systému. Správná dokumentace by měla obsahovat následující informace: data týkající se reálného systému, použité metody, popis struktury modelu, změny a zpřesňování modelu, výsledky experimentů a jejich analýza (Fábry, 2019).

Na obrázku 3 je zobrazen vývojový diagram charakterizující simulační projekt. Z diagramu lze vyčíst podstatné fáze simulačního projektu a dále v něm jsou vyznačeny fáze, při kterých má dojít k nějakému rozhodnutí, resp. posouzení shody či neshody modelu.

Mimo osm základních fází simulačního projektu je možné v české literatuře najít i několik dalších. Například fáze verifikace a validace. Tyto fáze ověřují shodnost vytvořeného simulačního modelu s modelem konceptuálním a poté s reálným systémem, resp. se zjednodušenou realitou.

Dlouhý a kol. (2007, str. 12) popisují verifikaci jako: "...ověření toho, zda vytvořený počítačový model je v souladu s původním konceptuálním modelem". Dále<br>doplňuje, že se jedná o fázi, ve které je kontrolována správnost interpretace záměru do konceptuálního modelu. Validací je poté ověřována shodnost simulačního modelu s reálným systémem. Verifikace i validace jsou prováděny před fází experimentů. Další fází, kterou je vhodné do simulačního projektu doplnit, je fáze odsouhlasení výsledků analýzy. V rámci této fáze jsou odsouhlasena doporučení, která vzešla z analýzy výsledků, resp. z její interpretace, potažmo dokumentace.

Poslední fází simulačního projektu je implementace. Jak popisuje Fábry (2019), je důležité, aby bylo dohlédnuto na správnost interpretace a implementace navržených opatření do reálného systému. S tím souvisí i získání zpětné vazby o tom, zda byly naplněny stanovené cíle.

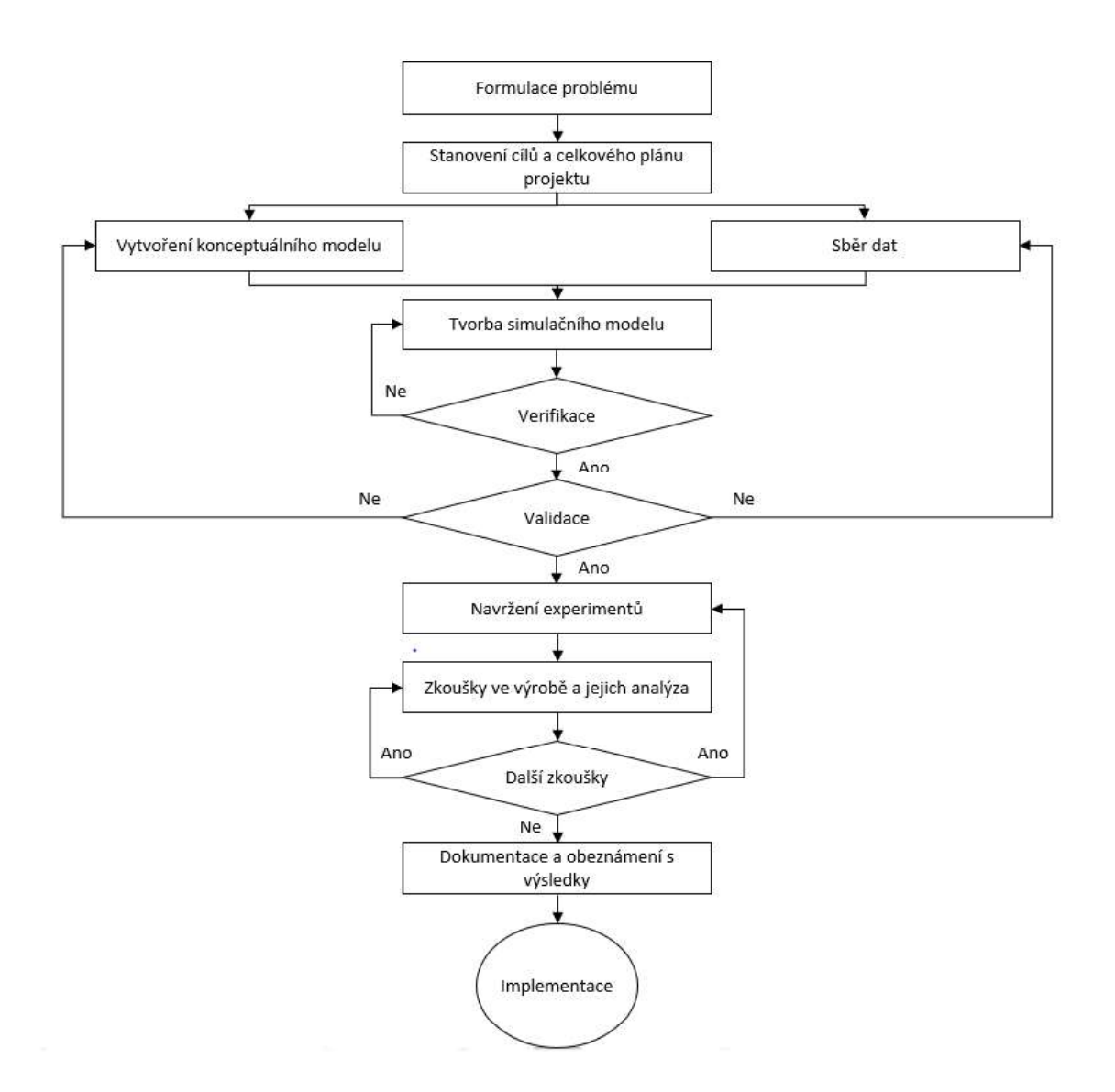

Zdroj: (Banks, 1998)

#### Obr. 3 Fáze simulačního projektu

Výše zmiňovaný vývojový diagram popisující fáze simulačního projektu je možné upravit dle obrázku 4. Do diagramu byly doplněny vazby verifikace na vytvoření konceptuálního modelu a validace na tvorbu simulačního modelu. Tyto vazby byly doplněny z důvodu chybějícího propojení ověřujících fází s fázemi vytváření modelů. Kromě toho byla upravena část následující po navrhování experimentů. V této části by měly být experimenty vyhodnoceny a odsouhlaseny, nikoliv zkoušeny přímo ve výrobě. Reálné zavedení výsledků simulačních experimentů je prováděno až ve fázi implementace. Tvorba simulačního modelu bude v další kapitole popsána důkladněji a její principy budou demonstrovány na vývojovém diagramu.

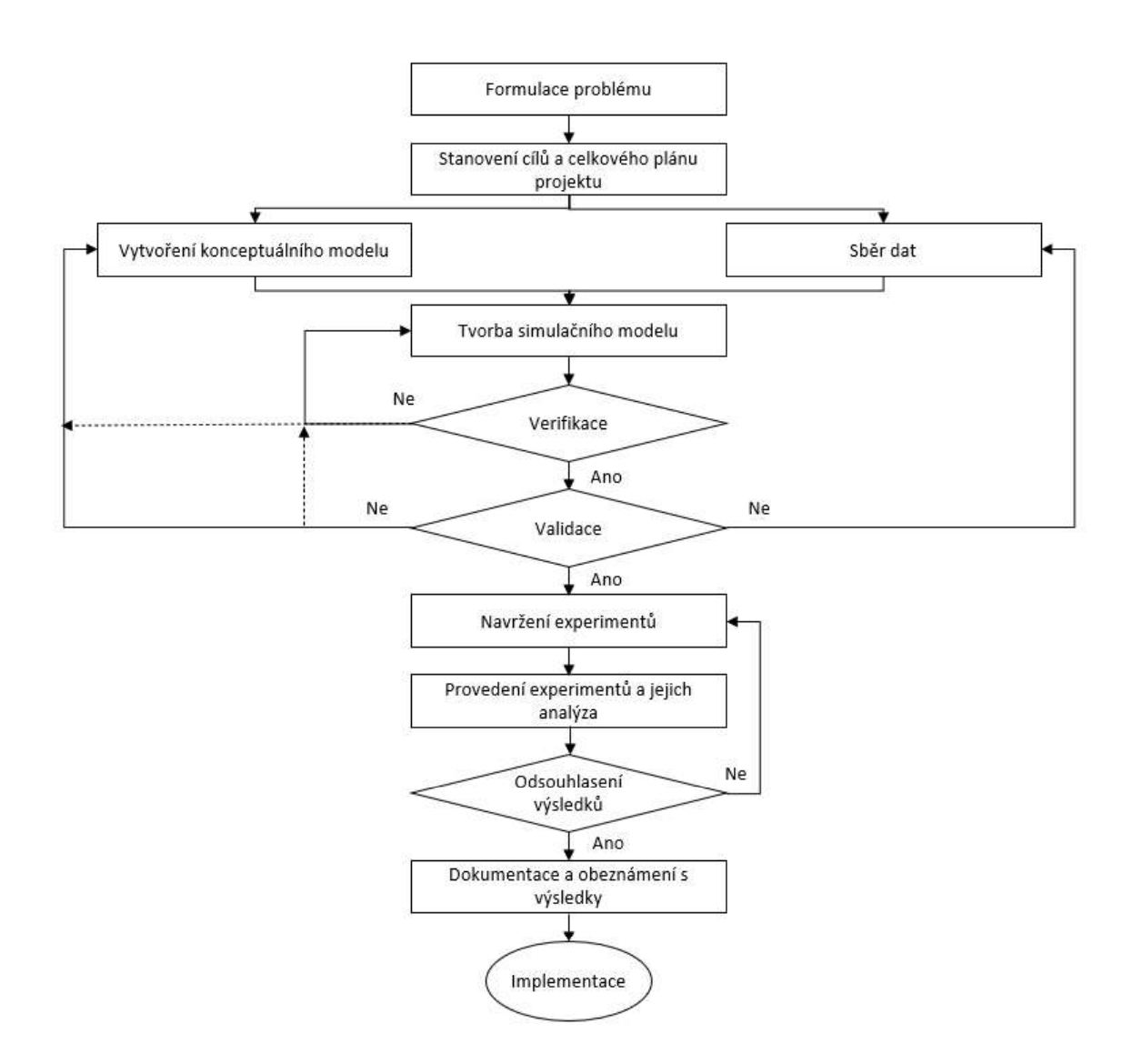

Zdroj: Upraveno dle (Banks, 1998)

Obr. 4 Upravené fáze simulačního projektu

#### 2.3 Přínosy počítačové simulace

Na rozdíl od experimentování v reálných systémech lze počítačovou simulaci provádět mimo skutečné objekty, aniž by to ovlivnilo skutečný provoz, resp. bez existence skutečného zkoumaného systému, což je jejím velkým přínosem. Z hlediska složitosti technologických procesů je tvorba jejich matematických modelů velmi obtížná až nemožná. Samotná konverze je zdlouhavá a neúčinná. Experimenty v reálném systému jsou velmi vzácné a hlavní důvody, proč se toto experimentování nepoužívá, jsou finanční náročnost a zdlouhavost. Není možné prozkoumat více variací a více možností, důležité proměnné jsou opraveny v reálném provozu a je těžké je pro účely experimentu změnit, experimentování může způsobit vážná selhání systému, zkoumaný objekt ve skutečnosti neexistuje a provozní experimenty mohou být nebezpečné pro lidi nebo stroje, stavové změny systému jsou příliš rychlé, popř. pomalé k zaznamenání potřebných informací (Straka a kol., 2020).

Obecně lze tedy shrnout, že simulace ve výrobních a logistických procesech se přesto stále používá hlavně při návrhu systému jako podpora výrobního nebo logistického inženýrství. Druhým nejčastějším důvodem pro použití simulačních modelů je podpora náběhu nových systémů řízení výroby v rámci reálných procesů. Jen malý počet simulačních aplikací ve skutečnosti podporuje každodenní činnosti (Höppe, Seeanner a Spieckermann, 2016).

Přínosem počítačové simulace je především fakt, že se vše odehrává pouze v počítačovém modelu a není zasahováno do chodu podniku. V modelu je možné provádět experimenty a je možné zjistit, jaké bude mít daná změna dopady a důsledky v procesu. Díky tomu se eliminuje riziko špatného rozhodnutí, resp. chybného výběru z navrhovaných variant, jelikož je chyba objevena již ve fázi experimentů. Chyba objevená počítačovou simulací představuje pro podnik nižší náklady, než kdyby byla objevena až ve fázi realizace projektu (Dlouhý a kol., 2007).

Podobně uvádí výhody počítačové simulace i Chramcov (2012, str. 55): "Je možné vyhnout se nákladům na úpravy a testování výrobních zařízení a není nutné nést důsledky neočekávaných situací. Simulovaný systém nemusí ani reálně existovat. přesto je možné si ověřit jeho chování na modelu." Díky simulaci je možné svým způsobem urychlit čas. V relativně krátkém časovém horizontu lze získat data, která by bylo nereálné nebo velmi obtížné a zdlouhavé získat z reálného systému.<br>Díky počítačové simulaci také odpadá nebezpečí a náklady na zkoumání reálného systému.

Další výhody počítačové simulace popisuje i poskytovatel logistických řešení Logistics Simulation in 3D (2021). Zaměřuje se na výhody 3D logistické simulace a rozlišuje čtyři hlavní oblasti výhod, a to: pochopení, optimalizace nákladů, udržitelnost a školení / vzdělávání. Konkrétněji pak popisuje jednotlivé výhody:

Jednotlivé abstraktní logistické procesy jsou díky prostorové 3D reprezentaci "hmatatelné".

- Alternativy plánování mohou všechny zúčastněné strany efektivně a konstruktivně vyhodnotit.
- · Zpočátku vyšší úsilí je amortizováno s ohledem na náklady na opravu chyb v následném sledování a v co nejkratší době.
- Snížení úsilí v oblasti vývoje a realizace díky kvalitě procesu.
- Systém lze před uvedením do provozu virtuálně otestovat. Nepředvídatelné efekty je možné redukovat na minimum.
- · Simulace se skutečnými údaji o zákaznících týkající se rychlosti, fyzikálních vlastností a hustoty materiálového toku ukazuje naplnění kapacity systému a budoucí výkon.
- · Virtuální cvičná místnost umožňuje zaměstnancům proškolit se v jejich úkolech před reálným nasazením a zapamatovat si postupy a procesy.
- Zaměstnanec má možnost interagovat s modelem, a tak se naučit procesy vychystávání nebo balení.

Určitou formu simulace lze v současné době nalézt téměř v každém oboru. Její častější využití spočívá především v tom, že představuje značnou úsporu nákladů při modelování různých variant procesů oproti zkoušení v reálném systému. Počítačová simulace dále umožňuje zkoušení vícero variant a je možné jednodušeji vybrat nejvhodnější řešení.

Kromě výhod počítačové simulace je vhodné uvést i některé nevýhody. Je nutné kontrolovat správnost simulačního modelu takzvaně ho validovat proto, aby bylo zajištěno správné provedení experimentů, resp. správný průběh simulace a následná interpretace výsledků. Jako další nevýhodu uvádí Chramcov (2012) omezenost výpočetní techniky. Některé modely mohou být natolik složité, že budou vyžadovat vysokou výkonnost počítačů, které budou simulaci provádět. Třetí nevýhodu lze identifikovat v investiční náročnosti z pohledu nákupu simulačního programu nebo z pohledu nákupu služeb potřebných odborníků. Bez potřebné kvalifikace a zkušeností nemusí být výsledky simulace správně pochopeny a interpretovány. Kromě výše zmiňovaných výhod některé prameny hovoří i o možnosti využití simulačního modelu také v rámci produkční, resp. plánovací fáze výroby.

### 2.4 Simulační software

Doba pokročila do 21. století a zároveň s tím pokročila i vyspělost informačních technologií. Na trhu se objevují různé operační systémy a grafika počítačů je zcela na jiné úrovni, než tomu bylo koncem minulého století. S tím vším samozřejmě souvisí i rozmanitost simulátorů, resp. simulačních programů. Většina simulačních softwarů je dostupná ve formátu desktopové aplikace, která je zpravidla určena pro operační systém Windows a jeho novější verze. Pro počítače s operačním systémem Mac OS je v některých případech dostupná webová aplikace.

Dle Chramcova (2012) je možné rozdělit simulační software do třech tříd podle způsobu transformace pojmového modelu do počítačového prostředí. Software spadající do první třídy vyžaduje vysokou znalost programování, jelikož se sem řadí specifické programovací jazyky a vstupy i výstupy jsou v podobě textového souboru. Naprogramování takového modelu je však velmi časově náročné. Do této skupiny je možné zařadit programovací jazyky jako Simula, C++SIM, JavaSIM atp.

Druhá skupina, na rozdíl od první skupiny, je zaměřena již více na své uživatele. Je zde používáno grafické rozhraní mezi uživatelem a použitým simulačním jazykem, a model je proto více flexibilní a méně časově náročný. Do této skupiny patří programy jako Plant Simulation, Arena, AutoMod a další. Třetí skupinu představují simulátory se značně pokročilou počítačovou grafikou. V této skupině je nutnost programování téměř nulová a k vytvoření modelu stačí pouze průměrné znalosti v oblasti. Simulační model je možné vizualizovat i ve 3D nebo ve virtuální realitě a lze ho propojit s různými databázemi a kalkulátory. Zástupci této skupiny software jsou Witness, ProModel, Factor/AIM atp. (Chramcov, 2012).

Dias a kol. (2016) vypracovali přehled devatenácti simulačních nástrojů pro simulaci diskrétních událostí, ze kterých byl vybírán kratší seznam<br>nejoblíbenějších nebo nejdůležitějších programů. Onen-užší výběr byl proveden kratší seznam na základě předem daných kritérií, kdy se hodnotila intenzita nebo četnost výskytu v následujících kategoriích:

- vědecké publikace Zimní Simulační Konference (dále WSC),
- stránky orientované na databázi dokumentů,
- přítomnost ve vybraných recenzích, průzkumech, srovnáních a mimo jiné vybrané zdroje,
- · sociální sítě.
- internetové stránky (WWW),
- trend vyhledávání na webu za posledních 5 let.

Tabulka 2 uvádí 19 nejčastějších simulačních programů s jejich hodnocením. Hodnocení bylo provedeno v šesti kategoriích a ke každé bylo uděleno skóre od 0 do 10 (pro zachování vypovídající hodnoty hodnotících ukazatelů byly hodnoty normalizovány). Celkové skóre bylo vypočteno na základě váženého průměru (Dias a kol., 2016).

Nejvyššího skóre dosáhl program Arena, který získal téměř ve všech kategoriích maximální počet bodů a svou pozici si drží již od roku 2006, od kdy je toto hodnocení prováděno. Dále je možné programy rozdělit do dvou až tří skupin podle podobnosti dosaženého skóre. V první skupině jsou programy ProModel, FlexSim, Simul8 a Witness, které získaly přes sedm bodů v celkovém skóre. Druhou skupinu představují programy se skórem okolo šesti bodů a jsou to: ExtendSim, Simio, Plant Simulation a AnyLogic. Všechny výše zmíněné simulační programy je možné označit jako top nejpoužívanější a nejlepší simulační nástroje. Ostatní programy, které byly hodnoceny, nedosahovaly zpravidla ani pěti bodů získaných v celkovém skóre. Nicméně i přesto vykazovaly v některých kategoriích dobrých výsledků.

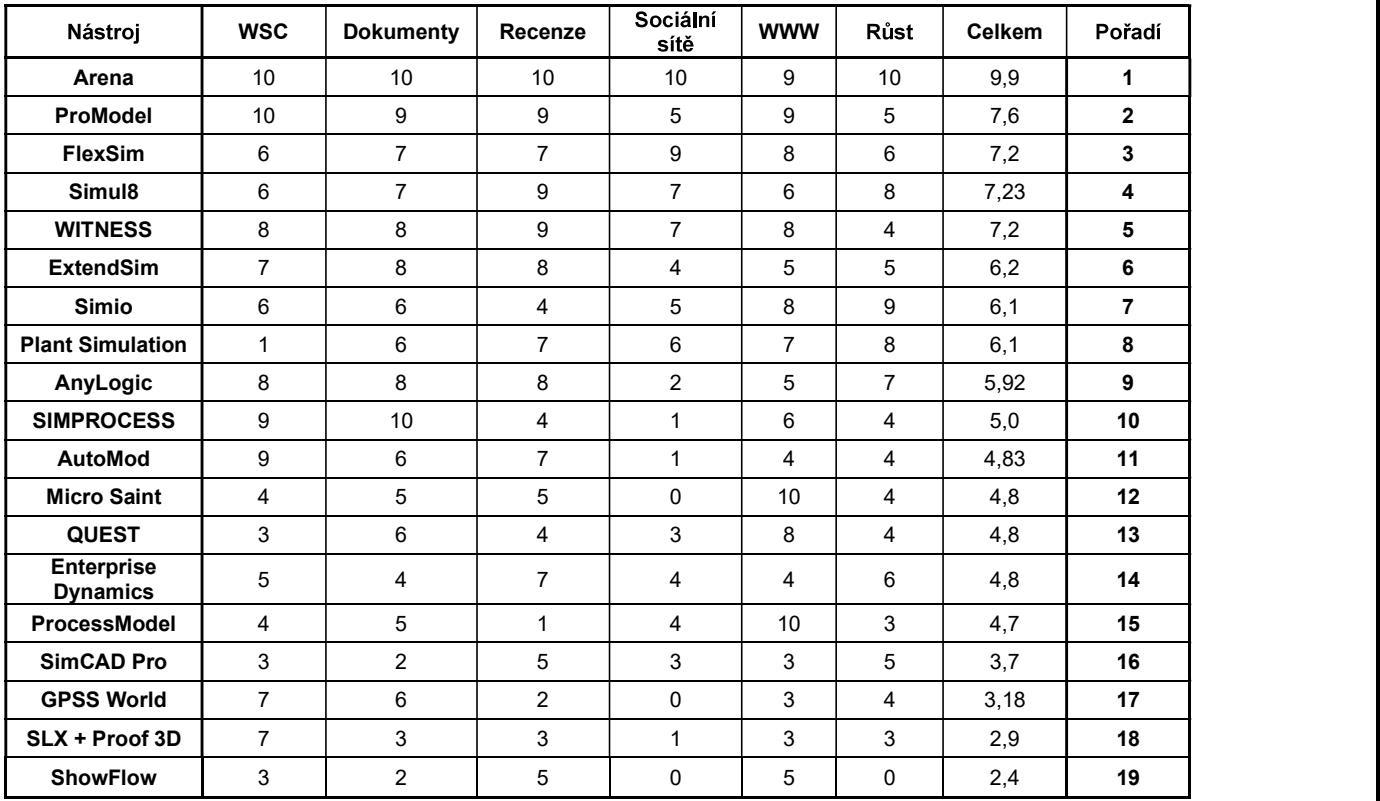

#### Tab. 2 Přehled simulačních programů

Zdroj: Upraveno dle (Dias a kol., 2016)

#### Arena

Simulační software Arena používají společnosti v různých průmyslových odvětvích po celém světě. Jedná se o produkt společnosti Rockwell Automation, Inc. Bez ohledu na průmysl existují specifické výzvy, se kterými se všechny podniky potýkají. Funkcemi softwaru Arena Discrete Event Simulation jsou (Arena, 2021):

- · Metodika modelování vývojového diagramu zahrnující velkou knihovnu předdefinovaných stavebních bloků pro modelování konkrétního procesu .
- Kompletní řada statistických distribučních možností pro přesné modelování .
- .
- .
- Metriky výkonu a řídící panely.

• Realistické možnosti 2D a 3D animace k vizualizaci výsledků nad rámec čísel.

## ProModel

ProModel je technologie simulace diskrétních událostí, která se používá k plánování, navrhování a zlepšování nových nebo stávajících výrobních, logistických a dalších operačních systémů. To umožňuje přesněji prezentovat procesy v reálném světě, včetně jejich inherentní variability a vzájemných závislostí, za účelem provádění prediktivní analýzy potenciálních změn. ProModel se zaměřuje na problémy, jako jsou: využití zdrojů, kapacita systému, zlepšení procesu, průchodnost a analýza zúžení, dodavatelský řetězec a logistika, úroveň zákaznických služeb. Dokončený model v doplňku ProModel AutoCAD lze zobrazit ve 3D pomocí aplikací Inventor® a ProModel 3D Animator, (ProModel, 2021).

### FlexSim

FlexSim přichází se všemi osvědčenými výhodami simulace diskrétních událostí, a dokonce s přidaným bonusem vysoce realistické 3D grafiky. 3D modely FlexSim pomáhají napodobit vzhled a dojem skutečného systému, takže je snazší vidět a pochopit, co v simulaci probíhá. FlexSim je produktem FlexSim Software Products, Inc. a umožňuje co nejjednodušší replikaci vzhledu daného systému při zachování podrobností nezbytných pro přesnou analýzu. Pomocí jednoduchých ovládacích prvků přetahování je možné umístit objekty a prostředky přímo do 3D prostředí. Software obsahuje i celou řadu analytických funkcí, které slouží k lepšímu porozumění výsledku. Dále obsahuje i diagramy a grafy, které pomohou vizualizovat data ze simulačního běhu. Nashromážděná data je možné exportovat do oblíbené tabulkové aplikace (FlexSim, 2021).

#### Simul8

Simul8 od stejnojmenné společnosti, je platforma, která nabízí možnost vytvářet, spouštět a sdílet simulace pomocí stejného rozhraní. A disponuje rozsáhlými sadami funkcí a rychlých výsledků na webu i na počítači zároveň. Simul8 je propojitelný s nástroji každodenně používanými, jako je Excel, Google Sheets, textovými a jinými soubory, případně umožňuje různá dynamická databázová propojení. Podporuje pouze 2D animovanou vizualizaci, která je ovšem poutavá a dokáže si získat zákazníky. Využívá multimetodové simulace, takže umožňuje modelovat diskrétní události, na základě agenta, ale i spojité situace. Rozhraní Simul8 API a výkonný skriptovací nástroj Visual Logic umožňují neomezené přizpůsobení zákazníkovi (Simul8, 2021).

#### **Witness**

WITNESS Horizon od společnosti Lanner je technologie pro simulace, která umožňuje profesionálním modelářům rychle vyvíjet modely s bohatými funkcemi a simulačními aplikacemi. Simulace poskytují bezkonkurenční přehled díky dynamické vizualizaci dat a svobodnému testování možností ve virtuálním prostředí bez rizika. Obsahuje širokou škálu standardních modelovacích prvků s unikátním logickým ovládáním a snadnou konfigurací. Dokáže kombinovat kontinuální toky s diskrétními událostmi v modelech. V softwaru Witness lze také rozvrhovat a rozvíjet model a logiku ve 2D půdorysu, ze kterého lze pouhým stisknutím tlačítka přejít na 3D vizualizaci. Technologie WITNESS Quick3D™ využívá technologii Virtalis Visionary Render, která přináší výjimečný pohlcující zážitek z modelu a výkon virtuální reality (Technology Witness Horizon, 2021).

Díky otevřené konektivitě k běžným zdrojům dat, včetně souborů (Microsoft Excel, CSV, CAD atd.), a také díky databázím a cloudovým službám, mohou uživatelé využívat živá data organizace nebo toky "big data" k vytváření, inicializaci nebo experimentování v modelu. WITNESS umožňuje rozvíjet logiku v oddělených modulárních blocích přímo v rámci stavebních prvků. Výkonnější techniky kódování lze využít prostřednictvím všestranného jazyka WITNESS Action. WITNESS také podporuje externí knihovny kódů napsané v běžných jazycích, jako je C ++, C# & VB.net. (Technology Witness Horizon, 2021).

#### ExtendSim

Simulační software ExtendSim, který je produktem společnosti Imagine That Inc. (ExtendSim, 2021) pomáhá při rozhodování tím, že simuluje procesy a graficky určuje nejlepší konfiguraci systému. ExtendSim nabízí přizpůsobitelnou logiku modelování, kde jsou viditelné vztahy mezi komponentami modelování. Jeho flexibilita poskytuje možnost vytvářet a párovat hierarchické podsystémy, navrhovat interaktivní uživatelská rozhraní a rychle prozkoumávat možnosti

návrhu. Robustní nástroje pro ukládání a manipulaci s daty ExtendSim poskytují kontrolu nad informacemi o modelu a usnadňují organizaci komplexních dat.

### Simio

Simulační software Simio poskytuje objektově založené 3D modelovací prostředí. 3D objekty z knihovny objektů jsou pak jednoduše přetaženy a umístěny do zobrazení modelu. Všechny produkty pro vytváření modelů Simio jsou přímo integrovány s Google Warehouse a umožňují rychlý přístup k rozsáhlé knihovně volně dostupných 3D symbolů, které mohou modelům rychle a snadno dodat realismus. Simulační software Simio je aplikován v mnoha průmyslových odvětvích, včetně výroby, zdravotnictví, letectví a obrany, těžby nebo v průmyslovém inženýrství. Tento software lze charakterizovat následovně (Simio Simulation Software, 2021):

- Používá 3D objektové modelování model se vytváří krok za krokem, graficky; objektové modelování je extrémně rychlý a snadný proces.
- Umožňuje vícenásobný potenciál modelování "inteligentní" objekty mohou vzájemně komunikovat, což umožňuje reprezentaci diskrétních a spojitých systémů.
- · Simulační software příští generace Modely Simio lze použít k provádění optimálního plánování, které je založené na riziku.
- Disponuje schopností digitálního dvojčete.

# Tecnomatix Plant Simulation

Tecnomatix od společnosti Siemens je komplexní portfolio řešení digitální výroby. které napomáhá digitalizovat výrobu a proces přeměny inovativních nápadů a surovin v transformační produkty. Se softwarem Tecnomatix lze dosáhnout synchronizace mezi produktovým inženýrstvím, výrobním inženýrstvím, výrobou a servisními operacemi tak, aby byla maximalizována efektivita výroby (Plant Simulation & Throughput Optimization, 2021).

Software Plant Simulation poskytuje možnosti simulace diskrétních událostí a statistických analýz k optimalizaci manipulace s materiálem, logistiky, využití strojů a požadavků na pracovní sílu. Pomocí stochastických nástrojů s možnostmi
objektově orientovaného a 3D modelování lze zvýšit přesnost a efektivitu výroby a současně zlepšit propustnost a celkový výkon systému. Výkonná grafická vizualizace, funkce pro vytváření grafů a vytváření sestav, genetické algoritmy a experimentální nástroje umožňují vyhodnotit chování produkčních systémů za účelem rychlého a spolehlivého rozhodování o výrobě (Plant Simulation & Throughput Optimization, 2021).

#### AnyLogic

Software AnyLogic, od Anylogic Company, představuje multimetodové modelovací prostředí, tzn. že je možné v něm vyvíjet modely pomocí všech tří moderních simulačních metod a to: diskrétní události, na základě agenta nebo pomocí systémové dynamiky. Tyto tři metody lze použít v jakékoli kombinaci s jedním softwarem k simulaci podnikových systémů jakékoliv složitosti. V AnyLogic je možné používat různé jazyky vizuálního modelování např.: procesní vývojové diagramy, stavové diagramy nebo diagramy akční a skladové. AnyLogic byl prvním nástrojem, který zavedl multimetodové simulační modelování a stále zůstává jediným softwarem, který tuto schopnost má (Anylogic, 2021).

AnyLogic podporuje v simulačních modelech 2D i 3D prostor a umožňuje, kromě technicky vypadajících 2D animací, vytvářet vysoce kvalitní interaktivní 3D<br>animace. K definování 3D scény je možné používat standardní tvary uvedené v paletě, položky z palety 3D objektů, importovanou 3D grafiku nebo vytvářet 3D objekty složené z primitivních tvarů, které uživatel sám vytváří. 3D objekty lze spojit s agenty, chodci, železničními vozy a vozidly. Agenti mohou žít a pohybovat se ve 3D prostoru. 3D animaci lze prohlížet v jednom nebo více 3D oknech současně s 2D animací. 3D animace funguje všude - při spuštění modelu z vývojového prostředí AnyLogic, při exportu jako aplikace Java nebo při publikování v cloudu AnyLogic (Anylogic, 2021).

36

## 3 Produkt Tecnomatix Plant Simulation

Třetí kapitola je zaměřena již konkrétně na charakteristiku a práci s programem Tecnomatix Plant Simulation (dále také PS). Jak již bylo zmíněno v předešlé kapitole, jedná se o produkt společnosti Siemens, který slouží zpravidla k simulacím produkčních, resp. výrobních procesů. Pro účely této diplomové práce byl zvolen Plant Simulation z důvodu vlastnictví uživatelské licence ŠKODA AUTO Vysokou školou o.p.s. (dále jako ŠAVŠ).

V této práci je využíván počítačový program Tecnomatix Plant Simulation ve verzi 16.0.0, což je jeho poslední dostupná verze v čase zpracování práce, a který je mimo jiné dostupný zdarma ve zkušební nebo studentské verzi na oficiálních stránkách společnosti. PS verze 16.0.0 je verzí, která dokáže modelovat ve 3D. V současnosti ŠAVŠ vlastní edukační licenci pouze k verzi 11.0.13, která je schopna vytvářet pouze 2D modely. Do budoucna je však plánován přechod na nověiší verzi.

#### 3.1 Prvky, metody a funkce používané v softwaru

Plant Simulation je dostupný v 64bitové konfiguraci a lze spustit pouze v operačním systému Windows, konkrétně pak ve verzi 7 a 10. Na oficiálních webových stránkách programu je dostupná ke stažení zkušební verze. Jak již bylo zmíněno v předešlé kapitole, software PS se využívá k provádění simulací diskrétních událostí a statistické analýze různých ukazatelů. Primárně je však využíván k optimalizaci výrobní logistiky a toku materiálu, jejímž cílem je vylepšování celkové výkonnosti systému. K vytvoření simulačního modelu je k dispozici až 500 různých objektů, z nichž nejdůležitější jsou představeny níže.<br>Obrázek 5 představuje vývojový diagram postupu simulačního modelování. Tento

diagram je doplňující k diagramu zobrazujícího fáze simulačního projektu z předešlé kapitoly. Diagram blíže rozpracovává činnost nazvanou tvorba simulačního modelu. Při spuštění programu PS a otevření nového modelu se<br>zobrazí vyskakovací okno s dotazem, zda bude vytvářen model ve 2D nebo ve<br>3D. Dle tohoto výběru je následně přizpůsobeno modelovací rozhraní. Dále je použity. Pokud některé prvky chybí, přidají se přes možnost Manage Class Library. Následně jsou veškeré prvky do modelu vloženy a jsou upraveny

37

jednotlivé atributy modelu. Následně lze model zobrazit i ve druhé dimenzionální variantě přes možnost Open 2D/3D. Pokud by tato možnost nebyla k dispozici, aktivuje se přes záložku Home - Model Settings. Tím je ukončena modelovací fáze

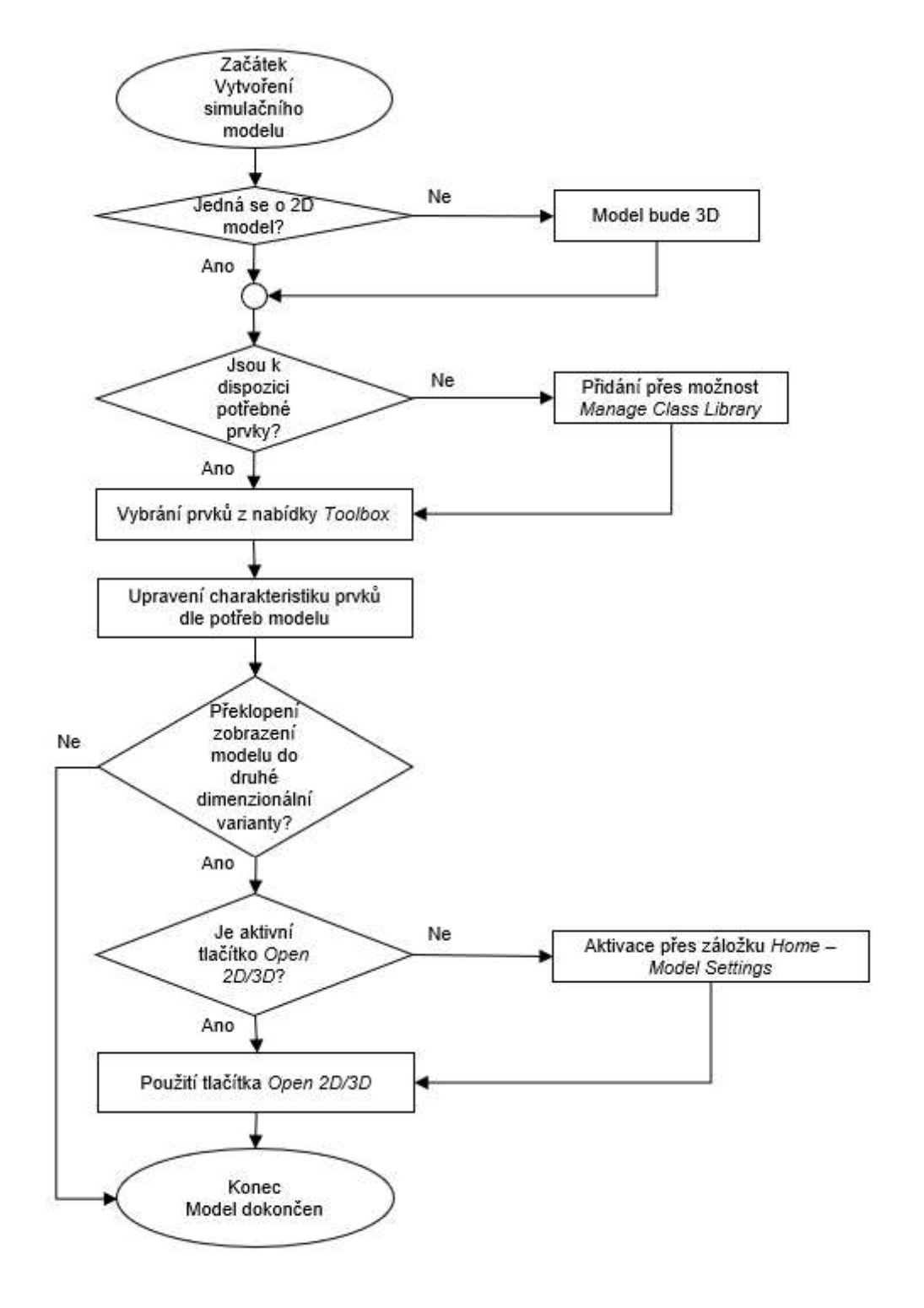

Obr. 5 Fáze vytváření simulačního modelu

V základním zobrazení uživatelského rozhraní, jako je na obrázku 6, je možné identifikovat čtyři základní části programu a to: panel nástrojů (Toolbox), knihovnu tříd (Class Library), ovládací panel (Console) a konstrukční okno (Frame Window).<br>V knihovně Class Library lze nalézt všechny objekty potřebné pro simulaci. Je možné zde vytvářet vlastní složky, odvozovat a duplikovat třídy, vytvářet rámce nebo načítat objekty z jiných simulačních modelů. Ovládací panel Console poskytuje informace během simulace (např. chybové zprávy). Pro výstup zpráv do tohoto panelu lze použít příkaz Print. Pokud panel Console není potřeba, je možné jej skrýt. Panel Toolbox poskytuje rychlý přístup ke třídám v knihovně Class Library. V panelu Toolbox lze snadno vytvářet vlastní karty a vyplnit je vlastními objekty (Bangsow, 2020). Pokud by některá z těchto částí zobrazena nebyla, lze jí přes záložku Window zobrazit. Aby se jednotlivé části zobrazovaly, musí být modře podbarvené.

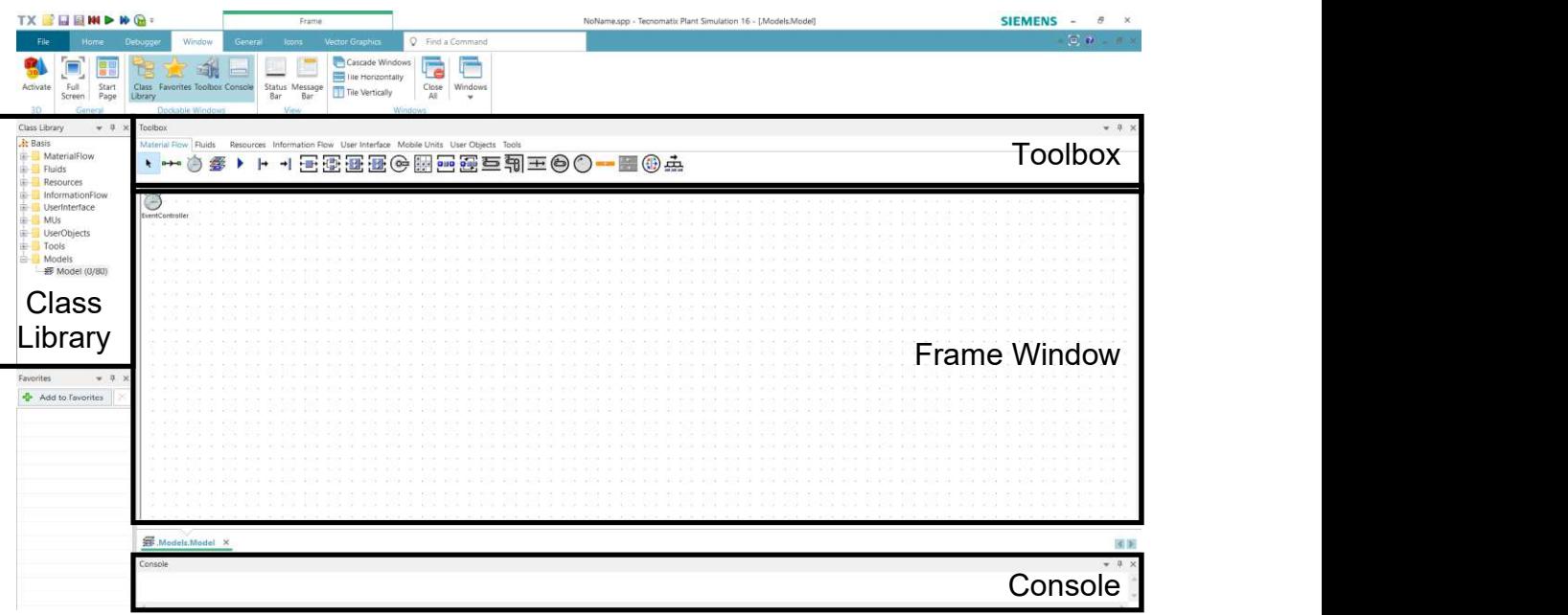

Zdroj: Upraveno dle (Bangsow, 2020)

#### Obr. 6 Rozhraní programu Plant Simulation

Samotný simulační model se vytváří v okně Frame Window a to tak, že se do něj vkládají objekty a propojení z panelu Toolbox. Jednotlivým objektům je možné nastavit atributy jako např. produkční čas, průměrný čas mezi opravami, čas opravy atd. Vždy po provedení nějakých změn v objektech je dobré je potvrdit *Apply*. Pokud by změny potvrzeny nebyly, nemusí se propsat do<br>ce.<br>dvěma způsoby. Buď kliknout na vybraný objekt v panelu *Toolbox* 

Vložit objekt lze dvěma způsoby. Buď kliknout na vybraný objekt v panelu Toolbox a druhým klikem jej umístit v okně Frame Window. Nebo uchopit objekt v knihovně Class Library a přetáhnout jej do okna Frame Window tzv. Drag-and-Drop<sup>2</sup> (Bangsow, 2020).

Jednotlivé objekty lze přidávat přes panel *Toolbox*, který je rozdělen do osmi částí,<br>a vybrané objekty včetně jejich funkce popisuje níže uvedená tabulka 3. Jednotlivé části se dělí podle svých charakteristik na:

- Material Flow: umožňuje vkládat objekty se zaměřením na materiálový tok.
- Fluids: obsahuje objekty vztahující se k pohybům a dávkování tekutin či jinak nestabilních látek.
- · Resources: sdružuje objekty zabývající se plánováním zdrojů.
- Information Flow: seskupuje objekty informačního toku.
- User Interface: uživatelské rozhraní.
- Mobile Units: umožňuje definovat pohyblivé jednotky v modelu.
- User Objects: objekty uživatele.
- 

● *Tools:* ostatní nástroje.<br>Z jednotlivých objektů, resp. tříd z knihovny *Class Library* je možné vytvářet duplikáty a deriváty. To lze provést přes objekty v knihovně Class Library. Kliknutím pravým tlačítkem myši na objekt se otevře kontextové menu a zde se vybere příkaz Duplicate nebo Derivate. Duplikát nějakého objektu znamená to, že se vytvoří shodná kopie nesoucí charakteristiku původního objektu v čase duplikování. Změny, provedené v původním objektu po jeho duplikování, nebudou přeneseny na nový objekt, tzn. že je zamezeno dědičnosti neboli Inheritance charakteristiky původního objektu. Na druhou stranu, derivátem se rozumí kopie<br>původního objektu nesoucí charakteristiku objektu i po okamžiku jeho vytvoření.<br>Jakákoliv změna se okamžitě propisuje do derivátu daného

<sup>&</sup>lt;sup>2</sup> Ve volném překladu "táhni a pust", představuje funkci uživatelského grafického rozhraní v počítači, při které dochází k přesunu vybraného objektu do jiného umístění a to tak, že se označí objekt a podržením levého tlačítka myši a jejím potáhnutím se přesune kam je potřeba.

charakteristika je dědičná. Onu dědičnost je možné ve kterémkoliv okamžiku pozastavit pomocí funkce Inherit Options v hlavním panelu General.

Pojmenování modelu se provádí v knihovně Class Library - Models, zde je záložka Model, kterou lze přejmenovat přes kontextové menu a možnost Rename - Name. V názvu nelze psát mezery, ale je možné ji nahradit podtržítkem. Uložit model je možné dvěma způsoby, a to přes záložku File – Save nebo v levé horní liště PS je ikona diskety, která má stejnou funkci. Poté se vybere uložení v počítači, soubor se pojmenuje a uloží ve formátu \*.spp.

Jednotlivé objekty se dají přejmenovat buďto otevřením prvku v okně Frame Window a upravením atributu Name nebo v kontextovém menu prvku se zvolí možnost Rename. Dvojklikem na objekty v okně Frame Window je možné upravovat atributy daného prvku. Vyplňují se zde zadané údaje týkající se charakteristiky prvků. U některých prvků se dvojklikem zobrazí pouze vyskakující okno, které se zavře pomocí OK, a které zároveň potvrzuje změny. Ale například prvek DataTable se zobrazí jako jiné okno Frame. Prvek se zavře jako záložka daného Frame v liště nad panelem Console. Tento prvek je lepší nejprve přiřadit do vazby k nějakému jinému prvku, který tabulku naformátuje dle požadavků prvku s vazbou.

#### Tab. 3 Přehled vybraných simulačních objektů

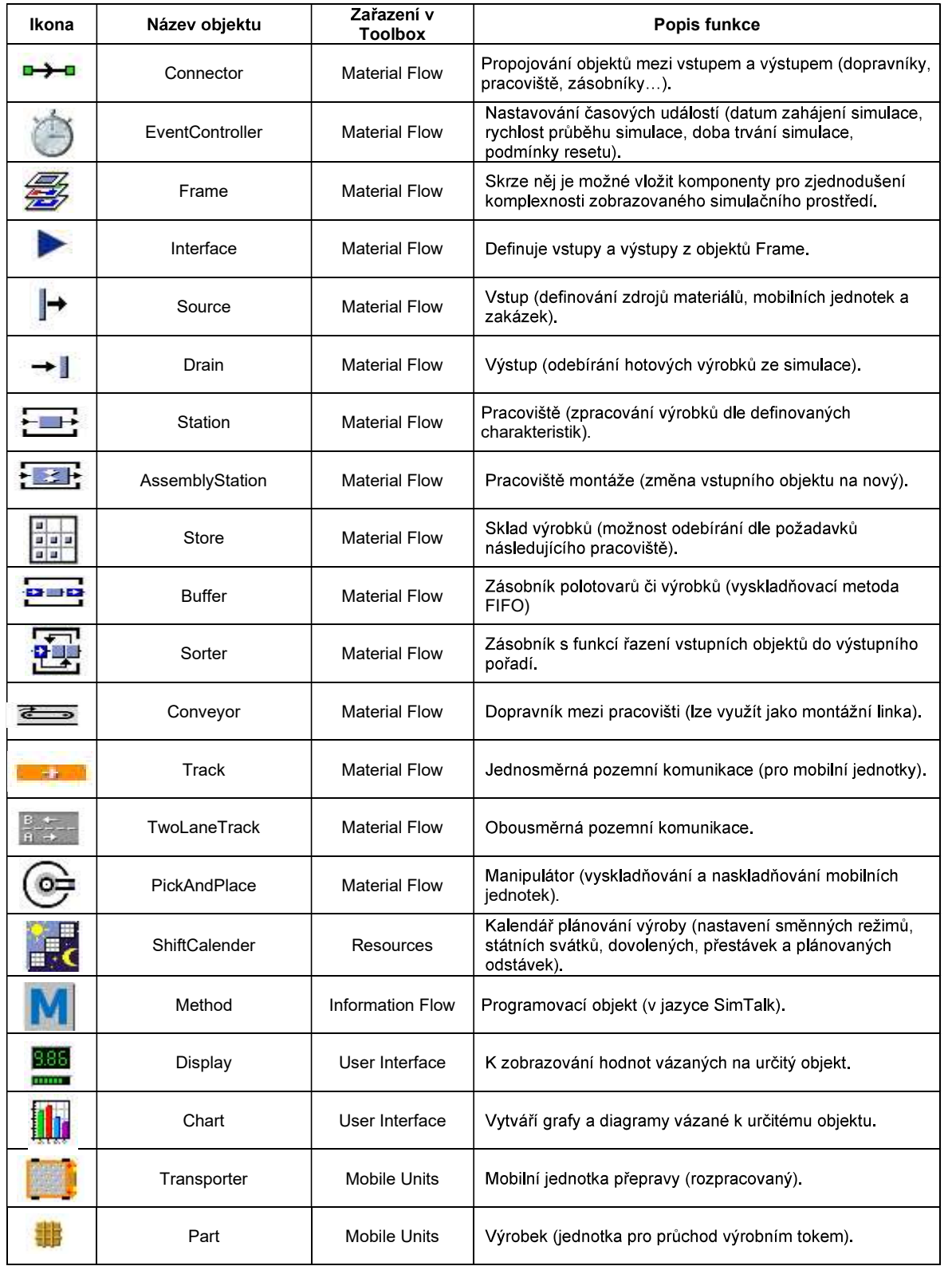

#### 3.2 Programovací jazyk SimTalk

Při modelování složitějších systémů, které se mají podobat modelu reálného systému, nemusí vždy stačit standardní charakteristika objektů. Pro tyto případy existuje v PS objekt Method, který je skrytý pod záložkou Information Flow v panelu Toolbox. Pomocí programovacího jazyka SimTalk je skrze objekt Method možné rozšířit standardní vlastnosti objektů. Umožňuje to implementaci chování zákazníka a jeho logiku do simulačního modelu.

Od verze PS 12.1 je možné používat novější verzi programovacího jazyka SimTalk 2.0. Tato nová verze byla doplněna o řadu funkcí, které usnadňují napsání kódu a také došlo ke zjednodušení syntaxe. Předchozí verzi SimTalk 1.0 je možné stále používat jak v předchozích, tak i stávajících verzích PS. Je možné používat obě verze programovacího jazyka najednou, např. když je nutné upravit starší model vytvořený podle jazyka SimTalk 1.0, tak změny již mohou být provedeny jazykem SimTalk 2.0 (Tecnomatix Plant Simulation Help, 2019).

Do okna Frame Window se vloží objekt Method dle výše popisovaných postupů. Dvojklikem na ikonu objektu Method se otevře okno metody, ve kterém je možné vytvářet kód. Objekt Method musí mít vždy stejnou strukturu, kterou tvoří tři příkazy a to: is, do a end. V novější verzi programovacího jazyka tyto příkazy již být nemusí, nicméně je stále nutné dodržet stejnou strukturu. Mezi příkazy is a do se definují proměnné a mezi do a end se vloží zdrojový kód. Nejprve však je nutné ošetřit dědičnost (Inheritance) a to tím, že se buďto zakáže nebo povolí v editoru či přes záložku Tools – Inherit Source Code. Samotná dědičnost představuje v modelu potenciální hrozbu v tom, že by všechny další metody nesly i vlastnosti té první vytvořené (Bangsow, 2015).

Při vložení metody do modelu je vhodné ji výstižně pojmenovat. V jazyce SimTalk jsou rezervované tři názvy metod, které mají svou specifickou charakteristiku:

- · Init: vyvolává metodu při zahájení simulace.
- · Reset: vyvolá metodu při resetování simulace.
- · EndSim: vyvolá metodu při skončení simulace.

Při vytváření nebo editaci zdrojového kódu v metodě je možné využívat standardních příkazů, které se používají i v Microsoft Windows. Dvojklikem se vybere slovo, trojklikem se vybere řádek, kombinace kláves Ctrl+A vybere vše, Ctrl+C pak zkopíruje vybranou část do schránky, Ctrl+V vloží obsah schránky, Ctrl+Z vrátí poslední změnu a pomocí Drag-and-Drop v textu je také možné kód upravovat.

Při programování v jazyce SimTalk je nutné dodržovat určitá pravidla. Veškeré názvy musí začínat písmenem a další písmena, číslice nebo podtržítka mohou následovat. Malá a velká písmena v názvech a příkazech nejsou rozlišována. Speciální znaky nejsou povoleny. Výrok se ukončuje středníkem a na konec bloku se umisťuje end (pokud by se na něj zapomnělo, PS na to upozorní) a nepoužívají se složené závorky. Jazyk SimTalk, stejně jako celý PS je v anglickém jazyce, a proto i veškeré příkazy jsou anglicky. Příkazová, resp. klíčová slova jazyku SimTalk jsou vyznačena modře a nemohou být použita jako název. Editor podporuje automatické doplňování kódu. Pokud existuje pouze jedna možnost dokončení, PS zobrazí atribut, metodu nebo proměnnou jako světle modrý štítek v blízkosti kurzoru a tento návrh lze pomocí kombinace kláves Ctrl+mezerník přijmout (Bangsow, 2020).

Příkaz Debug Method nebo klávesa F11 spustí metodu, tj. krokování zdrojového kódu. PS otevře Method Debugger, který umožňuje procházet zdrojový kód<br>pomocí příkazů/tlačítek Step Into nebo Step Over Příkaz Debug má stejnou funkci jako spuštění metody při podržení kláves Ctrl+Alt+Shift. Otevírá se např. před spuštěním simulace kvůli kontrole kompletnosti zdrojového kódu, když PS uvízne v nekonečné smyčce nebo když nastane nějaká jiná chyba (Tecnomatix Plant Simulation Help, 2019).

Při vytváření metody je nutné rozlišovat v zápise příkazová slova a další názvy. Příkazová slova jsou v metodě vyznačena modře a modelu říkají co má dělat, pokud nastane stav, který je v kódu zapsán černým písmem. Příkazovými slovy se rozumí např. příkazy základní struktury is, do, end a poté konkrétnější příkazy jako např. if, when, then, else, elseif, print atd. Na počátku vytváření zdrojového kódu Ize využít i vzorových příkazů, které PS nabízí. Zobrazují se přes záložku Templates a pokud by byl některý vybrán a vložen do editoru, ve většině případů dojde k nahrazení a ztrátě již vytvořeného kódu.

44

Každá proměnná je definována datovým typem, který určuje její rozsah a povolené operace. Lokální proměnnou je možné definovat na začátku zdrojového kódu, ale také kdekoliv jinde. Za klíčové slovo var se zadává název lokální proměnné, která má být právě deklarována, a za ním jeden nebo několik identifikátorů pro lokální proměnné, které jsou definovány. Poté se zadá dvojtečka a definuje se datový typ lokální proměnné. Pro lokální proměnné je možné použít tyto datové typy: Integer, Real, Length, Speed, Acceleration, Weight, Time, Date, DateTime, Boolean, String, Object, Table, List, Stack, Queue a Any. Např. datový typ Boolean nepodporuje matematické operace. Pro datové typy Table, List, Stack a Queue je nutné zadat datový typ nebo typy sloupců do hranatých závorek Jdatový typl. Tyto lokální proměnné se mírně liší od objektů, které se vkládají do Frame Window. Níže uvedená tabulka 4 popisuje vybrané typy dat, které jsou

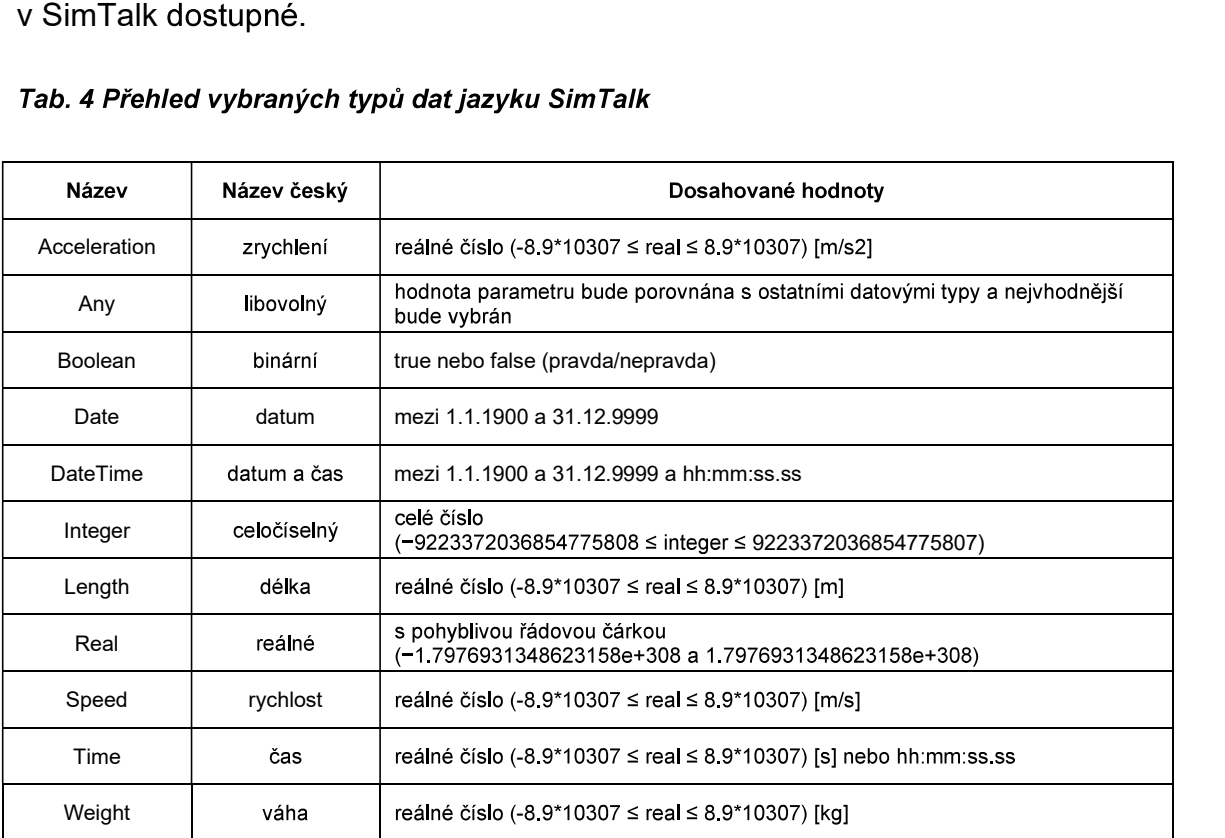

Zdroj: Upraveno dle (Bangsow, 2020)

Příkaz Insert Control Structure umožňuje vkládat předpřipravené skupiny příkazů do zdrojového kódu metody. Poté, co je vložen vybraný konkrétní příkaz, se zapisuje podmínka daného příkazu *(if. switch, while, repeat, for)*, následně stisknutím tabulátoru se provede přesun na místo ve zdrojovém kódu, kde lze zadat příkaz, který se má provést, když se podmínka stane pravdivou. Možnost Insert Control Structure poskytuje níže uvedené příkazy:

- $\bullet$ ,  $\frac{1}{2}$
- $,$
- $,$
- ,  $\overline{\phantom{a}}$
- $,$
- ,  $\frac{1}{2}$
- ,  $\frac{1}{2}$
- .<br>1960 John Barnett, fransk konge<br>1960 John Barnett, fransk konge  $\bullet$

Větvení s if-else-end (Branching with if-else-end) používá příkaz if s danou podmínkou k rozhodnutí, kam pokračovat, buďto s následujícími příkazy nebo s příkazy ve větvi else. Jak uvádí Tecnomatix Plant Simulation Help (2019), větvení je ukončeno klíčovým slovem end. PS provede první příkaz, pokud je podmínka pravdivá, jinak provede druhý příkaz po else, schéma je uvedeno na obrázku 7. Pokud nejsou naprogramované další možnosti else, PS pokračuje v provádění prvním příkazem po ukončení větvení. Seznam příkazů se skládá z přiřazení, volání metod, smyček nebo dalších větví. Neexistuje žádný limit .

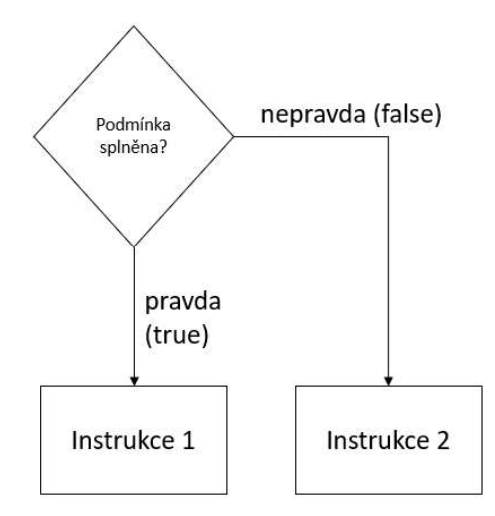

Zdroj: Upraveno dle (Bangsow, 2020)

#### Obr. 7 Jednoduché větvení v SimTalk

if-elseif-end (Multiple Branching with if-elseif-end) se<br>érozlišení mezi pravdou a nepravdou nebude stačit pro<br>ých situací (Tecnomatix Plant Simulation Help, 2019).<br>říkazu *elseif* vybrat iednu z několika možností. SimTalk zvládnutí všech modelových situací (Tecnomatix Plant Simulation Help, 2019). Poté je možné pomocí příkazu elseif vybrat jednu z několika možností. SimTalk analyzuje podmínky jednu po druhé, dokud není jedna podmínka pravdivá. Poté provede příslušný příkaz. Pokud není splněna žádná podmínka, jazyk SimTalk spustí volitelnou větev else. Pokud neexistuje žádná jiná větev, PS pokračuje po posledním end vícenásobného větvení.

Podmínka přepnout nebo zkontrolovat (switch/inspect) slouží jako přepínač řídící struktury a umožňuje PS činit snadnější a jasnější volby, když se zobrazí několik možností. Tímto způsobem není nutné používat zdlouhavé řetězení *if-elseif-end.*<br>PS provede instrukci v rámci smvčkv *while (The while-loop*) několikrát, dokud je splněna podmínka. PS kontroluje stav před každou iterací smyčky. Když podmínka není splněna již při první iteraci, instrukce ve smyčce nebudou provedeny ani jednou. Když podmínka nikdy nedává hodnotu false, bude se smyčka provádět donekonečna a stisknutím Ctrl+Alt+Shift lze zastavit nekonečnou smyčku a otevřít Method Debugger (Tecnomatix Plant Simulation Help, 2019).

Podmínka opakované smyčky (The repeat-loop) podle Tecnomatix Plant Simulation Help (2019) spočívá v tom, že PS provede instrukci v rámci opakovacích smyček jednou nebo vícekrát. Kontroluje podmínku po každé iteraci smyčky a opouští smyčku pouze tehdy, když je podmínka splněna. Z tohoto důvodu bude smyčka vždy provedena alespoň jednou. Když podmínka nikdy nedává hodnotu true, bude se smyčka provádět donekonečna.

Pomocí smyčky for (The for-loop) je možné pohodlně iterovat rozsah mezi počáteční a koncovou hodnotou. Cyklus deklaruje proměnnou cyklu datového typu integer. Proměnná smyčky je inicializována počáteční hodnotou. Na konci smyčky se proměnná smyčky automaticky zvýší o 1. Smyčka se provádí tak dlouho, dokud je proměnná smyčky menší nebo rovna koncové hodnotě. Když je koncová hodnota nižší než počáteční hodnota, PS smyčku vůbec neprovede. Proměnná smyčky je viditelná pouze v rámci smyčky. Po smyčce již není přístup k proměnné smyčky. Z výkonnostních důvodů PS vyhodnocuje počáteční a koncovou hodnotu pouze jednou (Tecnomatix Plant Simulation Help, 2019).

47

#### 3.3 Tvorba simulačních experimentů

Jedním z největších přínosů počítačové simulace je to, že lze jednoduše měnit charakteristické znaky procesů bez nutnosti zásahu do reálného systému neboli experimentovat. Díky tomu nedojde k vynaložení finančních prostředků na přenastavení a ladění reálného procesu, ale veškeré změny se provádí pouze v prostředí simulačního modelu. Samotný optimalizační proces je tak značně rychlejší a umožňuje testovat značné množství variant.

Bangsow (2020) rozlišuje dva druhy simulačních experimentů. V prvním tzv. jednoduchém experimentování se pozměňuje pouze hodnota jedné proměnné. V opačném případě je možné měnit hodnoty více proměnných najednou a experimentování je tak komplexnější. Takové experimentování se nazývá víceúrovňové. Aby bylo docíleno co největší věrnosti modelovaných situací, experimentuje se zpravidla s vícero vstupními proměnnými. Problém je však v tom, že možných kombinací v tomto případě bude velmi mnoho, a proto PS napomáhá s vygenerováním všech možných kombinací.

Pro provádění experimentů je v PS dostupný nástroj ExperimentManager. Aby mohl být použit, je nutné ho vložit do okna Frame Window z panelu Toolbox -Tools nebo z knihovny Class Library. Napomáhá definovat hodnoty proměnných a výsledné hodnoty pro následná pozorování. Pro provedení experimentu se musí určit kroky, které se provedou s definovanými proměnnými a také počet simulačních běhů, které **PS** nezávisle provede Pomocí nástroje ExperimentManager lze optimalizovat např. velikost mezioperačních zásobníků.

## 3.4 Principy 3D simulace

Vizualizace či simulace ve 3D má svou přidanou hodnotu ve správném pochopení a interpretaci daného modelu. PS umožňuje modelování jak ve 2D, tak i ve 3D, a to již od verze PS 12 a novější. Pro 3D zobrazení modelu jsou primárně využívány předdefinované grafické prvky. Nicméně je možné použít personalizované objekty, aby model co nejvíce připomínal skutečnost. Aby byla orientace v 3D prostoru jednodušší, je zobrazována mřížka jejíž čtverce jsou o rozměru 1x1 m. Tuto mřížku je možné skrýt, a to pod záložkou View - Grid. Dále je možné si zobrazit chráněnou oblast kolem objektů pomocí záložky View - Obstacles. Ta nekopíruje půdorysy daných objektů, ale jsou o něco širší, aby bylo zobrazení přehlednější.

Pro lepší orientaci a navigaci v trojrozměrném modelu je nutné mít připojenou, resp. aktivní myš. Kolečkem myši je možné model přibližovat a oddalovat. Pomocí držení pravého tlačítka myši a jejím pohybováním lze otáčet pohledové zobrazení. A držením pravého tlačítka, kolečka myši a tažením myši je možně se zobrazením modelu rotovat (Bangsow, 2020).

Pro vytvoření trojrozměrného modelu existují dvě cesty, a to vytvoření 2D modelu s následným překlopením do 3D anebo modelování přímo ve 3D. V druhé variantě číhá nebezpečí v podobě možné nepřehlednosti složitého modelu. První varianta je proto jednodušší pro vytvoření, jelikož zároveň s vytvářením 2D modelu je vytvářen korespondující 3D model a pomocí funkce Open 2D/3D je možné ho zobrazit. Změny provedené v jakékoliv dimenzionální variantě se automaticky propisují do té druhé.

Panel nástrojů neboli Toolbox, který je popsán v podkapitole 3.1 je pro oba typy modelů stejný, nicméně se liší vizuální zobrazení jednotlivých prvků, resp. jejich ikon v okně Frame Window. V PS je nastavena výchozí grafika ikon, která vykazuje vysokou podobnost s ikonami z 2D modelu. Nicméně je zde možnost změnit zobrazované ikony u všech objektů, a to buďto výběrem a nahrazením ikony z předinstalovaných možností nebo importováním personalizované ikony ze souborů v počítači.

Každý grafický prvek je nutné měnit individuálně a to tak, že v okně Frame Window daného modelu se vybere obrazec, resp. objekt, který bude měněn. V kontextovém menu se zvolí možnost Open in New 3D Window, tím je otevřeno nové okno Frame Window, ve kterém bude upravováno grafické zobrazení vybraného prvku. Grafiku je možné zcela nahradit vybráním ze záložky Edit -Exchange Graphics nebo upravit či doplnit grafiku pomocí Edit – Import Graphics.<br>Pro obě varianty je však nutné, aby byl daný soubor buď ve formátu \*.jt nebo \*.wrl,<br>který dokáže PS převést na \*.jt.<br>U nově nahraných grafik

V PS je možné veškeré objekty natáčet či rotovat přes kontextové menu objektu a možnost Edit 3D Properties. 3D objekty je možné jakkoli přesouvat, otáčet a měnit jejich měřítko (Bangsow, 2020).

49

Zobrazení pracoviště lze upravit např. vložením pracovní desky, ke které se přiřadí pracovník. Tento pracovník však stojí otočen svým levým bokem k pracovišti. Pracovníka je nutné otočit o 90° doleva tak, aby stál k pracovišti čelem. Pod příkazem Edit 3D Properties se upraví rotace tohoto pracovníka. Obrázek 8 zobrazuje současné umístění pracovníka v prostoru, konkrétně pak část Position určuje jeho souřadnice [x;y;z] v rámci okna Frame Window. Pro změnu natočení pracovníka se použije část Rotation a do kolonky Angle se místo nuly zapíše "-90" a potvrdí se pomocí OK. Změny jsou ihned propsány do okna Frame Window, kde ie nastavována grafika objektu a zároveň se tyto změny propíšou i do 3D zobrazení celého modelu.

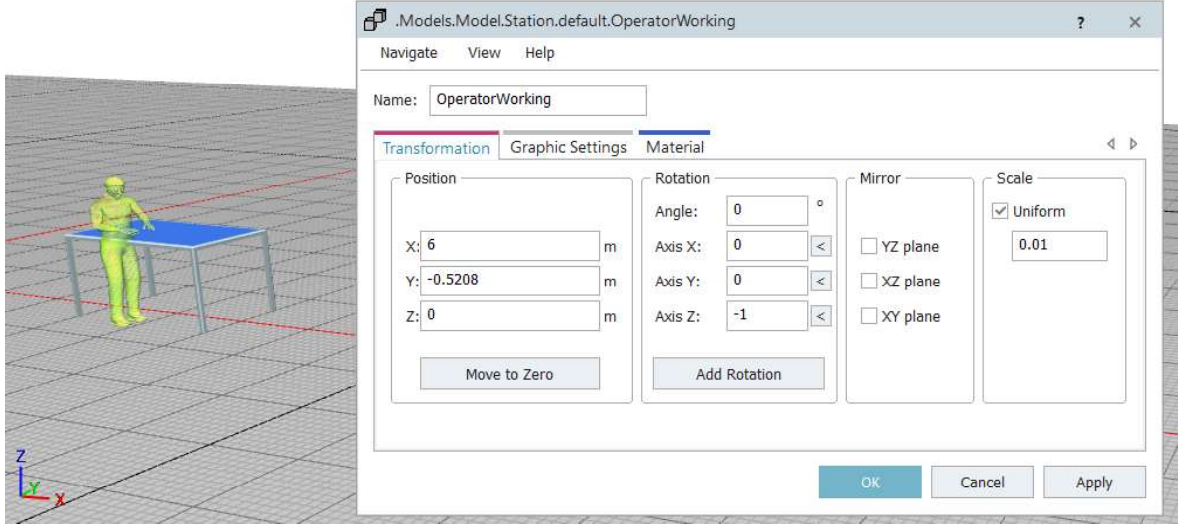

Obr. 8 Změna natočení grafického objektu

Pokud by měla vypadat veškerá pracoviště stejně, tzn. že u stolu stojí pracovník. nabízí se kopírování již vytvořeného objektu. Uspoří se spousta času, ve kterém by bylo opět nutné odstranit původní objekt, vložit nový objekt, upravit jeho natočení a samozřejmě upravit aplikace. Objekt je možné zkopírovat v 3D okně Frame Window celého modelu tak, že se objekt vybere a poté se zkopíruje pomocí klávesových zkratek Ctrl+C a následně vloží pomocí Ctrl+V na dané místo. Poté<br>se nový objekt zakomponuje do modelu, resp. se pomocí prvku Connector propojí

se zbylými částmi modelu, resp. se svým předchůdcem a následníkem.<br>Pokud bylo změněno zobrazení objektu ve 3D modelu, je nutné upravit i další<br>související objekty a animace. Vloží-li se jiná ikona pro pracoviště či pouhým převedením modelu ze 2D do 3D, je nutné např. otočit pracovníka směrem

k pracovišti, upravit trajektorii výrobku tak, aby byl natočený tak je potřeba, a aby<br>procházel přímo po pracovišti a nikoli nad ním. Upravuje se tedy celková animační<br>trajektorie. trajektorie.

Podobným způsobem se upravuje i trajektorie animace, která se musí přizpůsobit v případě přesunutí či otočení objektu. V tomto případě se však nic neoznačuje,<br>ale v kontextovém menu se vybere příkaz Edit 3D Properties. V záložce MU Animation, jak zobrazuje obrázek 9, je nutné upravit animační bod, kterým bude procházet výrobek. Tento bod se zobrazí tlačítkem Show. V tuto chvíli je umístěn podle původního pracoviště na rohu stolu a je tedy vhodné, aby procházel středem stolu. K tomu je možné použít funkci Drag-and-Drop, a tento bod lze přetáhnout na jiné místo. Další možností je, že se označí celé pracoviště, a to se přemístí tak, aby animační bod byl uprostřed stolu před pracovníkem. Ale v tomto případě se změní i pozice pracoviště v rámci celého modelu, takže se nedoporučuje tento postup. A poslední možností je úprava animačního bodu skrze tlačítko Edit.<br>Kliknutím na toto tlačítko se otevře tabulka zobrazující umístění a rotaci<br>animačního bodu. Výchozí stav animačního bodu je [0;0;1], kdy bod leží v stolu nalevo od pracovníka. Pro přesunutí bodu do středu stolu je v tomto případě nutné zadat souřadnice [1;0,5;1]. Kromě tohoto lineárního průchodu výrobku, je možné naprogramovat i jiný pohyb výrobku po pracovišti při jeho opracovávání. Lze nastavit celkem čtyři typy pohybu: Lines, Polycurve, Spline, Rotation paths (Lines). Je možné nastavit, že se výrobek bude otáčet, jakmile vstoupí na pracoviště. Výchozí animaci s názvem Default je potřeba odstranit a nahradit jí animací novou přes tlačítko Add. Pro rotaci výrobku se zde vybere možnost Rotation paths a poté se v tabulce určí souřadnice místa, kde bude výrobek rotován a také kolik otáček má udělat a jaký čas má k dispozici (zpravidla čas opracovávání na daném pracovišti).

51

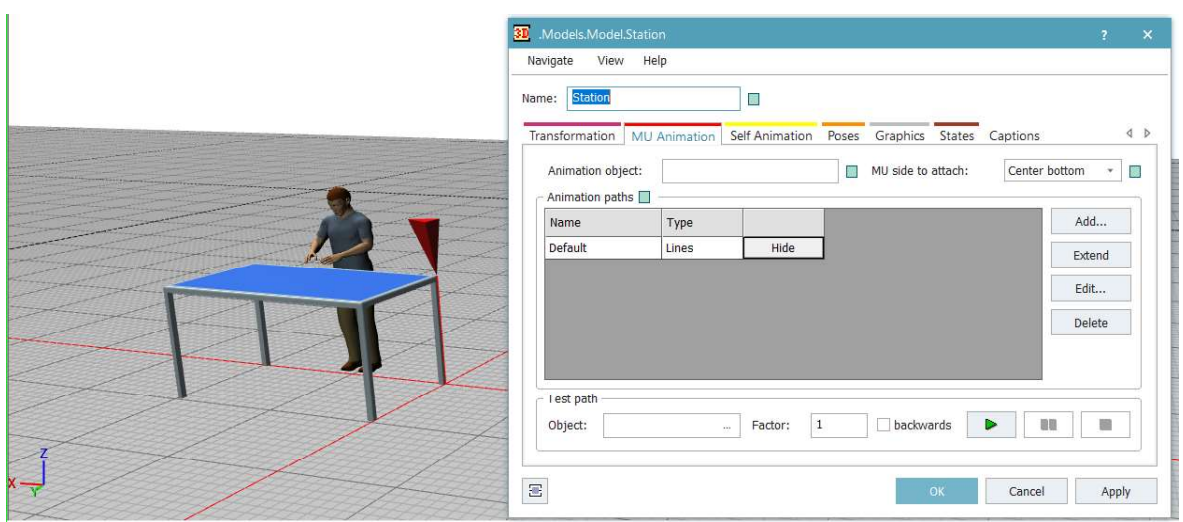

Obr. 9 Změna animace výrobku vůči pracovišti

Dále lze animovat jednotlivé části objektů jako je např. otevření bezpečnostních dvířek do automatizované pracovní stanice. Vybereme část, která má být animovaná. Zvolením možnosti Make Animatable Object z kontextového menu se začne objekt animovat. Nejprve se prvek pojmenuje, aby na něj mohlo být později odkazováno. Vybranému animovanému prvku se přes možnost Edit 3D Properties - Joint definují meze, ve kterých se může prvek pohybovat. Poté se zadávají pozice, kterých mohou animované prvky dosahovat. Otevře se Edit 3D Properties - Poses, ale tentokrát bez vybrání konkrétního prvku, tedy otevírá se pro celý objekt. Přes tlačítko Add se přidávají pozice, do kterých se budou animované prvky posouvat. Tyto prvky je zde nutné zaškrtnout z výběru a určit jejich pozici vůči jejich normálnímu uložení. V tuto chvíli je vše připraveno k zapsání příkazu přes metodu typu Init a příkaz <object>.\_3D.poses.moveTo(poseName,duration).

# 4 Simulace typových úloh z oblasti logistiky

Tato kapitola zkoumá možnosti vytváření již konkrétních simulačních modelů v prostředí Plant Simulation. Budou popsány tři různé příklady, které budou postupně řešeny třemi různými postupy. Cílem této kapitoly je zmapování možných postupů řešení simulačních modelů, se kterými by se uživatel mohl v reálném životě setkat. Nejdříve budou popsány hrozby skrývající se v převádění modelu, vytvořeného dříve v jiné verzi PS, do novější verze. Poté budou vytvořeny dva simulační modely nejprve ve 2D a následně ve 3D. Na závěr budou jednotlivé metody zhodnoceny dle jejich složitosti a uživatelské přívětivosti.

## 4.1 Převedení simulačního modelu ze starší verze PS do nové

Uvažuje se simulační model zaměřující se na řízení vykládky a nakládky dílů pomocí pohyblivého prvku Transporter. Dále je řešen vliv přepravy materiálu na směnovou produkci. Nejprve je nutné zjistit směnovou produkci bez přepravy materiálu. Řízení prvku Transporter je prováděno na základě zvolené destinace. K řešení jsou použity metody řízení křižovatek a univerzální metody pro řízení transportérů dle předdefinovaných destinací. Následně se propojí výroba s přepravou materiálu a uvažuje se i vliv na směnnou produkci. Závěrem se nabízí optimalizace pomocí simulačních experimentů, nastavení kapacity skladů, čímž je<br>možné zvýšit objem výroby na směně. Výše charakterizovaný model byl vytvořen ve verzi 11.0.13.

Pro převedení modelu ze starší verze PS do nové je nutné mít nainstalovanou novější verzi. Při otevření programu, na úvodní stránce se zvolí možnost Open Model File, který otevře průzkumník souborů. Zde se vybere model, který má být aktualizován a potvrdí se tlačítkem otevřít. Nahrát lze pouze soubory s příponou .spp, tedy soubory typu Plant Simulation Model File. Poté se zobrazí vyskakující okno s upozorněním, že model byl vytvořen v jiné verzi PS, viz obrázek 10. Toto vyskakující okno je nutné potvrdit, jinak by byl PS ukončen. Pokud by byl model uložen v současné verzi, nebude možné ho znovu otevřít v původní verzi. Z důvodu možné ztráty dat je vhodné si vytvořit kopii modelu příp. zvolit možnost uložit jako (Save Model File As).

| <b>Tecnomatix Plant Simulation 16</b>                                                            |                                    |                                                                                                    |            |
|--------------------------------------------------------------------------------------------------|------------------------------------|----------------------------------------------------------------------------------------------------|------------|
| Models                                                                                           | <b>Tecnomatix Plant Simulation</b> | $\sim$ $\frac{1}{x}$ ed                                                                                                    |            |
| Cviceni4.spp<br><b>Load Last Model</b><br>$\bigoplus$<br><b>Recent Models</b><br>Open Model File | 2<br>old version!<br>Create        | The model was created in Tecnomatix Plant Simulation 11.0.<br>If you save it in this version, you can no longer open it in the<br>OK<br><b>Zrušit</b><br>Videos | QuickStart |

Obr. 10 Upozornění na možnou ztrátu dat při převádění modelu

V prvotním zobrazení PS po nahrání modelu je zřejmé, že se nezávisle na nahrávaný soubor otevřelo nové okno Frame Window, nicméně v knihovně Class Library jsou všechny nahrané modely k dispozici. Pro další operace byl vybrán model s názvem M04\_RizeníTIR\_K06, který je otevřen a ve 2D verzi ho znázorňuje obrázek 11.

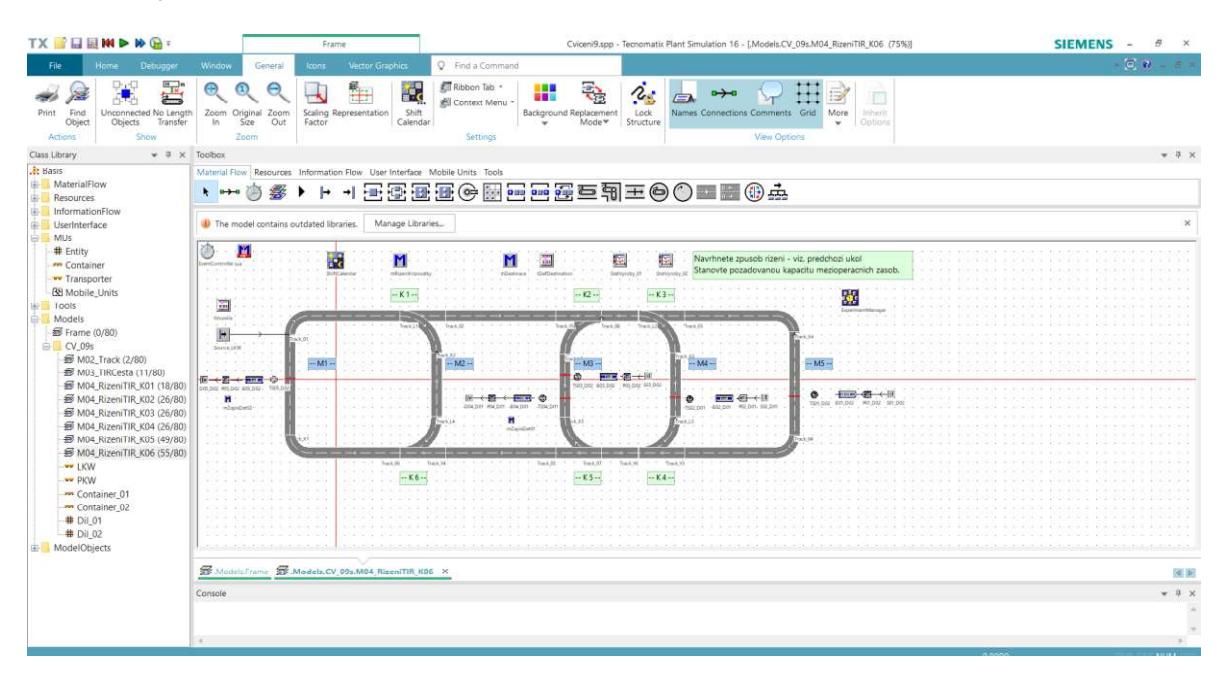

Obr. 11 Prvotní zobrazení nahraného modelu

Pod panelem Toolbox svítí upozornění, že se v modelu nachází zastaralá knihovna. Zvolením možnosti Manage Libraries je možné updatovat knihovnu objektů na aktuálně platné verze nebo zvolením možnosti Apply to New Models,

se použije vybraná knihovna na nově vytvářené modely, tzn. že na nově vytvářené modely bude použita zastaralá knihovna. Pokud je později v plánu transformace 2D modelu na 3D je lepší, když bude pracováno s co nejnovější knihovnou, z důvodu možného problému s funkčností některých objektů a jejich propojením do 3D. Zvolí se tedy možnost Update All Libraries. Na obrázku 12 jsou zobrazeny jednotlivé aktualizované knihovny včetně označení původních a nových verzí. Nakonec je nutné aktualizovanou knihovnu potvrdit buď tlačítkem Apply a poté OK nebo pouze OK. Následně se zobrazí upozornění: "There are models which will be reset when you update the class library.", které je také nutné potvrdit, jinak nebude aktualizace knihovny provedena.

| Library                              | Version | $\mathbf{I}$<br>5   | Library                          | Version |                      |
|--------------------------------------|---------|---------------------|----------------------------------|---------|----------------------|
| △ Tools                              |         | ▲                   | △ Tools                          |         |                      |
| Bottleneck Analyzer                  | 11.0.7  |                     | Bottleneck Analyzer              | 15.2.2  |                      |
| <b>√</b> Energy Analyzer             | 11.0.10 |                     | $\triangledown$ Energy Analyzer  | 15.2.3  |                      |
| Experiment Manager                   | 11.0.19 |                     | $\vee$ Experiment Manager        | 15.2.6  |                      |
| $\vee$ Wizard for Genetic Algorithms | 11.0.19 | iz.                 | V Wizard for Genetic Algorithms  | 15.2.6  |                      |
| Neural Network                       |         | <sub>ic</sub> .     | Neural Network                   |         |                      |
| Layout Optimizer                     |         |                     | Layout Optimizer                 |         |                      |
| √ Transfer Station                   | 11.0.10 |                     | √ Transfer Station               | 15.2.2  |                      |
| Variants Generator                   |         |                     | <b>Variants Generator</b>        |         |                      |
| Worker Chart                         |         |                     | Worker Chart                     |         |                      |
| Sequential Sampler                   |         | ck                  | Sequential Sampler               |         |                      |
| <b>Statistical Tools</b>             |         |                     | <b>Statistical Tools</b>         |         |                      |
| <b>Wizard for Teamcenter</b>         |         | $\frac{2}{\Lambda}$ | <b>Wizard for Teamcenter</b>     |         |                      |
| <b>Standard Libraries</b>            |         |                     | <b>Standard Libraries</b>        |         |                      |
| Free of Charge Example Libraries     |         |                     | Free of Charge Example Libraries |         |                      |
| Cranes and More                      |         |                     | Cranes and More                  |         |                      |
| <b>HBW</b>                           |         |                     | <b>HBW</b>                       |         |                      |
| <b>Licensed Libraries</b>            |         |                     | Licensed Libraries               |         |                      |
| ValueStreamMapping                   |         |                     | ValueStreamMapping               |         |                      |
| <b>Deprecated</b>                    |         |                     | <b>Deprecated</b>                |         |                      |
| Sankey Diagram                       | 11.0.7  |                     | Sankey Diagram                   | 14.1.1  |                      |
| <b>Additional Libraries</b>          |         |                     | <b>Additional Libraries</b>      |         |                      |
| Distributed Simulation               | 11.0.19 | $\mathbf{v}$        | Distributed Simulation           | 11.0.19 | $\blacktriangledown$ |

Obr. 12 Zastaralá a aktualizovaná knihovna tříd

Po provedení aktualizace modelu se otevřou tři okna Frame Window, s označením Merge Report. Tyto záložky, které signalizují spojení dvou knihoven, je možné zavřít. Tyto aktualizace byly provedeny v rámci celého souboru, a tedy i v ostatních uložených modelech. Takto nahraný model je tedy zcela funkční a je možné ho i překlopit do 3D zobrazení pomocí příkazu Home - Open 2D/3D. Jelikož byl model vytvořený ve verzi PS 11, která ještě nedisponovala možnostmi vytvářet modely i ve 3D, není pro tento model zadaná 3D grafika. Zobrazí se tedy následující dotaz: "The model does not have any 3D date. Do you want to create a 3D model with default graphics?". S odsouhlasením této otázky se pro jednotlivé objekty nahraje výchozí grafika z knihovny PS, ze kterých je následně vytvořen 3D model. V tomto modelu je však použit i takový prvek, pro který PS nedokázal najít odpovídající 3D prvek. Objevilo se upozorňovací okno, které konkretizuje problémový prvek: "No file was found for the following libraries: Distributed Simulation (11.0.19). The 3D part of the library will be created from scratch.".<br>Nicméně, PS je schopen vytvořit odpovídající 3D náčrtek a ten použije do vytvářeného modelu, který je vyobrazen obrázkem 13. 3D model je otevřen do nového okna Frame Window a jak již bylo dříve popsáno, veškeré změny, provedené v kterémkoli modelu jsou automaticky propisovány do druhého korespondujícího modelu.

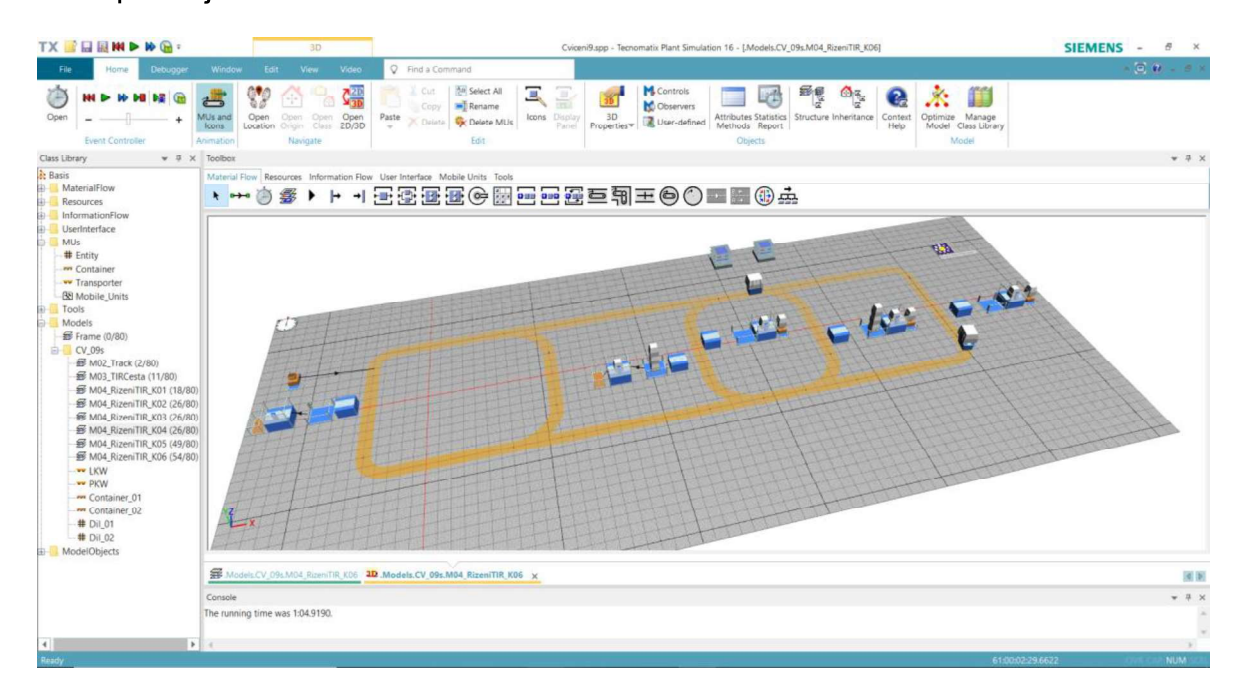

Obr. 13 Zobrazení 3D nahraného modelu

V obou modelech, jak 2D, tak i 3D, se objevují červené linky. Ty představují osy x a y, a v jejich průniku je výchozí bod, resp. nultý bod. Tyto linie mají spojitost s modelováním ve 3D, jelikož v momentě, kdy je aktivováno 3D prostředí, se tyto linie zobrazí. 3D prostředí se dá případně aktivovat či deaktivovat přes záložku Window - Activate 3D.

#### 4.2 Vytvoření 2D modelu v nové verzi PS

V rámci postupů pro 2D modelování bude vytvořen simulační model zaměřující se na logistickou metodu JIS u dodavatele, resp. dodavatelů sedaček. Účelem modelu takového typu je zobrazení řízení dodavatelského řetězce zabývajícího se sekvenčními dodávkami. Cílem takových simulačních modelů může být např. optimalizace velikosti zásobníků. V následujících tabulkách jsou uvedena zadání pro jednotlivé skupiny prvků, resp. jednotlivé prvky modelu včetně jejich charakteristických znaků. Zadání bylo rozděleno do několika částí, jelikož namodelování takto složitého a komplexního modelu je náročné. Sloupec charakteristika prvku představuje pouze změny oproti předdefinovaným hodnotám nastavení prvku. Není zde tedy uvedeno kompletní nastavení. Tabulka 5 představuje zadanou charakteristiku prvků zařazených do první skupiny.

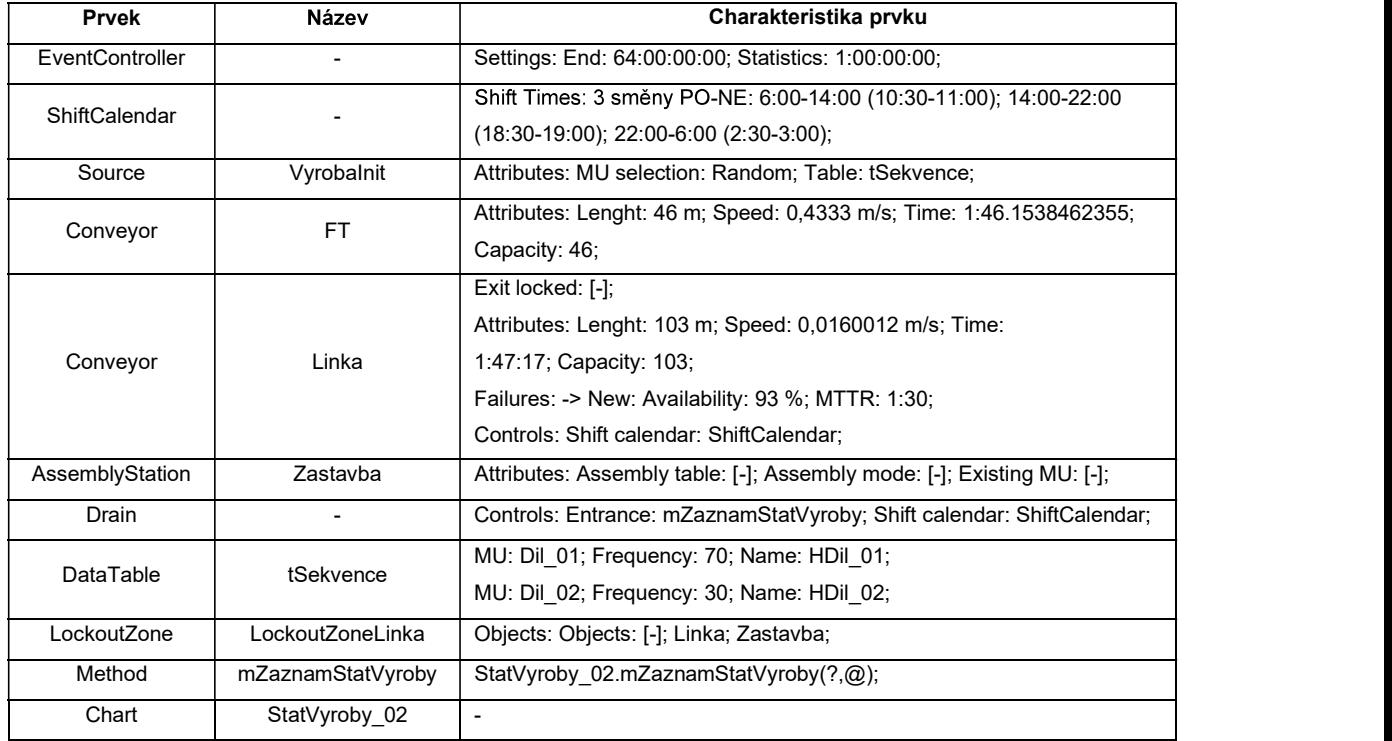

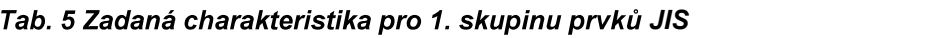

Pro vytvoření nového modelu se na úvodní obrazovce PS zvolí možnost Create New Model. Poté se zobrazí vyskakující okno, kde je nutné zvolit, jaký model bude primárně vytvářen, zda 2D nebo 3D. Dále PS v tomto vyskakujícím okně upozorňuje na to, že tento výběr lze později změnit na následujícím odkazu File -

Model Settings - General - Visualization. Byla zvolena možnost 2D modelování a bylo otevřeno okno Frame Window pro dvourozměrný model.

V levém horním rohu je již vložený objekt EventController, a kromě něj je model prázdný. V modelu budou používány různé druhy pohyblivých jednotek, proto se

vytvoří jejich kopie, resp. duplikáty v knihovně *Class Library.*<br>Nyní se do modelu postupně přes panel *Toolbox v*loží jednotlivé objekty, které jsou charakterizovány v zadání modelu. Objekty se dle tohoto zadání přejmenují. Jednotlivé objekty se propojí dle níže uvedeného obrázku 14. Propojení se provádí přes prvek Connector a to tak, že se tento prvek vybere v panelu Toolbox a následně se vytváří se jednotlivé vazby mezi prvky předcházejícími a následujícími. Pomocí tlačítka Ctrl odpadá nutnost po každé vazbě znovu vybrat prvek Connector, ale umožňuje to daný prvek vkládat několikrát po sobě. Následně se jednotlivým prvkům nastaví charakteristické atributy dle zadání.

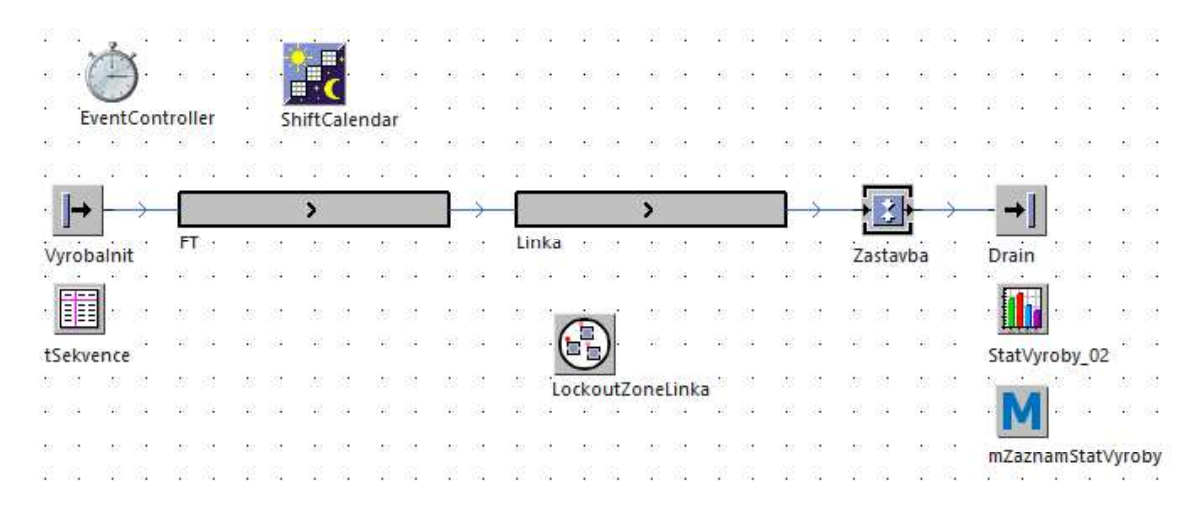

Obr. 14 První skupina objektů JIS dodavatel

Některé prvky je potřeba namapovat s nějakým jiným prvkem např. s metodou, směnovým kalendářem nebo konkrétním dílem. Toto propojení lze provést pomocí funkce Drag-and-Drop nebo přes tři tečky v dané buňce a volbu Select object. Přetahovat objekty je možné jak z okna Frame Window, tak i z knihovny Class

*Library.*<br>Po vytvoření modelu dle 1. skupiny prvků se model rozšíří o další prvky<br>z tabulky 6. Tvto prvky se týkaií výrobní linky dodavatele a její vazby na hlavní výrobní linku. Nejdůležitější z této skupiny jsou dvě metody, díky kterým dochází k přenosu informací k dodavateli, kterému je tak vytvářen výrobní program. Řádek

v tabulce s Asse*bmblyStation* je označený hvězdičkou, je<mark>li</mark>kož<br>vkládaný prvek, ale o úpravu charakteristiky již existujícíh<br>Propojení 2. skupiny prvků i s vazbami na 1. skupinu představu<sub>.</sub> vkládaný prvek, ale o úpravu charakteristiky již existujícího prvku v modelu. Propojení 2. skupiny prvků i s vazbami na 1. skupinu představuje obrázek 15.

| <b>Prvek</b>     | Název          | Charakteristika prvku                                                                                                    |  |
|------------------|----------------|----------------------------------------------------------------------------------------------------|--|
| PlaceBuffer      | Zakazky        |                                                                                                    |  |
| Conveyor         | LinkaDodavatel | Exit locked: [-];<br>Attributes: Lenght: 38 m; Speed: 0,016 m/s; Time: 39:35; Capacity: 38;<br>Failures: -> New: Availability: 93 %; MTTR: 1:30;<br>Controls: Shift calendar: ShiftCalendar;                                                                   |  |
| Station          | Nakladka       | $\overline{a}$                                                                                                    |  |
| Station          | Manipulator    | $\overline{\phantom{a}}$                                                                                                    |  |
| Method           | mOdvolavka     | if @.Name="HDil 01" then<br>mujObjekt:=root.~.Dil 01.create(Zakazky);<br>elseif @.Name="HDil 02" then<br>mujObjekt:=root.~.Dil 02.create(Zakazky);<br>end;                                                                                                    |  |
| Method           | mZastavba      | debug<br>if @.Name= "HDil 01" then<br>Zastavba.AssemblyList["MU",1] := "Dil 01";<br>Zastavba.AssemblyList["Number",1] := 1;<br>elseif $@$ . Name = "HDil 02" then<br>Zastavba.AssemblyList["MU",1] := "Dil 02";<br>Zastavba.AssemblyList["MU",1] := 1;<br>end; |  |
| *AssemblyStation | Zastavba       | Attributes: Assembly table: MUTypes; Main MU from predecessor: 2;<br>Controls: Entrance: mZastavba; Shift calendar: ShiftCalendar; Before<br>actions: [-];                                                                                                    |  |

Tab. 6 Zadaná charakteristika pro 2. skupinu prvků JIS

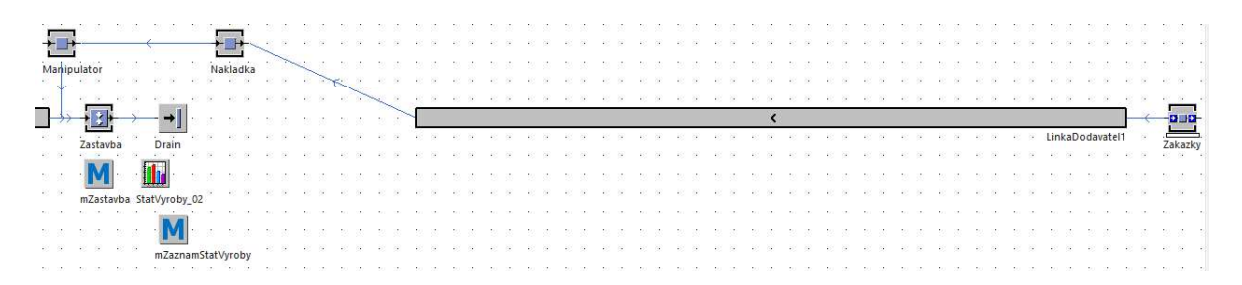

Obr. 15 Druhá skupina objektů JIS dodavatel

Ve třetí skupině objektů je nutné použít prvek TransferStation, který však v panelu Toolbox není. Zřejmě se jedná o prvek, který je zastaralý, a jeho funkce je možné nahradit jiným prvkem. Nicméně je možné použít i další prvky, které na první

pohled zobrazené nejsou. Použije je záložka Home - Manage Class Library -Libraries, kde se vybere (označí) knihovna, která se má přidat do panelu Toolbox

příp. do knihovny *Class Library* a potvrdí se *OK*.<br>V rámci třetí skupiny prvků podle tabulky 7 se přidává další pohyblivý prvek – Container. Do modelu se tedy přidá tzv. dopravníkový most, na jednom konci jsou do něj naloženy sedačky a na druhém konci zase vyloženy. Na obrázku 16 je vyobrazena část simulačního modelu zaměřující se na tuto problematiku.

| Prvek           | Název           | Charakteristika prvku                                                                                                    |
|-----------------|-----------------|----------------------------------------------------------------------------------------------------|
| Source          | Zaveslnit       | Attributes: Time of creation: Number Adjustable; Amount: 75; MU:<br>Container                                                                                                    |
| Conveyor        | MostOut         | Attributes: Lenght: 524 m; Speed: 8 m/s; Time: 1:05.5;                                                                                                    |
| Conveyor        | MostIn          | Attributes: Lenght: 524 m; Speed: 8 m/s; Time: 1:05.5;                                                                                                    |
| TransferStation | VylozeniSedacek | Attributes: Station Type: Unload; Parts from: Mostln; Target is on:<br>Manipulator; Sensor position: 520;<br>Times: Processing time: 0:37.5;                                                                       |
| TransferStation | NalozeniSedacek | Attributes: Station Type: Load: Parts from: Nakladka: Target is on:<br>MostOut; Sensor position: 520;<br>Times: Processing time: 0:37.5;<br>Advanced Attributes: Load/unload []; Always stop target/container [x]; |

Tab. 7 Zadaná charakteristika pro 3. skupinu prvků JIS

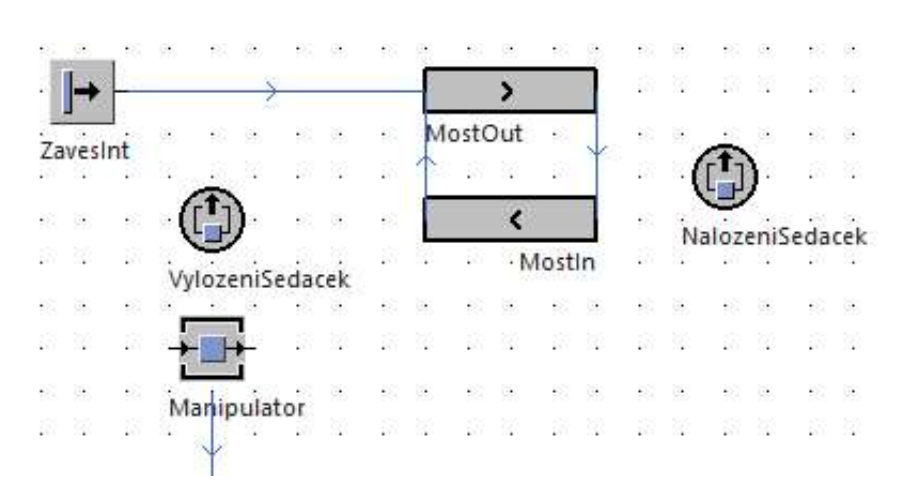

Obr. 16 Třetí skupina objektů JIS dodavatel

Modelování 4. skupiny prvků modelu zaměřujícího se na JIS dodavatele je dáno tabulkou 8. V této fázi je přidána výrobní linka druhého dodavatele, tzn. modelují se dodávky od dvou nezávislých dodavatelů. Dále je modelováno přiřazování

jednotlivých zakázek z hlavní výrobní linky dle charakteristiky ke konkrétnímu dodavateli. Opět musela být lehce pozměněna charakteristika již existujících prvků, která je taktéž zobrazena v tabulce.

| Prvek                          | Název                                                                  | Charakteristika prvku                                                      |  |
|--------------------------------|------------------------------------------------------------------------|----------------------------------------------------------------------------|--|
| PlaceBuffer                    | Zakazky_02                                                             |                                                                            |  |
|                                | Exit locked: [-];                                                      |                                                                            |  |
|                                |                                                                        | Attributes: Lenght: 70 m; Speed: 0,0048 m/s; Time: 4:03:03; Capacity: 70;  |  |
| Conveyor<br>LinkaDodavatel_02  | Failures: - > New: Availability: 93 %; MTTR: 1:30;                     |                                                                            |  |
|                                | Controls: Shift calendar: ShiftCalendar;                               |                                                                            |  |
| FlowControl                    |                                                                        | Entry Strategy: Method; Method: mSekvence;                                 |  |
|                                |                                                                        | --debug;                                                                   |  |
|                                |                                                                        | if ?.Name = "FlowControl" then                                             |  |
|                                |                                                                        | if PoradiZakazek.top = "Dil_01" then return 1;                             |  |
|                                |                                                                        | elseif PoradiZakazek.top = "Dil_02" then return 2;                         |  |
|                                |                                                                        | else                                                                       |  |
| Method                         | mSekvence                                                              | debug;                                                                     |  |
|                                |                                                                        | end;                                                                       |  |
|                                |                                                                        | elseif ? Name = "Nakladka" then                                            |  |
|                                | PoradiZakazek.pop;                                                     |                                                                            |  |
|                                |                                                                        |                                                                            |  |
|                                | end                                                                    |                                                                            |  |
| Method                         | Init                                                                   | PoradiZakazek.delete;                                                      |  |
| <b>DataQueue</b>               | PoradiZakazek                                                          | $\overline{\phantom{a}}$                                                   |  |
|                                |                                                                        | Data source: Input Channels; Mode: Sample;                                 |  |
|                                |                                                                        | Input Channels: String0: Zakazky_02, Zakazky_01; String1:                  |  |
|                                |                                                                        | Zakazky_02.numMU, Zakazky_01.numMU;                                        |  |
|                                | Chart                                                                  | Display: Category: Plotter; Chart type: Line;                              |  |
|                                |                                                                        | Axes: Range: 0-102;                                                        |  |
|                                |                                                                        | Labels: X-axis: Number of Mus; X-axis_Time Portion [%]; Legend: Right;     |  |
| Conveyor                       | FT_Dod_01                                                              | Attributes: Lenght: 15 m; Speed: 0,433 m/s; Time: 0:34.6180; Capacity: 15; |  |
| Conveyor                       | FT_Dod_02                                                              | Attributes: Lenght: 15 m; Speed: 0,433 m/s; Time: 0:34.6180; Capacity: 15; |  |
| *PlaceBuffer                   | Zakazky 01                                                             | Name: Zakazky_01;                                                          |  |
|                                |                                                                        | Name LinkaDodavatel 01;                                                    |  |
| *Conveyor<br>LinkaDodavatel_01 | Exit locked: [-];                                                      |                                                                            |  |
|                                | Attributes: Lenght: 38 m; Speed: 0,016 m/s; Time: 39:35; Capacity: 38; |                                                                            |  |
|                                | Failures: - > New: Availability: 93 %; MTTR: 1:30;                     |                                                                            |  |
|                                | Controls: Shift calendar: ShiftCalendar;                               |                                                                            |  |
|                                |                                                                        | if @.Name="HDil 01" then                                                   |  |
|                                |                                                                        | mujObjekt:=root.~.Dil_01.create(Zakazky_01);                               |  |
|                                |                                                                        | PoradiZakazek.push("Dil_01");                                              |  |
| *Method                        | mOdvolavka                                                             | elseif @.Name="HDil_02" then                                               |  |
|                                |                                                                        | mujObjekt:=root.~.Dil_02.create(Zakazky_02);                               |  |
|                                |                                                                        | PoradiZakazek.push("Dil_02");                                              |  |
|                                |                                                                        | end;                                                                       |  |
| *Station                       | Nakladka                                                               | Controls: Entrance: mSekvence; Before actions: [-];                        |  |

Tab. 8 Zadaná charakteristika pro 4. skupinu prvků JIS

Pro změnu metody, resp. jejího zdrojového kódu se otevře např. mOdvolavka. Jak zobrazuje obrázek 17. Metody se otevírají do nového okna Frame, a proto je nutné po upravení metody potvrdit změny pomocí tlačítka Apply Changes a následně se metoda zavírá. Z obrázku je dobře patrné, že příkazová slova mají výraznou modrou barvu. Je možné používat automatické doplňování s cílem předejít překlepům v kódu.

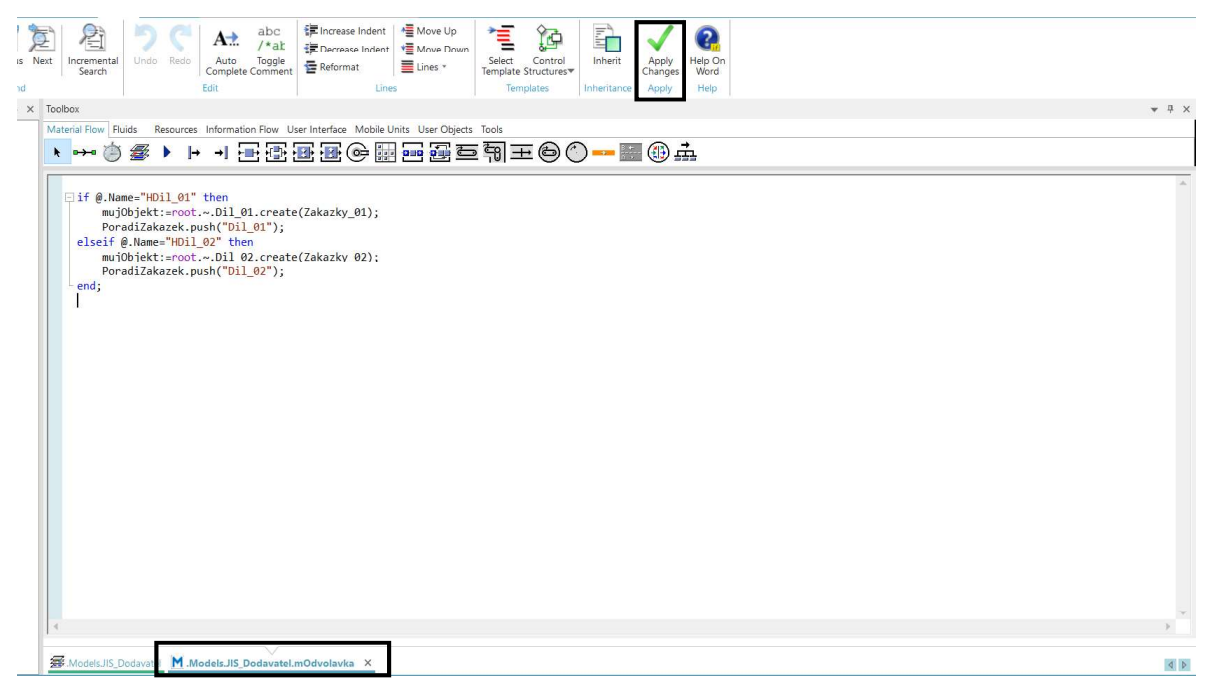

Obr. 17 Modelování metody mOdvolavka

Na obrázku 18 je zobrazený formulář, přes který se nastavují atributy dopravníku. Tento formulář vykazuje velké znaky podobnosti, především v rozdělení záložek, s dalšími prvky typu Station apod. Pod záložkou Attributes se nastavuje např. velikost dopravníku (propisování do velikosti objektu v okně Frame Window), rychlost dopravníku, kapacita apod. Na záložce Failures lze nastavit poruchovost dopravníku, resp. jeho dostupnost v procentech a také střední dobu opravy poruchy. V záložce Controls je dále možné nastavit vstupy a výstupy dopravníku nebo ho propojit se směnovým kalendářem. Veškeré změny se uloží po stisknutí OK, případně, Apply a následně OK.

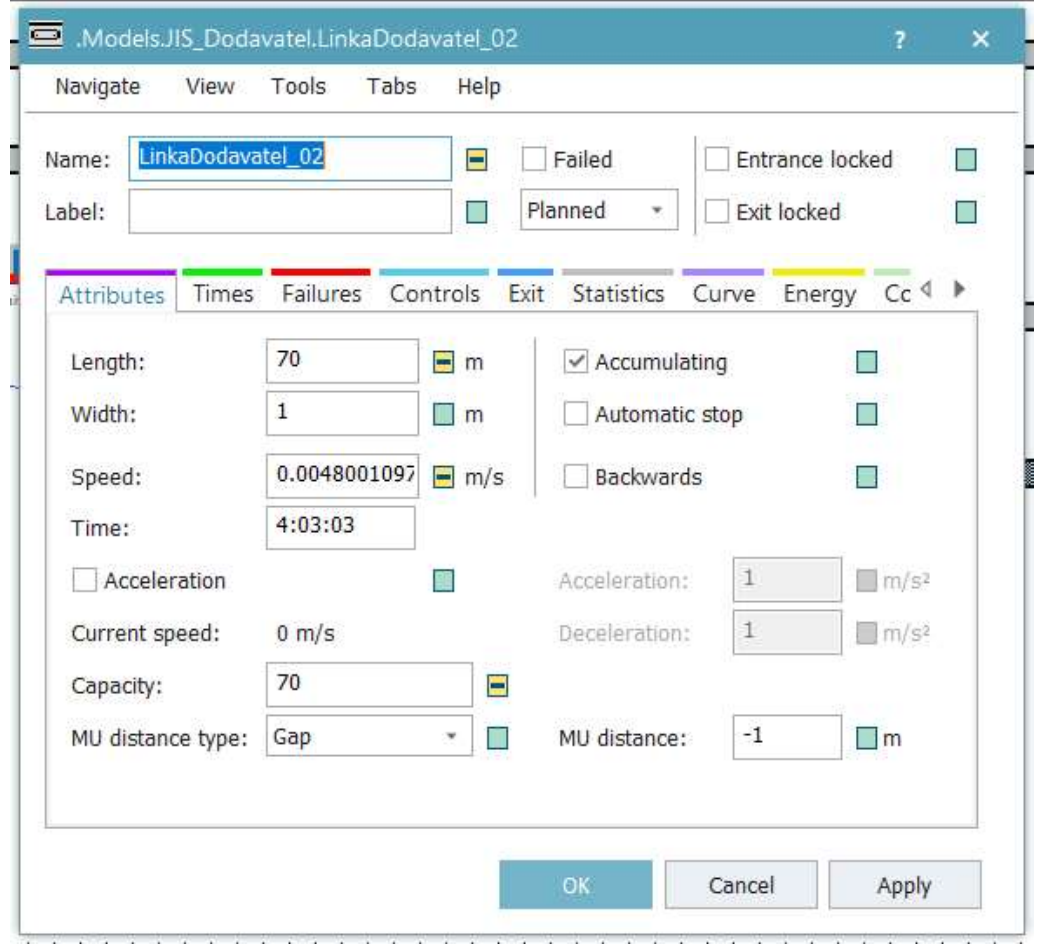

Obr. 18 Modelování dopravníku LinkaDodavatel\_02

Obrázek 19 zobrazuje namodelované prvky z poslední, čtvrté části modelu zaměřujícího se na metodiku JIS u dodavatele. V příloze 1 je kompletní model, který je v tomto případě uložený jako celek, ale samozřejmě je možné ho ukládat po jednotlivých modelovaných částech do nových oken Frame Window pomocí funkce Duplicate v knihovně Class Library. V tomto případě bude ve složce Models k zobrazení více modelů.

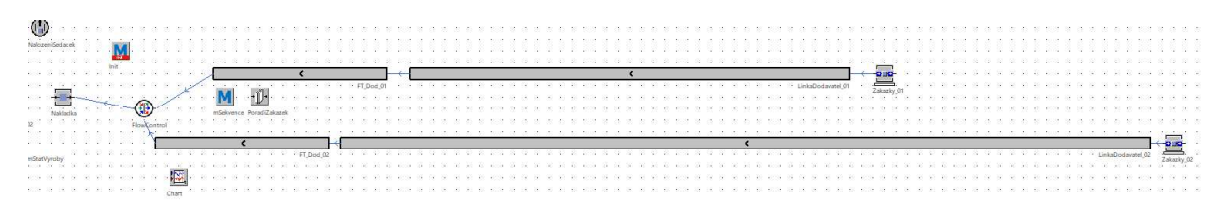

Obr. 19 Čtvrtá skupina objektů JIS dodavatel

# 4.3 Vytvoření 3D modelu v nové verzi PS

Pro zobrazení postupů při vytváření modelu ve 3D bude využit příklad zaměřující se na koncept Kanban, který je jedním z principů metod štíhlé výroby. Po spuštění PS a vybrání možnosti Create New Model se následně ve vyskakovacím okně zvolí možnost 3D. Zobrazí se prázdné okno Frame Window dle obrázku 20. Model je možné v tuto chvíli uložit či přejmenovat. Model bude pracovat s dvěma typy

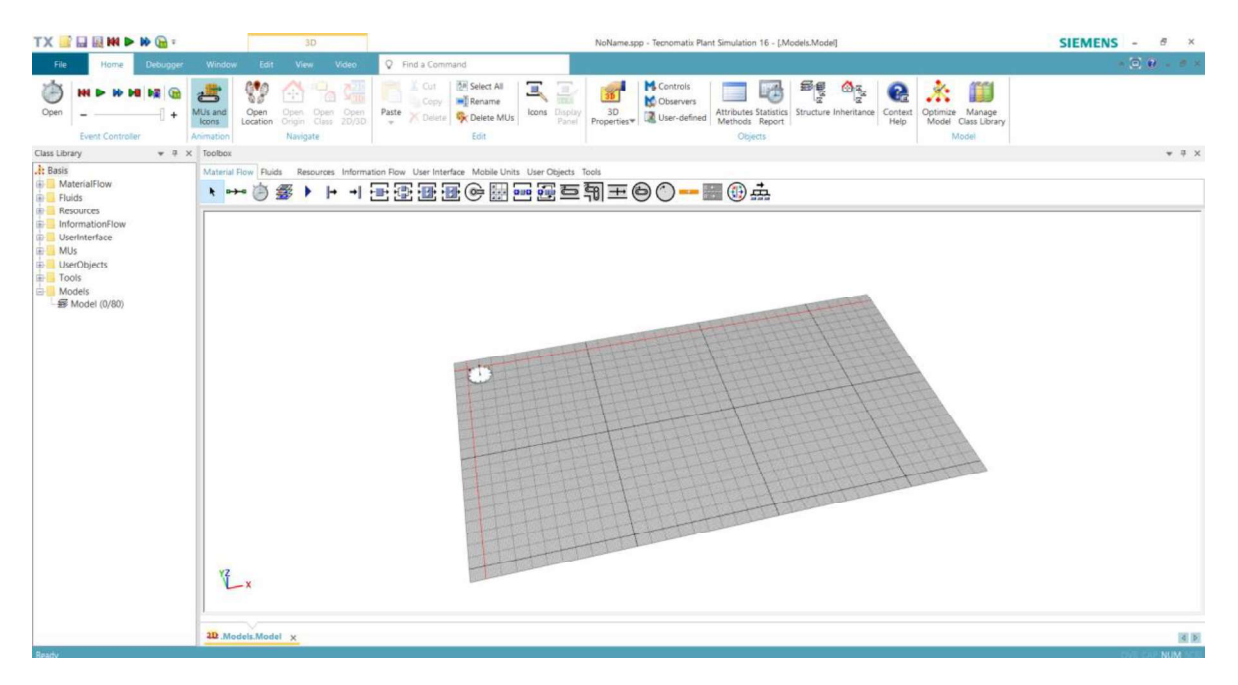

Obr. 20 Základní zobrazení Frame Window pro 3D model

Tabulka 9 uvádí prvky první části modelu zaměřujícího se na metodu Kanban. Stejně jako v modelování 2D modelů, i zde se veškeré prvky vkládají přes panel Toolbox. Jednotlivým prvkům se změní názvy a atributy dle zadaných hodnot z tabulky.

#### Tab. 9 Zadaná charakteristika pro 1. skupinu prvků Kanban

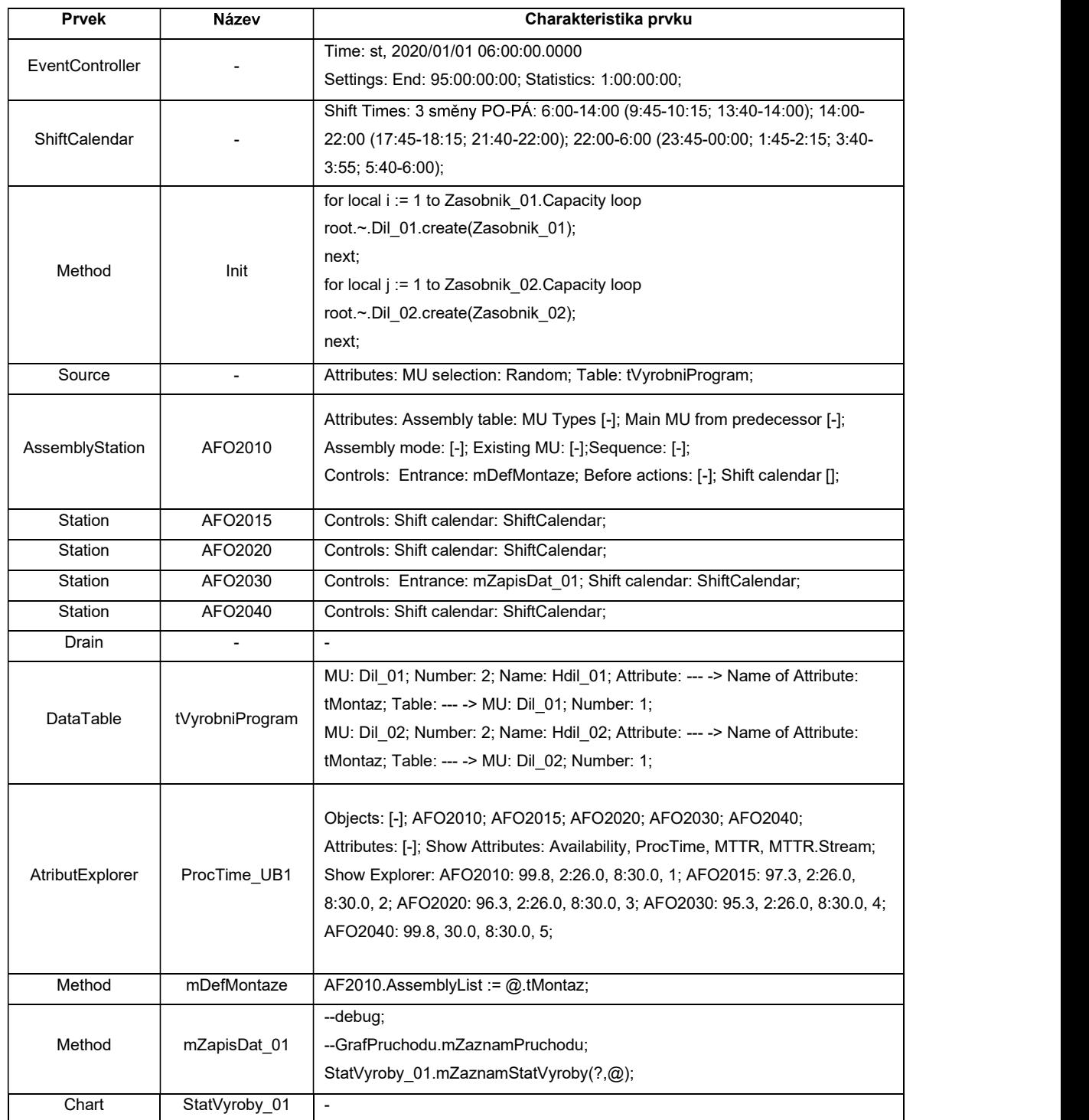

V první skupině objektů se nachází prvek AtributExplorer, který se v základní nabídce panelu Toolbox nenacházel. Bylo tedy nutné ho přidat přes záložku Home - Manage Class Library - Basic Objects. Zde se objekt vybral, knihovna se potvrdila a objekt je nyní k nalezení pod záložkou *Information Flow v Toolbox*.<br>Obrázek 21 zobrazuje kompletně vytvořený model z první skupiny prvků včetně jejich propojení. Jedná se o hlavní výrobní linku, která bude dále zásobována pomocí vedlejší linky pracující za základě metody Kanban. Charakteristiku prvků vedlejší výrobní linky zobrazuje tabulka 10.

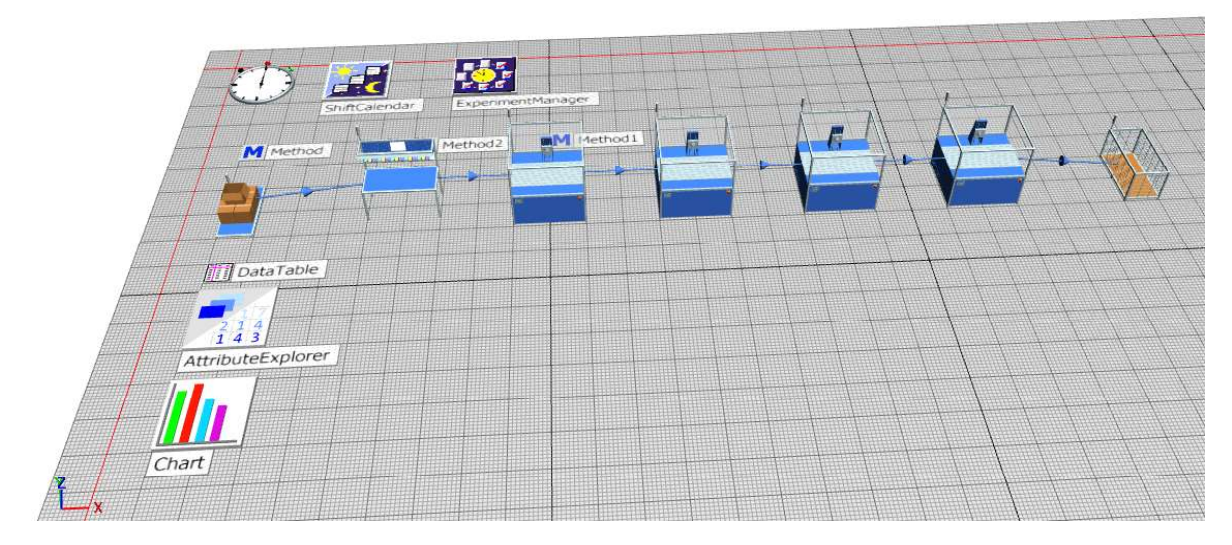

Obr. 21 První skupina objektů Kanban

Trojrozměrnou grafiku mají přidělenou převážně objekty materiálového toku. Ostatní objekty mají svou 3D grafiku obdobnou grafice dvojrozměrné. Pracovní stanice, ve kterých probíhají jednotlivé např. výrobní činnosti, se zobrazují jako pracovní stoly. Nicméně například u metod a obdobných prvků se jejich grafika příliš nezměnila. U těchto prvků není potřeba, aby připomínaly reálnou věc, jelikož slouží jako řídící prvky modelu.

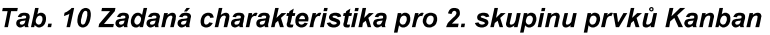

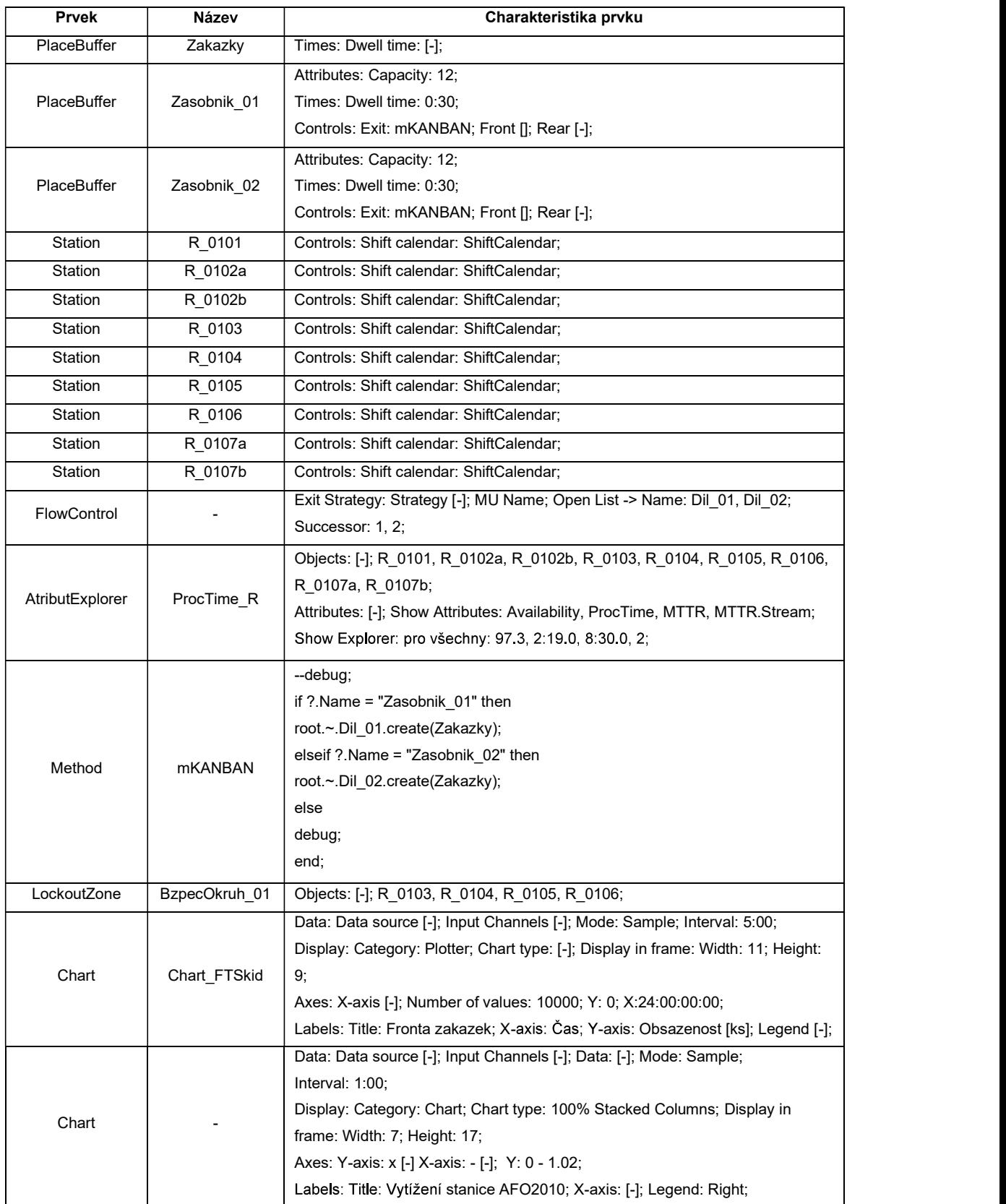

Po přidání zbylých prvků do Kanban simulačního modelu vypadá okno Frame Window jako na obrázku 22. Pro modelování byla použita výchozí grafika jednotlivých objektů. Pro větší personifikaci modelu je možné importovat vlastní grafiku nebo načíst grafiku z databáze PS. Změněnou grafiku je poté potřeba upravit dle návodu v kapitole 3.

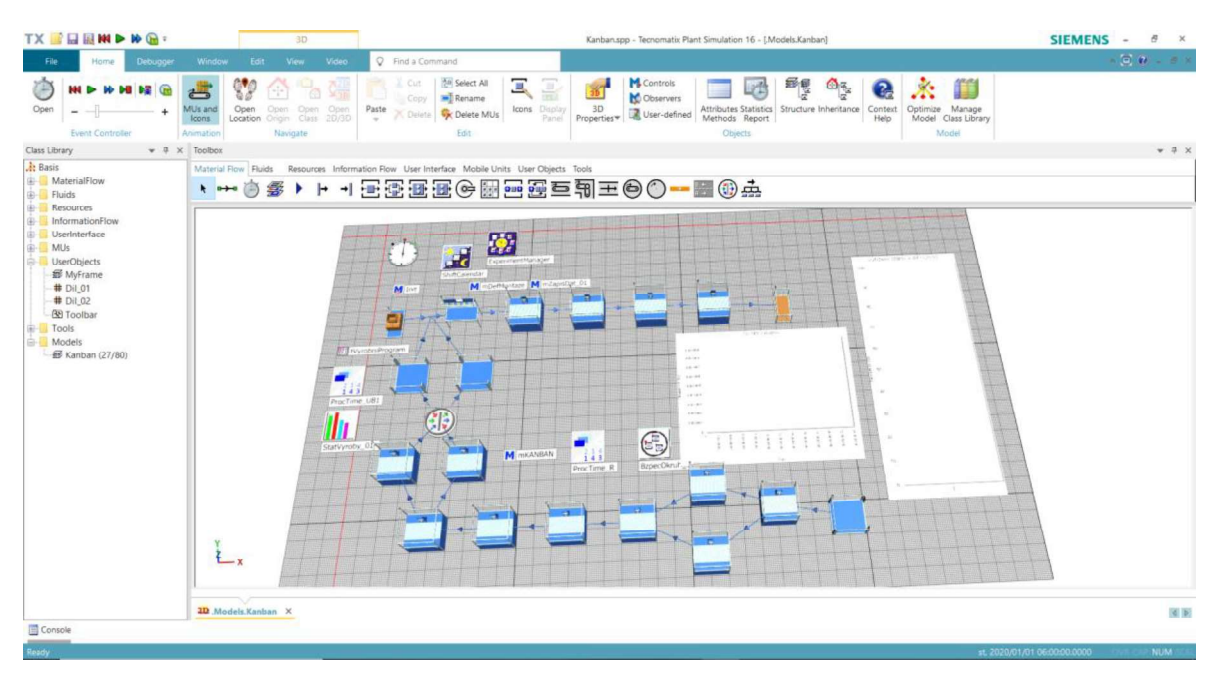

Obr. 22 Druhá skupina objektů Kanban

Takto vytvořený model v tuto chvíli není možné překlopit do 2D, resp. tlačítko pro jeho převedení je neaktivní. V úvodu modelování Kanban bylo zvoleno, že bude vytvářen 3D model a systém tak zakázal vytváření kompatibilního 2D modelu. Tento problém je možné vyřešit v nastavení modelu přes záložku File – Model Settings - General - Visualization. Zde je nastavena vizualizace pouze ve 3D, jak ukazuje obrázek 23, a změnou nastavení na "2D and 3D" se možnost překlopení do druhé dimenze povolí. Možnost Open 2D/3D je aktivována.

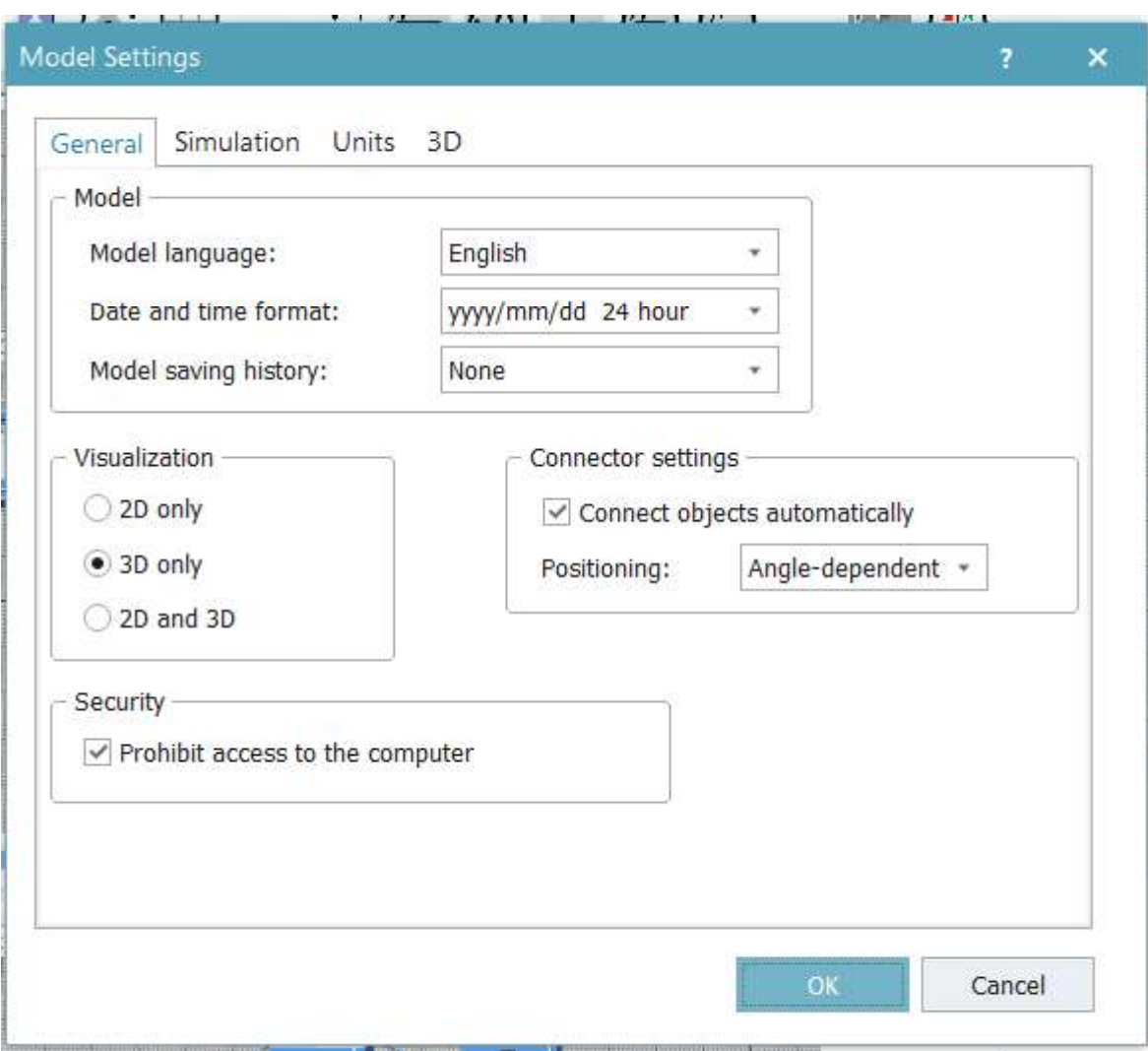

Obr. 23 Nastavení modelu

## 4.4 Zhodnocení možností tvorby modelů v PS

Modelování v prostředí PS má určité nároky na své uživatele. Uživatel musí ovládat anglický jazyk, jelikož se jedná o zahraniční produkt. Dále musí ovládat základy programování, a to ideálně jazyk SimTalk, který PS využívá. A nakonec musí disponovat analytickými schopnostmi, aby byl schopen simulační model vytvořit.

Převádění starších modelů do nejnovější verze softwaru není nikterak uživatelsky náročné. Po nahrání modelu do PS je nutné provést několik úprav, aby model správně fungoval. Jinak je model schopen pracovat i se starší knihovnou bez větších potíží, např. dokáže pracovat se starší verzí jazyku SimTalk 1.0 a další úpravy již je schopný provádět s verzí 2.0. V případě, že model obsahuje prvek, ke kterému není defaultně přiřazena 3D grafika, dokáže pomocí náčrtů nějakou vytvořit. Jediný problém ve vytváření modelů tímto způsobem je to, že uložením modelu dochází ke ztrátě toto původního, tedy ve starší verzi vytvořeného modelu.

Hlavní rozdíl oproti modelování dvourozměrných modelů spočívá především v tom, že některé prvky byly přejmenovány, např. ze SigleProc je v současné verzi PS prvek Station. Zpočátku, než si uživatel zvykne na nové pojmenování prvků, to tedy pro uživatele bude náročnější z pohledu orientace. Dále se může stát, že budou některé prvky uživateli skryty, nicméně je možné si je opět zobrazit přes příkaz *Manage Class Library*. Tato verze PS má aktualizovaný programovací jazyk<br>SimTalk a změnou určitě bude to, že uživatel již nemusí zapisovat strukturu *is*, do a end, ale program s ní automaticky počítá. Dále je zde podstatné vylepšení vytváření kódu, jelikož v metodě jsou vyhledávány jednotlivé názvy a klíčová slova v modelu a nabízí se možnost automatického doplňování. Kromě výše zmíněného nemusí mít uživatel obavy z toho, že by zde nebyl schopný model vytvořit. Oproti starším verzím programu se principy modelování nezměnily.

Velkou změnou, kterou verze PS 16.0.0 disponuje, je možnost vytvářet modely ve 3D. Tato funkcionalita velkou mírou pomůže k pochopení daného modelu,  $,$ čímž dokáže i laikům objasnit fungování procesů. Kromě toho zde funguje vytváření videí při simulování. Při natáčení lze různě měnit zobrazení tak, aby bylo možné sledovat jednotlivé procesy z různých úhlů. Velkou výhodou je i to, že se vytváří dva modely najednou, resp. že s vytvářením 2D modelu se zároveň vytváří 3D model a naopak. Změny provedené v jakémkoliv z modelů se automaticky propisují do toho druhého. Avšak ve 3D modelování lze identifikovat i jednu nevýhodu. Tou nevýhodou je možnost přehlédnutí některého prvku v okně Frame Window z důvodu zastínění jiným objektem. Tomuto nedostatku lze předejít tím, že se model primárně vytvoří ve 2D a následně bude do 3D překlopen. S postupem času by mohla být k dispozici i rozsáhlejší databáze trojrozměrných objektů což umožní ještě lepší podobnost s reálným systémem. V trojrozměrném modelování je velká budoucnost, jelikož to umožňuje modelovat realitu i jedna ku jedné, včetně všeho zařízení, budov i pracovníků.

# Závěr

Cílem práce bylo zmapování možností využití 3D počítačové simulace logistických procesů. Důraz byl kladen především na výhody 3D simulace oproti klasické 2D simulaci. Dále byly zpracovány typové úlohy zabývající se systémy výrobní a skladové logistiky, které byly vytvořeny v prostředí simulačního programu Plant Simulation. Práce byla vypracována na základě důkladné literární rešerše týkající

se počítačové simulace.<br>V teoretické části byla nejprve popsána problematika produkčních a logistických procesů. Poté byla definována oblast počítačové simulace procesů. V této části byl identifikován simulační projekt. Dále byly specifikovány přínosy počítačové simulace a byl představen výběr simulačních programů.

Zbývající část práce se konkrétně zaměřovala na program Plant Simulation od společnosti Siemens. Tento program byl zvolen z důvodu využívání licence k tomuto programu na ŠAVŠ. Nejprve byly popsány vybrané základní funkcionality, prvky a metody. Následně byla vysvětlena základní charakteristika programovacího jazyka SimTalk, simulační experimenty, a především principy 3D simulací. V rámci této kapitoly byl vytvořen vývojový diagram vytváření simulačního modelu, který pokrývá nejdůležitější rozhodovací milníky.

Poslední část práce se věnovala řešení konkrétních typových úloh zabývajících se problematikou logistiky. Celkem byly řešeny tři úlohy. Nejprve byla zpracována úloha zabývající se zásobovací problematikou pomocí převedení dříve vytvořeného modelu ve starší verzi programu do novější verze. Další model byl vytvořen ve 2D rozhraní a zabýval se principy JIS. Tento model byl následně překlopen do 3D zobrazení. Poslední zpracovávaný model byl vytvářen přímo ve 3D prostředí a představoval problematiku kanban. Modelovací část byla následně zhodnocena. Za všechny identifikované poznatky je vhodné uvést jistou výhodu vytváření modelu nejprve dvojrozměrně. Trojrozměrný model složitějších a obsáhlejších systémů je velice nepřehledný. Nicméně jeho výhody v podobě názornějšího představení fungování modelovaných procesů jsou zřejmé. V modelovací fázi je jednodušší využít 2D simulaci, a posléze si model zobrazit trojrozměrně.
#### Seznam literatury

AnyLogic [online]. The AnyLogic Company, 2021 [cit. 2021-08-02]. Dostupné z: https://www.anylogic.com/features/.

Arena: Discrete Event Modeling [online]. Rockwell Automation Inc., 2021 [cit. 2021-08-02]. Dostupné z: https://www.rockwellautomation.com/en-us/products <u>/software/arena-simulation.html</u>.<br>BANGSOW, S. *Manufacturing Simulation with Plant Simulation and SimTalk.* 

Zwickau: Springer International Publishing, 2010. ISBN 978-3-642-05073-2.

BANGSOW, S. Tecnomatix Plant Simulation: Modeling and Programming by Means of Examples. Zwickau: Springer International Publishing, 2020. 816 s. ISBN 978-3-030-41544-0.

BANGSOW, S. Tecnomatix Plant Simulation Modeling and Programming by Means of Examples. Zwickau: Springer International Publishing, 2015. 713 s. ISBN 978-3-3191-9502-5.

BANKS, J. Handbook of Simulation: Principles, Methodology, Advances, Applications, and Practice. Danvers: Wiley-Interscience, 1998, 864 s. ISBN 0-471- 13403-1.

DIAS, L. M. S., A. A. C. VIEIRA, G. A. B. PEREIRA a J. A. OLIVEIRA. Discrete simulation software ranking: A top list of the worldwide most popular and used tools. Winter Simulation Conference [online]. 2016 [cit. 2021-08-02]. ISSN 978-1- 5090-4486-3. Dostupné z: https://www.informs-sim.org/wsc16papers/095.pdf.

DLOUHÝ, M., J. FÁBRY, M. KUNCOVÁ a T. HLADÍK. Simulace podnikových<br>procesů. 1. vydání. Brno: Computer Press, 2007. ISBN 978-80-251-1649-4.

DORDA, M. Úvod do modelování a simulace systémů [online]. In:. s. 46 [cit. 2021-07-27]. Dostupné z: http://homel.vsb.cz/~dor028/Aplikace\_2.pdf.

ExtendSim [online]. Imagine That Inc., 2021 [cit. 2021-08-06]. Dostupné z: https://extendsim.com/products/features/about.

FÁBRY, J. Modelování produkčních a logistických systémů pro prezenční a kombinovanou formu studia. 1. vyd. ŠAVŠ o.p.s., 2019. 126 s. ISBN 978-80-87042-85-4.

FIALA, P. Modely produkčních systémů. 2. vyd. V Praze: Oeconomica, 2013. ISBN 978-80-245-1966-1.

FlexSim [online]. FlexSim Software Products, Inc., 2021 [cit. 2021-08-03]. Dostupné z: <u>https://www.flexsim.com/flexsim/</u>.<br>GROS, I. a kol. V*elká kniha logistiky*. Vydání: první. Praha: Vysoká ško**l**a

chemicko- technologická v Praze, 2016. 507 stran. ISBN 978-80-7080-952-5.

HÖPPE, N., F. SEEANNER a S. SPIECKERMANN. Simulation-based dispatching in a production system. Journal of Simulation, 2016, s. 89--94. ISSN 1747-7786.

CHRAMCOV, B. Využití počítačové simulace v oblasti zefektivňování výrobních procesů. Automa – časopis pro automatizační techniku, s. r. o [online]. 2012, (8-9) [cit. 2021-07-07]. Dostupné z: https://automa.cz/cz/casopis-clanky/vyuzitipocitacove-simulace-v-oblasti-zefektivnovani-vyrobnich-procesu-012\_08\_0\_9897/.

JUROVÁ, M. a kol. Výrobní a logistické procesy v podnikání. 1. vyd. Grada Publishing, 2016. 254 s. Expert. ISBN 978-80-247-5717-9.

LAMBERT, D. M., J. R. STOCK a L. M. ELLRAM. Logistika. 2. vydání. Praha: CP Books, 2005. 589 s. ISBN 80-251-0504-0.

Logistics Simulation in 3D: Start your virtual warehouse tour [online]. InterLog Management [cit. 2021-07-07]. Dostupné z: https://www.interlog-management.com /logistics-consulting/3d-warehouse-planning/?lang=en&cn-reloaded=1.

LUKOSZOVÁ, X. a kol. Logistické technologie v dodavatelském řetězci. 1. vydání. Praha: Ekopress, 2012. ISBN 978-80-86929-89-7.

MACUROVÁ, P. N. KLABUSAYOVÁ a L. TVRDOŇ Logistika. 2. upravené a doplněné vydání. Ostrava: VŠB-TU Ostrava, 2018, 342 s. ISBN 978-80-248-4158-8.

Plant Simulation & Throughput Optimization [online]. Siemens, 2021 [cit. 2021-08-04]. Dostupné z https://www.plm.automation.siemens.com/global/en/ products/tecnomatix/.

ProModel [online]. ProModel Corporation, 2021 [cit. 2021-08-04]. Dostupné z: https://www.promodel.com/products/ProModel.

SIMIO SIMULATION SOFTWARE [online]. Simio LLC., 2021 [cit. 2021-08-09].<br>Dostupné z: <u>https://www.simio.com/software/simulation-software.php</u>.<br>Simul8 [online]. Simul8 Corporation, 2021 [cit. 2021-08-06]. Dostupné z: Dostupné z: https://www.simio.com/software/simulation-software.php.

Simul8 [online]. Simul8 Corporation, 2021 [cit. 2021-08-06]. Dostupné z: https://www.simul8.com/software/.

STAŠ, D. Organizace a řízení výroby. 1. vyd. ŠAVŠ o.p.s., 2017. 119 s. ISBN 978-80-87042-67-0.

STRAKA, M., S. KHOURI, R. LENORT a P. BESTA. Improvement of logistics in manufacturing system by the use of simulation modelling: A real industrial case study. Advances in Production Engineering & Management. 2020. sv. 15, č. 1, s. 18--30. ISSN 1854-6250. URL: http://apem-journal.org/Archives/2020/APEM15- 1\_018-030.pdf.

Tecnomatix Plant Simulation Help: SimTalk Reference [online]. Siemens Industry Software, Inc., 2019 [cit. 2021-11-13], Dostupné  $Z^*$ https://docs.plm.automation.siemens.com/content/plant\_sim\_help/15/plant\_sim\_all in one html/en US/tecnomatix plant simulation help/tecnomatix plant simulati on/tecnomatix\_plant\_simulation\_help.html.

TECHNOLOGY WITNESS HORIZON [online]. Lannestrakar Group Limited, 2021 [cit. 2021-08-06]. Dostupné z: https://www.lanner.com/en-us/technology/witness-

simulation-software.html.<br>ÚNMZ, ČSN EN ISO 9000: Systémy managementu kvality – Základní principy a<br>slovník. Praha: Úřad pro technickou normalizaci, metrologii a státní zkušebnictví.<br>2016.

VDI-Richtlinie 3633 Blatt 1(2000), Simulation von Logistik-, Materialfluss- und Produktionssystemen, Grundlagen. VDI-Handbuch Materialfluss und Fördertechnik, Bd. 8, Berlín: Gründruck Beuth, 2000.

WINSBERG, E. The Stanford Encyclopedia of Philosophy - Computer Simulations in Science [online]. Stanford University: Metaphysics Research Lab, 2019 [cit. 2021-06-09]. Dostupné z: https://plato.stanford.edu/archives/win2019/entries/ simulations-science/.

### Seznam obrázků a tabulek

### Seznam obrázků

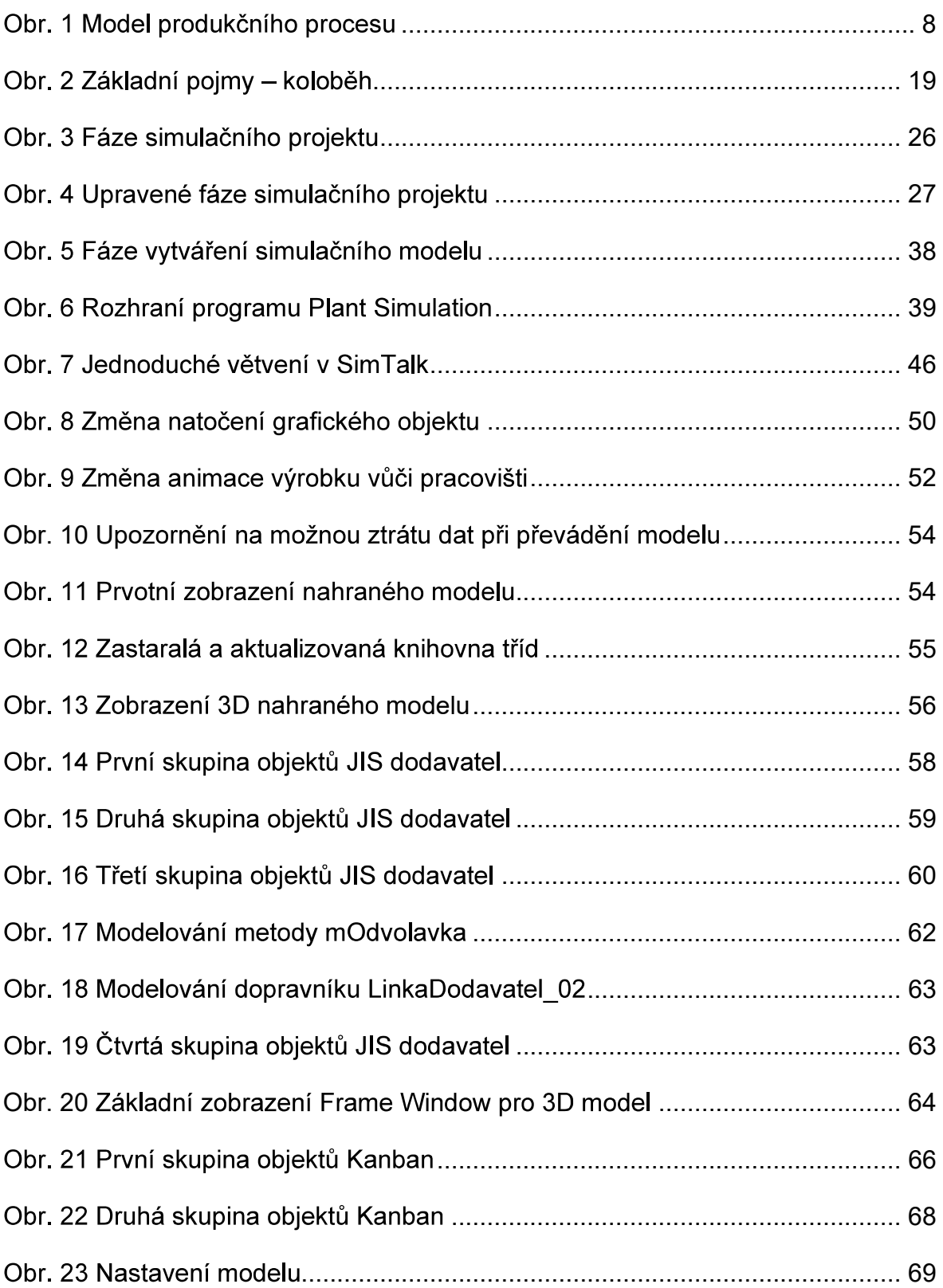

#### Seznam tabulek

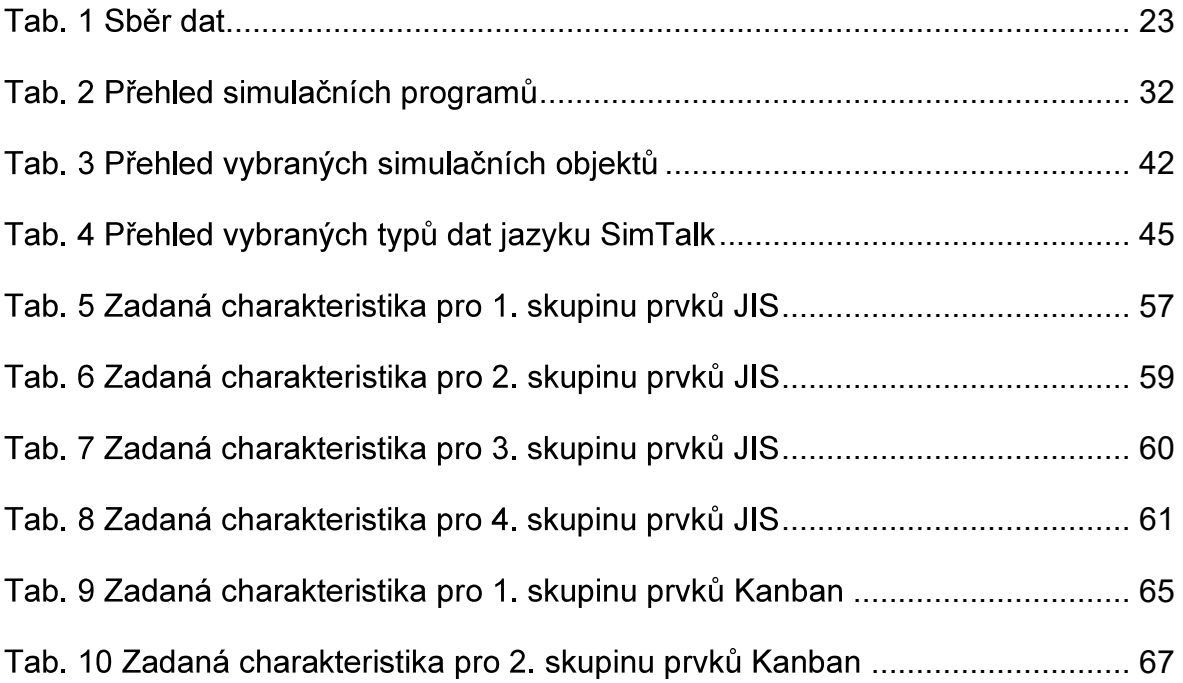

## Seznam příloh

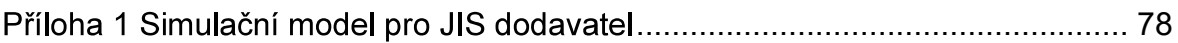

### Příloha 1 Simulační model pro JIS dodavatel

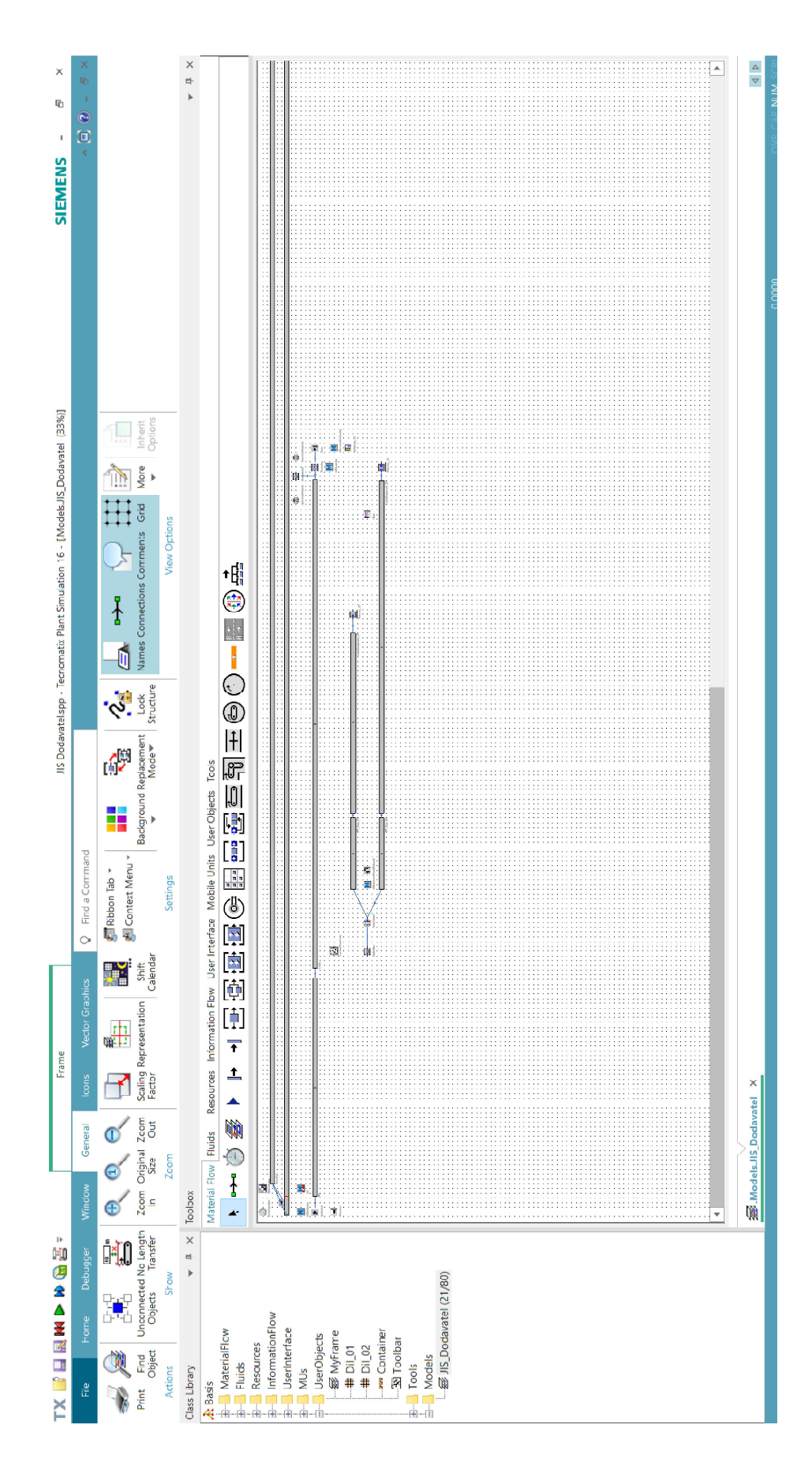

# ANOTAČNÍ ZÁZNAM

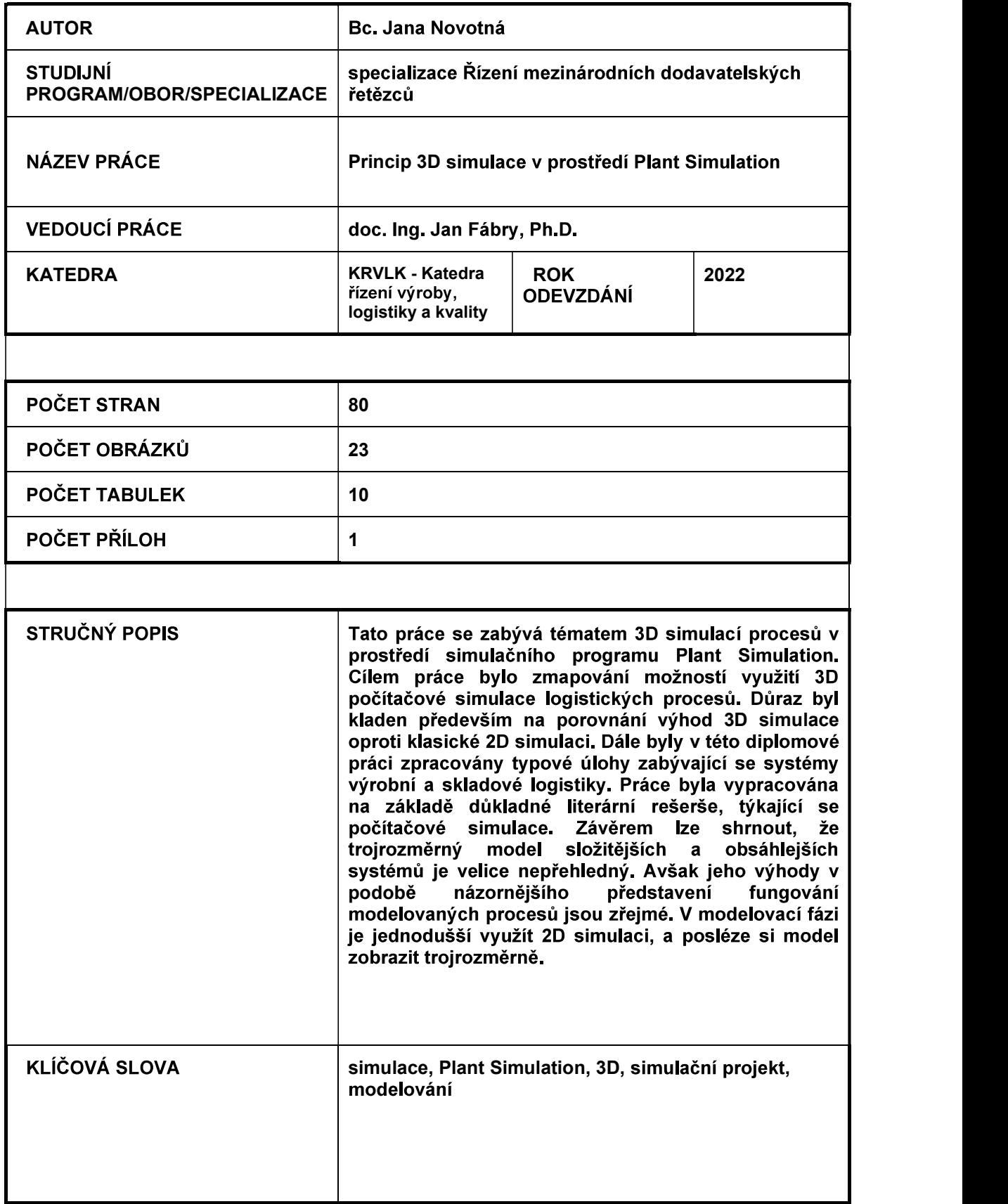

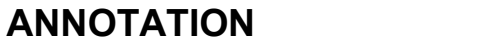

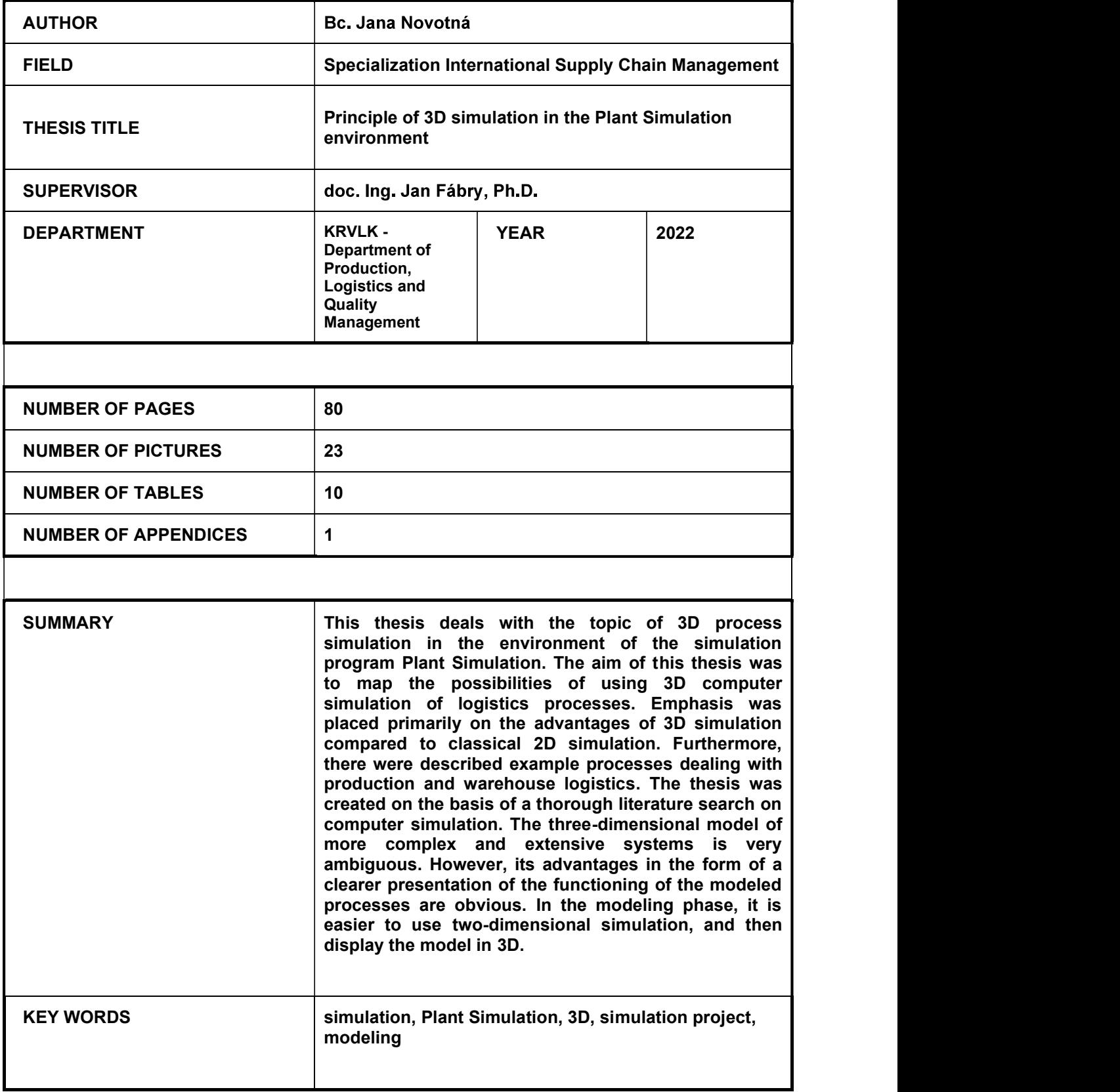